# Systèmes Dell PowerEdge C5230

# Manuel du propriétaire du matériel

Modèle réglementaire B04S

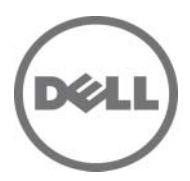

### Remarques, précautions et avertissements

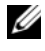

REMARQUE : une REMARQUE indique des informations importantes qui peuvent vous aider à mieux utiliser votre système.

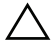

 $\bigwedge$  PRÉCAUTION : Une PRÉCAUTION indique un risque de dommage matériel ou de perte de données en cas de non-respect des instructions.

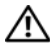

AVERTISSEMENT : un AVERTISSEMENT vous avertit d'un risque d'endommagement du matériel, de blessure corporelle ou même de mort.

#### **Les informations que contient cette publication sont sujettes à modification sans préavis. © 2013 Dell Inc. Tous droits réservés.**

La reproduction de ce document, de quelque manière que ce soit, sans l'autorisation écrite de Dell Inc. est strictement interdite.

Marques utilisées dans ce document : Dell™, le logo DELL et PowerEdge™ sont des marques de Dell Inc. Intel® et Intel® Xeon® sont des marques déposées d'Intel Corporation aux États-Unis et dans d'autres pays. Microsoft® et Windows® sont des marques ou des marques déposées de Microsoft Corporation aux États-Unis et/ou dans d'autres pays. Red Hat® et Red Hat Enterprise Linux® sont des marques déposées de Red Hat, Inc. aux États-Unis et/ou dans d'autres pays. SUSE™ est une marque de Novell Inc. aux États-Unis et dans d'autres pays.

D'autres marques et noms commerciaux peuvent être utilisés dans cette publication pour faire référence aux entités revendiquant la propriété de ces marques ou noms ou à leurs produits. Dell Inc. rejette tout intérêt exclusif dans les marques et les noms commerciaux autres que les siens.

#### Modèle réglementaire B04S

2013-11 Rév. A00

### Table des matières

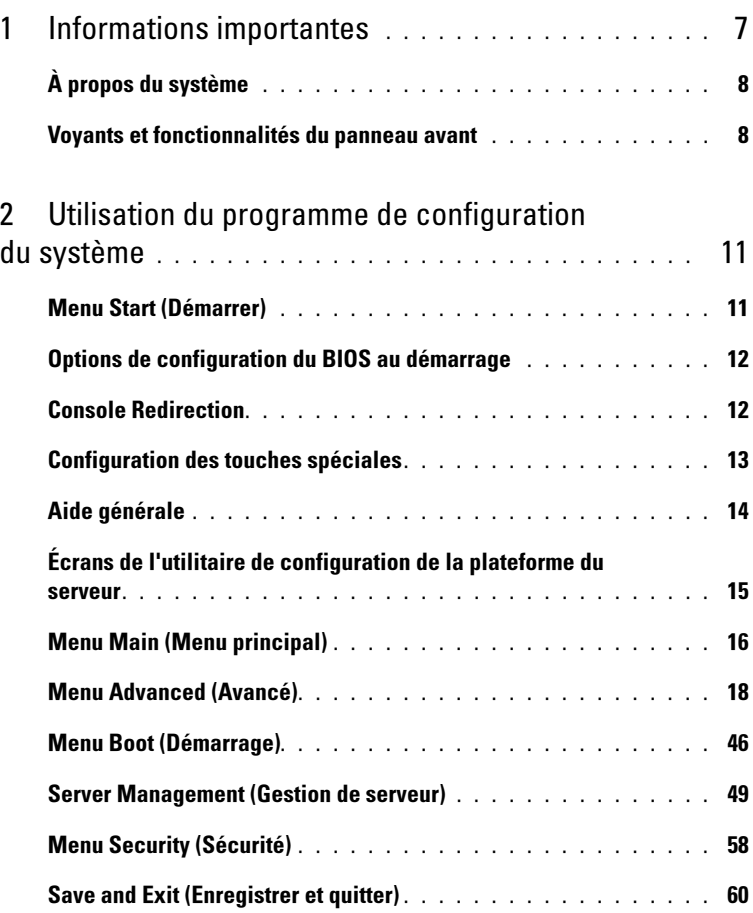

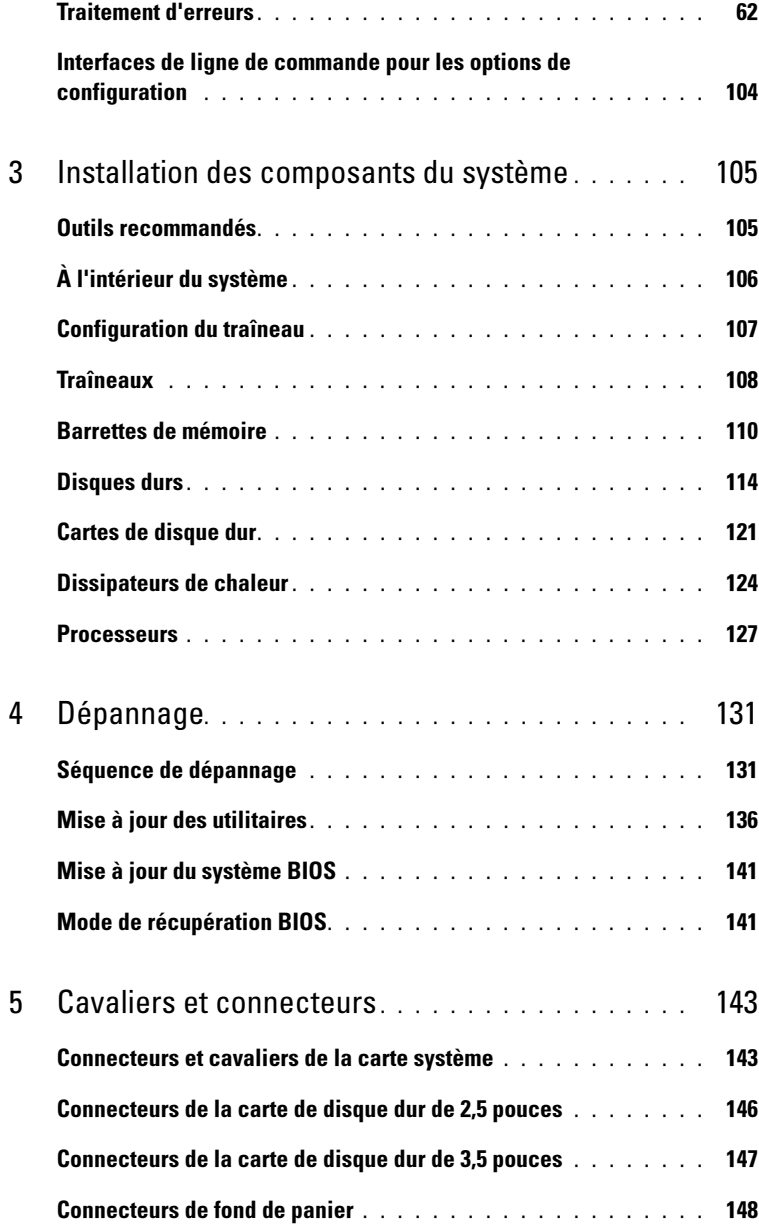

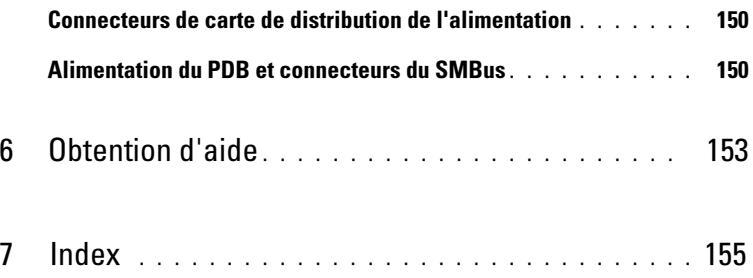

# <span id="page-6-0"></span>Informations importantes

- Votre système doit disposer de la version 2.0.1 ou d'une version ultérieure du BIOS pour prendre en charge les processeurs Intel Xeon série E3-1200 v3. Pour télécharger la dernière version du BIOS, rendez-vous sur dell.com/support.
- Votre système doit disposer du contrôleur BMC version 1.00 ou ultérieure pour prendre en charge les processeurs Intel Xeon E3-1200 v3 series. Pour télécharger la dernière version du micrologiciel BMC, rendez-vous sur dell.com/support.
- Votre système doit disposer du micrologiciel de fond de panier de version 1.12 ou ultérieure pour prendre en charge les processeurs Intel Xeon E3-1200 v3 series. Pour télécharger la dernière version du micrologiciel de fond de panier, rendez-vous sur dell.com/support.

REMARQUE : Les systèmes PowerEdge C5230 dotés d'un numéro de service sur le panneau avant prennent uniquement en charge les processeurs Intel Xeon E3-1200 series.

#### Figure 1-1. Identification du numéro de service sur le panneau avant des systèmes PowerEdge C5230.

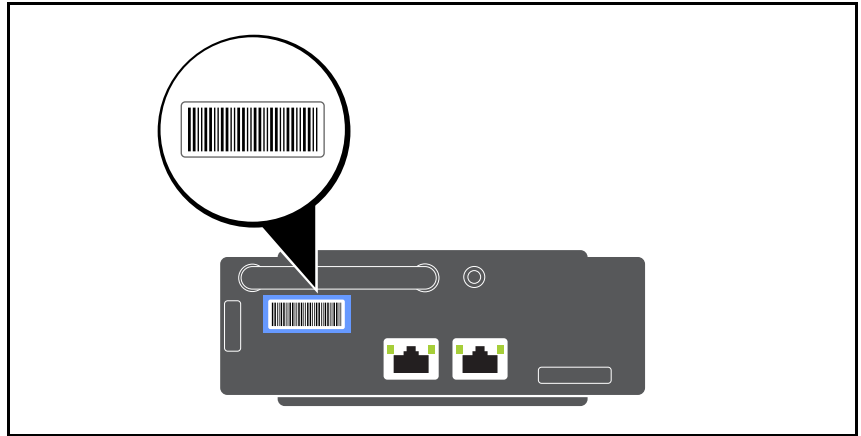

## <span id="page-7-0"></span>À propos du système

Le système comprend les configurations suivantes :

- système à 12 traîneaux prenant en charge des disques durs de 3,5 pouces.
- système à 12 traîneaux prenant en charge des disques durs de 2,5 pouces.

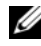

**EXAMARQUE** : Prise en charge de lecteurs SATA uniquement, le pilote SAS n'est pas pris en charge.

### <span id="page-7-1"></span>Voyants et fonctionnalités du panneau avant

Le serveur Dell PowerEdge C5230 est disponible dans un système à 12 traîneaux prenant en charge deux disques durs de 3,5 pouces ou quatre disques durs de 2,5 pouces. Pour obtenir plus d'informations sur la population du traîneau, voir [« Configuration du traîneau », à la page 107.](#page-106-1)

La section suivante fournit des informations sur les options de carte mezzanine et 12 traîneaux.

### Fonctionnalités

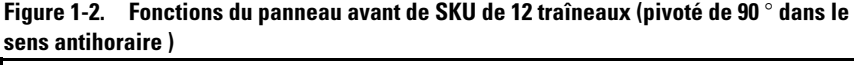

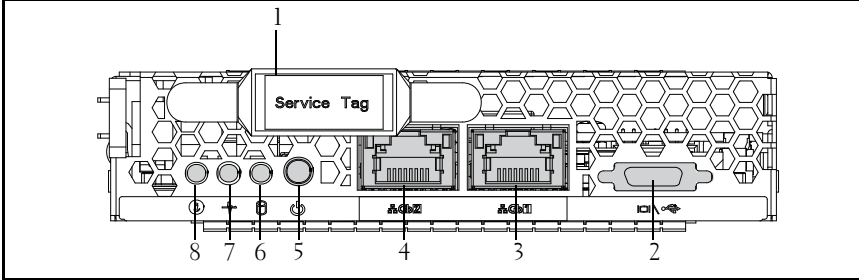

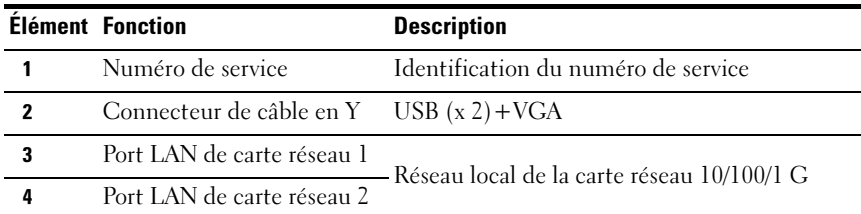

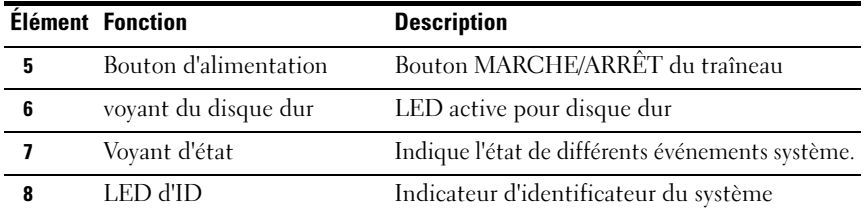

**EMARQUE :** Les systèmes PowerEdge C5230 dotés d'un numéro de service sur le panneau avant ne prennent en charge que les processeurs Intel Xeon E3-1200 series.

### **Indicateurs**

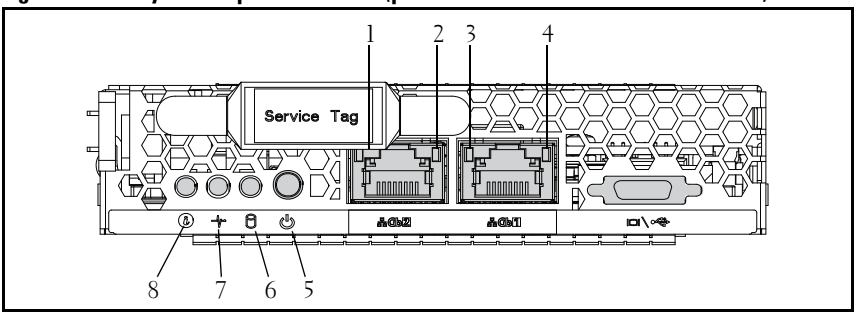

Figure 1-3. Voyants du panneau avant (pivoté de 90 ° dans le sens antihoraire)

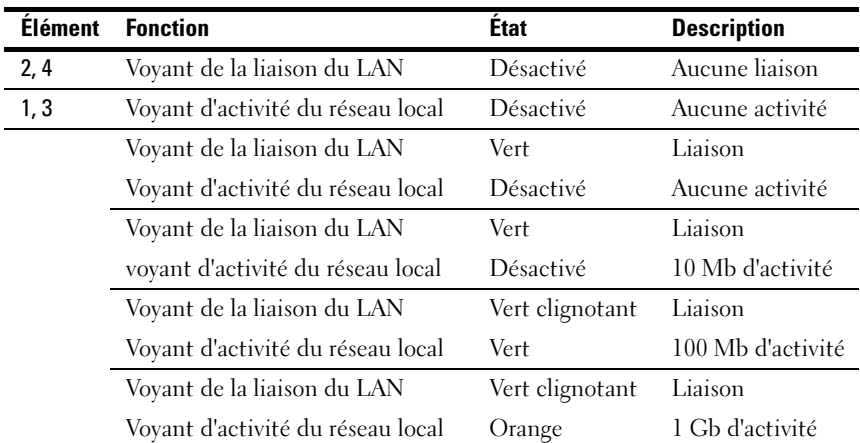

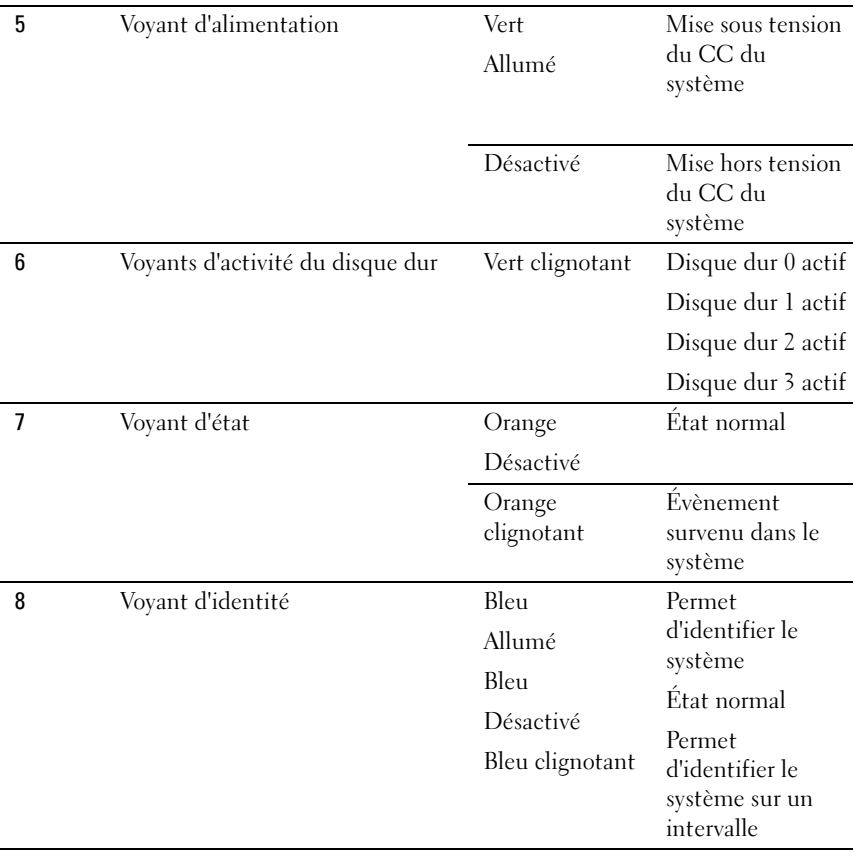

# <span id="page-10-0"></span>Utilisation du programme de configuration du système

### <span id="page-10-1"></span>Menu Start (Démarrer)

Le système utilise la dernière version du BIOS AMI Core, stocké dans la mémoire Flash. La mémoire flash prend en charge la spécification plug and play et contient un programme de configuration du BIOS, l'auto-test de démarrage et l'utilitaire de configuration automatique PCI.

Cette carte système prend en charge la duplication miroir du BIOS du système, ce qui permet au BIOS de s'exécuter à partir d'une DRAM intégrée 64 bits protégée contre l'écriture.

Utilisez l'utilitaire de configuration pour configurer les éléments tels que :

- les disques durs et périphériques
- la taille et la configuration de la mémoire
- Protection par mot de passe contre un usage non autorisé
- l'activation/la désactivation du protocole et de la fonction
- les fonctions de gestion de l'alimentation

Cet utilitaire de configuration doit être exécuté dans les conditions suivantes :

- Lorsque vous modifiez la configuration du système
- Lorsqu'une erreur de configuration est détectée par le système et que vous êtes invité à apporter des modifications à l'utilitaire de configuration
- Lorsque vous redéfinissez les ports de communication pour éviter les conflits
- Lorsque vous modifiez le mot de passe ou que vous effectuez d'autres modifications relatives aux paramètres de sécurité
- REMARQUE: Seuls les éléments contenus entre crochets [ ] peuvent être modifiés. Les éléments qui ne sont pas entre crochets peuvent seulement être affichés.

### <span id="page-11-0"></span>Options de configuration du BIOS au démarrage

L'utilisateur démarre le CONFIGURATION en appuyant sur la touche <F2> au cours de l'auto-test de démarrage.

### <span id="page-11-1"></span>Console Redirection

La redirection de la console permet à un utilisateur distant de diagnostiquer et de corriger des problèmes sur un serveur qui ne s'est pas correctement amorcé à partir du système d'exploitation. Le maillon central de la redirection de la console est la console du BIOS. Cette dernière est un utilitaire stocké dans la mémoire morte Flash qui redirige les entrées et les sorties sur une connexion série ou modem.

Le BIOS prend en charge la redirection de la vidéo et du clavier via une liaison série (port série). Une fois la redirection de la console activée, l'entrée clavier local (serveur hôte) et la sortie vidéo sont accessibles par les connexions du clavier local ou vidéo.

Un fonctionnement via la console distante sans besoin d'un clavier local ou d'un moniteur est également disponible.

**EMARQUE** : La compatibilité et la fonctionnalité complète des normes de l'émulation disponibles peuvent varier.

### Activation/désactivation de la redirection de la console

La fonction de redirection de la console peut être activée/désactivée dans le menu BIOS Setup (Configuration du BIOS). Voir [« Remote Access](#page-52-0)  [Configuration \(Configuration de l'accès distant\) » à la page 53.](#page-52-0)

### <span id="page-12-0"></span>Configuration des touches spéciales

La redirection de la console utilise l'émulation de terminal ANSI qui est limitée aux caractères ASCII de base. Il n'y a aucune touche de fonction, touche de direction ou touche de contrôle dans ce jeu de caractères. Toutefois, le logiciel PowerEdge C5220 exige que vous utilisiez les touches de fonction ou les touches de contrôle des fonctions ordinaires. Vous pouvez émuler une touche de fonction ou de contrôle à l'aide d'une séquence de touches spéciales, appelée séquence d'échappement, qui correspond à une touche précise.

Pour la redirection de la console, toute séquence d'échappement commence par un caractère d'échappement. Ce caractère peut être entré de plusieurs façons, selon la configuration requise de votre logiciel d'émulation de terminal. Par exemple,  $0x1b$ ,  $\hat{ }$  [, et Echap correspondent tous au même caractère d'échappement.

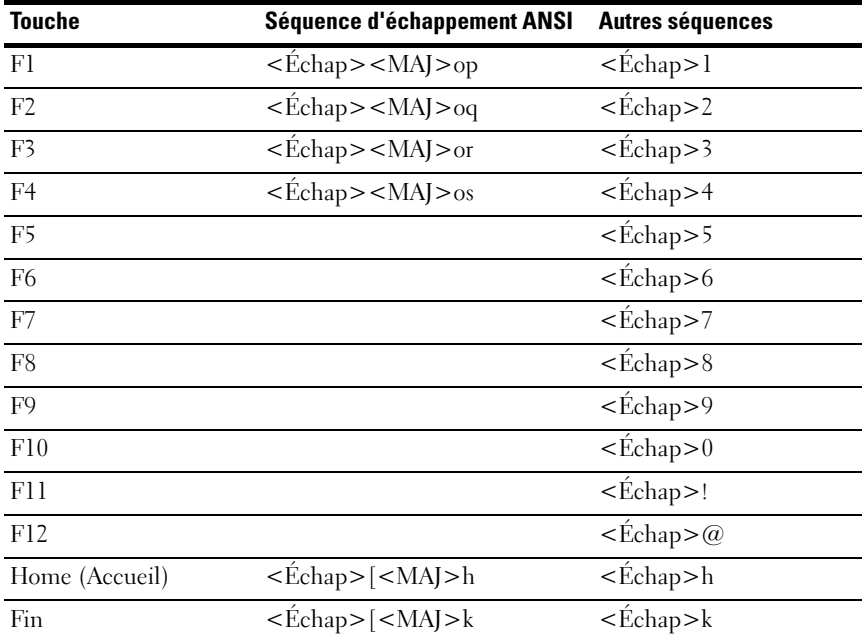

Le tableau suivant répertorie la liste des séquences d'échappement à envoyer qui représentent une touche ou une commande spéciale.

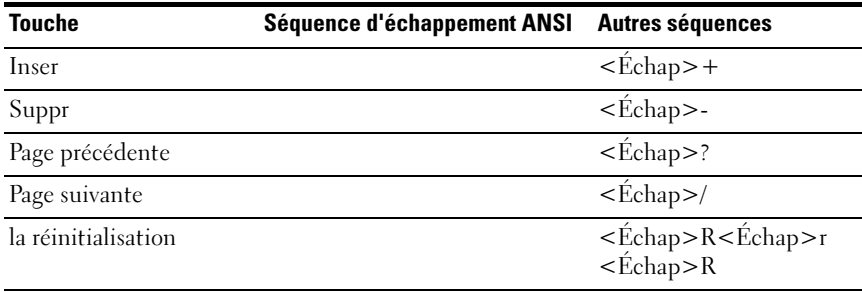

### <span id="page-13-0"></span>Aide générale

L'utilitaire de configuration propose, en plus de la fenêtre d'aide spécifique aux éléments, un écran General Help (Aide générale). Cet écran peut être ouvert depuis n'importe quel menu en appuyant sur la touche <F1>. L'écran General Help (Aide générale) répertorie les touches de légende avec leurs touches alternatives et leurs fonctions. Pour quitter la fenêtre d'aide, appuyez sur la touche <Entrée> ou <Échap>.

### <span id="page-14-0"></span>Écrans de l'utilitaire de configuration de la plateforme du serveur

### **Conventions**

Les conventions typographiques suivantes sont utilisées dans les tableaux :

- Le texte et les valeurs des colonnes Setup Item (Élément de configuration), Options et Help (Aide) des tableaux sont affichés sur les écrans BIOS Setup (Configuration du BIOS).
- Le texte marqué d'un \* dans la colonne Paramètres des tableaux indique les valeurs par défaut. Ces valeurs ne sont pas affichées avec un \* sur l'écran de configuration. Le texte marque dans ce document sert de point de référence.
- La colonne Commentaires offre des informations supplémentaires lorsque cela est utile. Ces informations n'apparaissent pas dans les écrans BIOS Setup (Configuration du BIOS).
- Les informations entre crochets  $(<)$  contenues dans les captures d'écran indiquent des variables, selon les options(s) installée(s). Par exemple, <Date actuelle> est remplacé par la date actuelle.
- Les informations contenues dans les crochets ([ ]) dans les tableaux, indiquent les zones où l'utilisateur doit saisir du texte plutôt que de le sélectionner depuis une option fournie.
- Dès qu'une information est modifiée (sauf Date et Time [Heure]), le système nécessite d'effectuer un enregistrement et un redémarrage. Le fait d'appuyer sur <Échap> supprime les modifications et démarre le système selon l'ordre de démarrage défini lors du dernier démarrage.

### <span id="page-15-0"></span>Menu Main (Menu principal)

Le Main menu (Menu principal) correspond à l'écran s'affichant en premier au moment d'entrer dans la configuration du BIOS Setup.

Figure 2-1. l'écran Main Menu (Menu principal)

| Aptio Setup Utility – Copyright (C) 2012 American Megatrends, Inc. Version 2.15.1236<br>Main Advanced Boot Server Mgmt Security Save & Exit |                                 |                                                              |
|----------------------------------------------------------------------------------------------------|---------------------------------|--------------------------------------------------------------|
| System Date<br>System Time                                                                                                    | [Wed 09/25/2013]<br>[16:18:09]  | Set the Date. Use Tab<br>to switch between<br>Data elements. |
| Product Name                                                                                                    | PowerEdge C5230                 |                                                              |
| BIOS Version                                                                                                    | 1.0.0                           |                                                              |
| BIOS Build Date                                                                                                    | 09/24/2013                      |                                                              |
| Service Tag                                                                                                    | 1234567                         |                                                              |
| Asset Tag                                                                                                    | 12345678901234567890            |                                                              |
| MRC Version                                                                                                    | 1.6.1.2                         |                                                              |
| ME Version                                                                                                    | 3.0.4.209                       |                                                              |
| BMC Version                                                                                                    | 0.09                            |                                                              |
| FAN Control Board FW                                                                                                    | 3.30                            |                                                              |
| ePPID                                                                                                    |                                 |                                                              |
| NIC1 MAC Address                                                                                                    | 08-9E-01-C8-1D-0F               | ++:Select Screen                                             |
| NIC2 MAC Address                                                                                                    | 08-9E-01-C8-1D-10               | 14:Select Item                                               |
| BMC NIC MAC Address                                                                                                    | 08-9E-01-C8-1D-85               | Enter:Select                                                 |
| Processor Type                                                                                                    | Intel(R) Xeon(R) CPU E3-1270 v3 | +/-:Change Opt.                                              |
|                                                                                                    | @ 3.50GHz                       | F1:General Help                                              |
| Processor Speed                                                                                                    | 3.50 GHZ                        | F8:Previous Values                                           |
| Processor Core                                                                                                    | $\triangle$                     | F9:Optimial Defaults                                         |
| System Memory Size                                                                                                    | 8192 MB                         | F10:Save & Exit                                              |
| System Memory Speed<br>1333 MHZ                                                                                                    |                                 | F11:Customized Defaults                                      |
| System Memory Operating Voltage 1.35 Volts                                                                                                  |                                 | ESC:Exit                                                     |
|                                                                                                    |                                 |                                                              |
|                                                                                                    |                                 |                                                              |

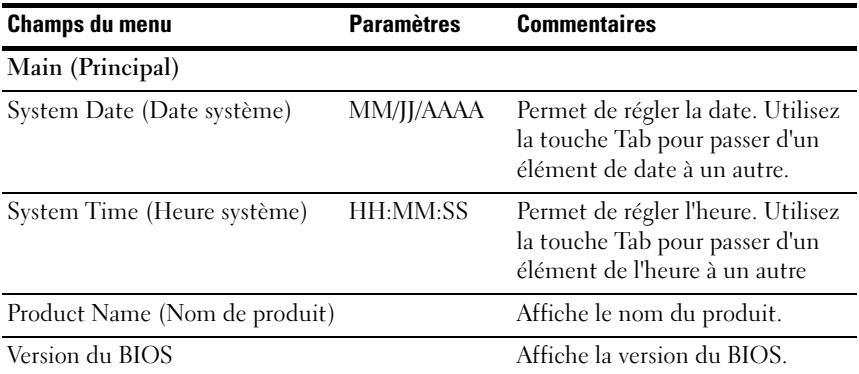

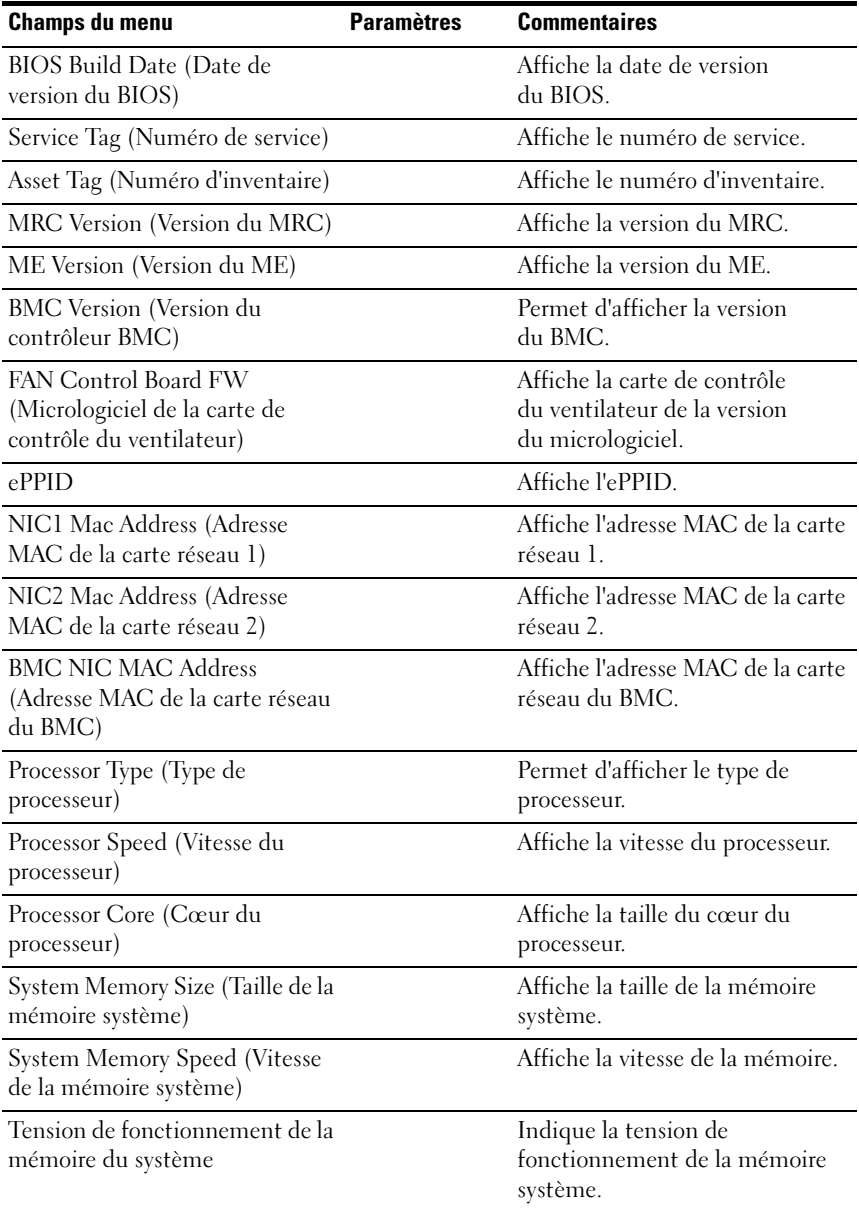

### <span id="page-17-0"></span>Menu Advanced (Avancé)

L'écran Advanced (Avancé) offre un point d'accès pour configurer plusieurs options. Sur cet écran, l'utilisateur sélectionne l'option à configurer. Les configurations sont définies sur l'écran sélectionné, pas directement dans l'écran Advanced (Avancé).

#### Figure 2-2. Écran du menu Advanced

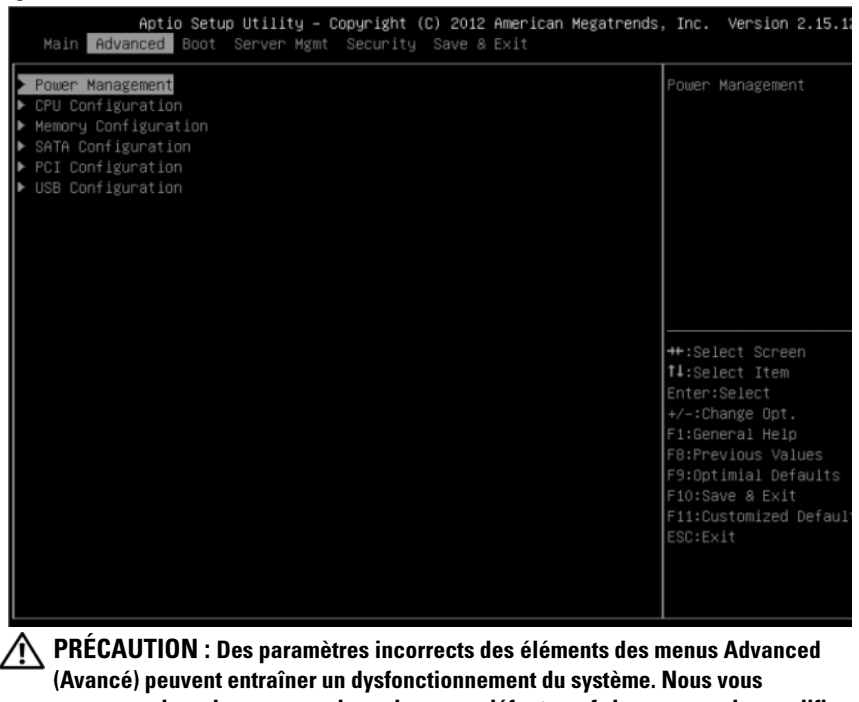

recommandons de conserver les valeurs par défaut, sauf si vous savez les modifier. Si le système dysfonctionne ou ne démarre par après avoir effectué les paramètres, ouvrez le BIOS et choisissez « Load Optimal Defaults » (Charger les paramètres optimaux par défaut) dans le menu Exit (Quitter) pour le démarrer normalement.

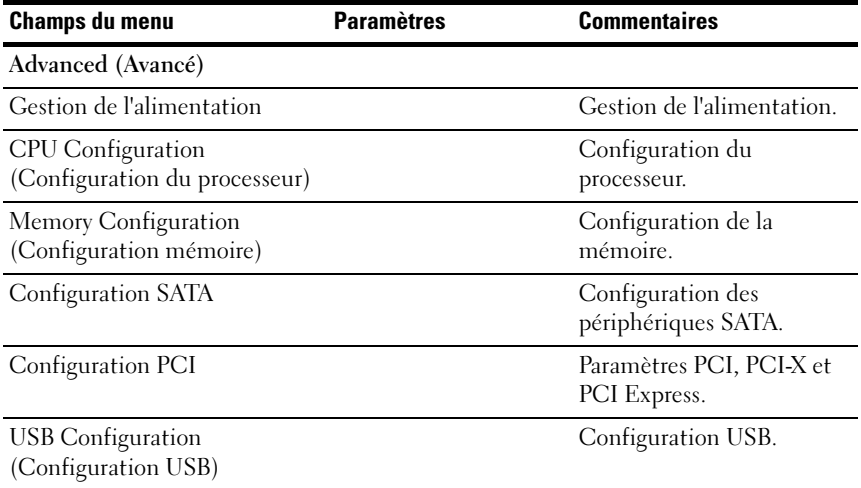

### Gestion de l'alimentation

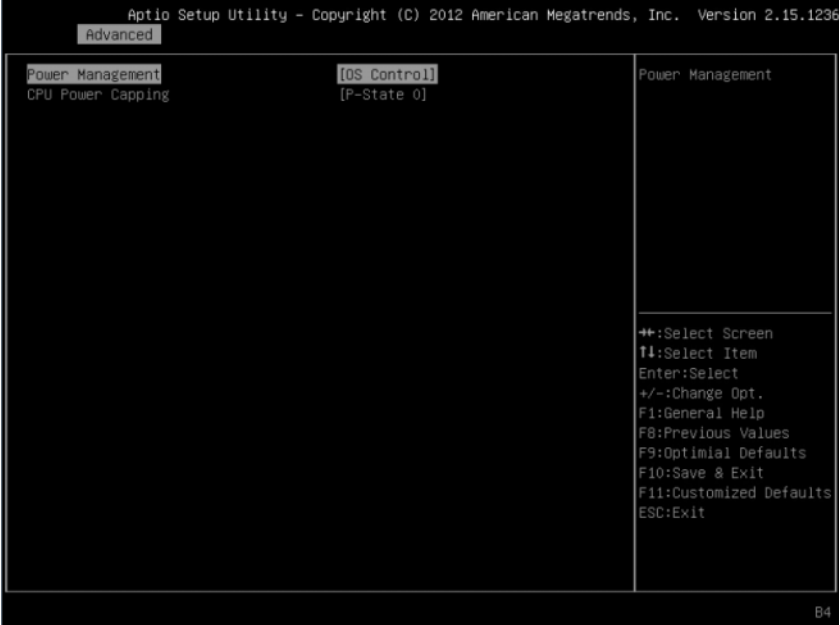

#### Figure 2-3. Écran Power Management (Gestion de l'alimentation)

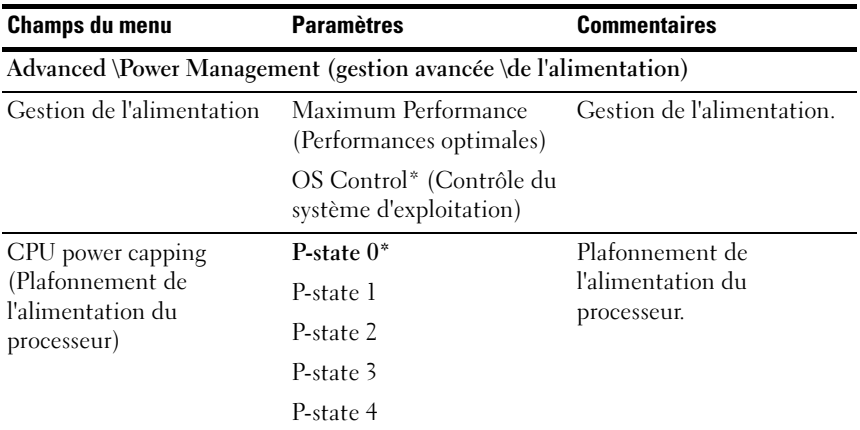

### CPU Configuration (Configuration du processeur)

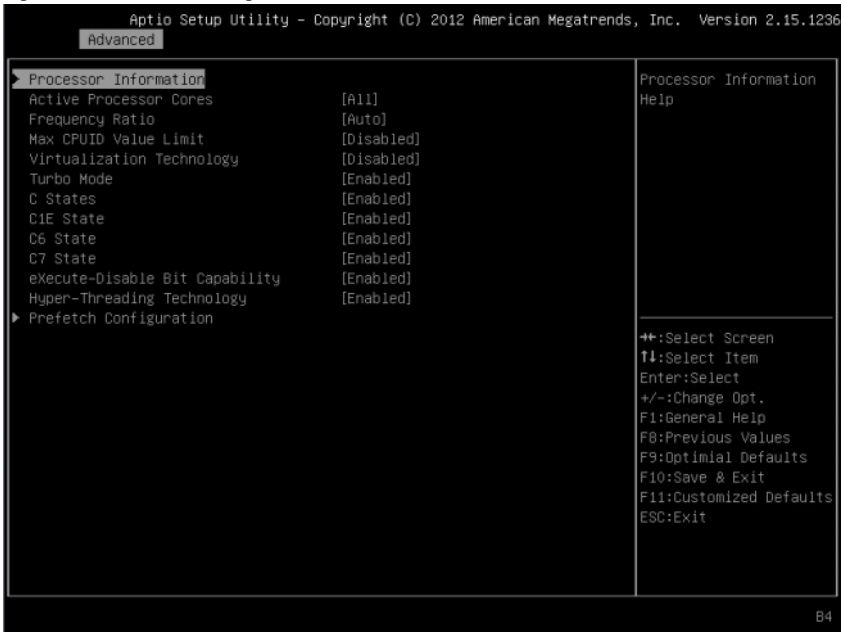

#### Figure 2-4. Écran Configuration de l'UC

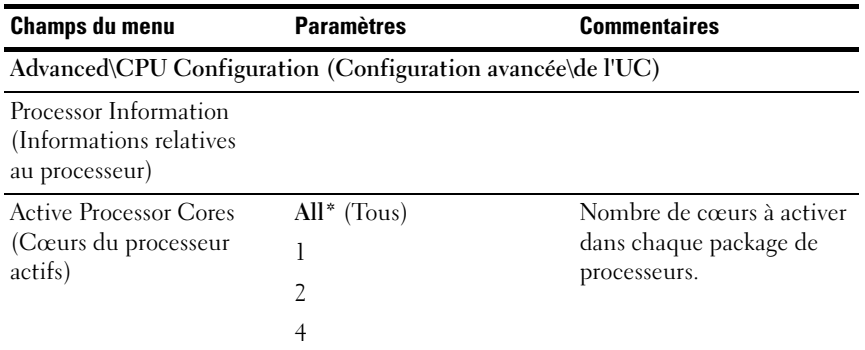

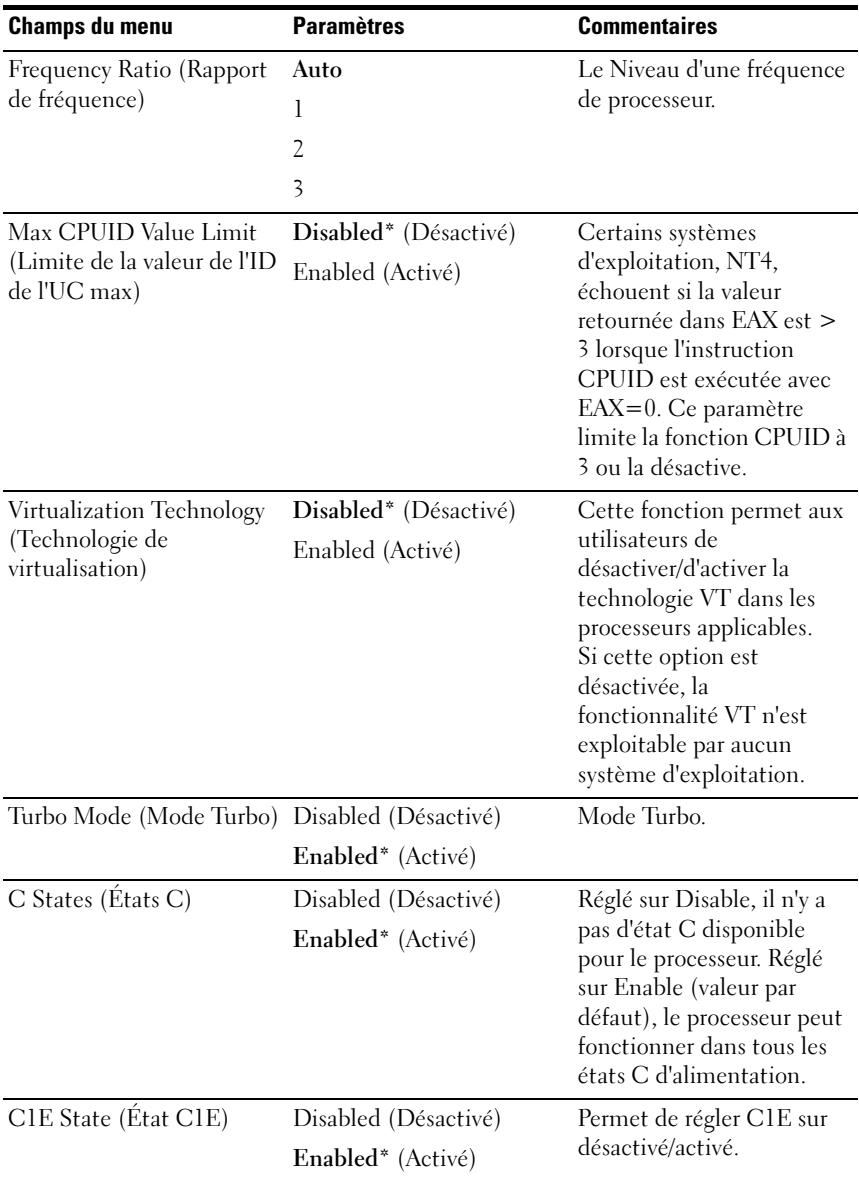

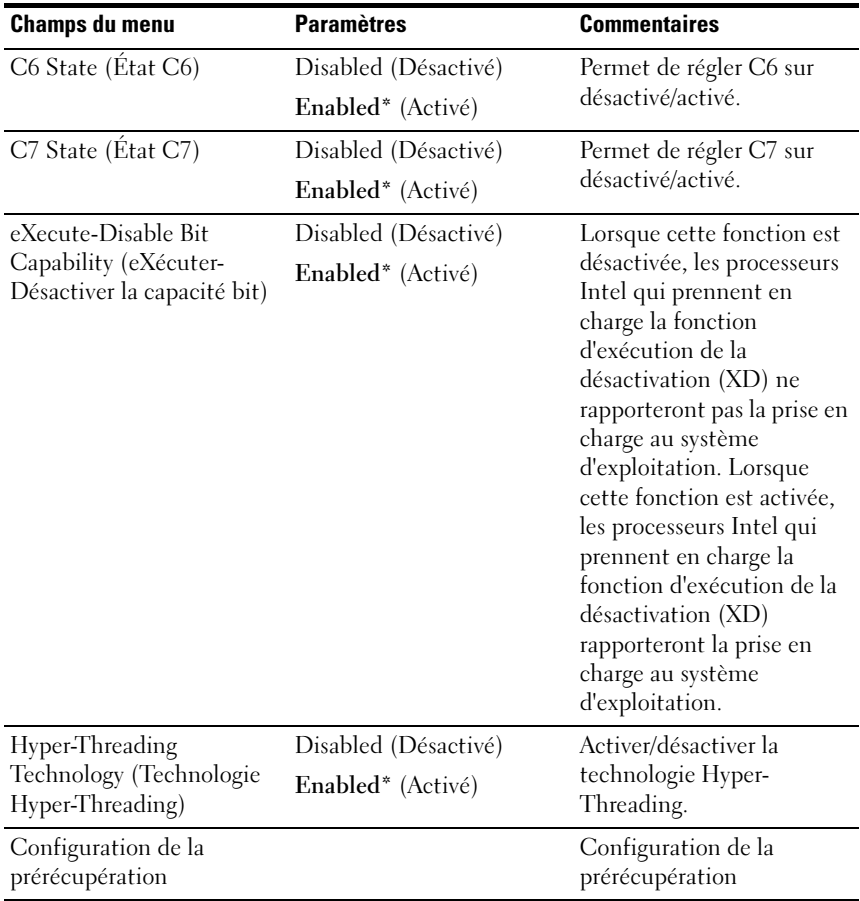

### Processor Information (Informations relatives au processeur)

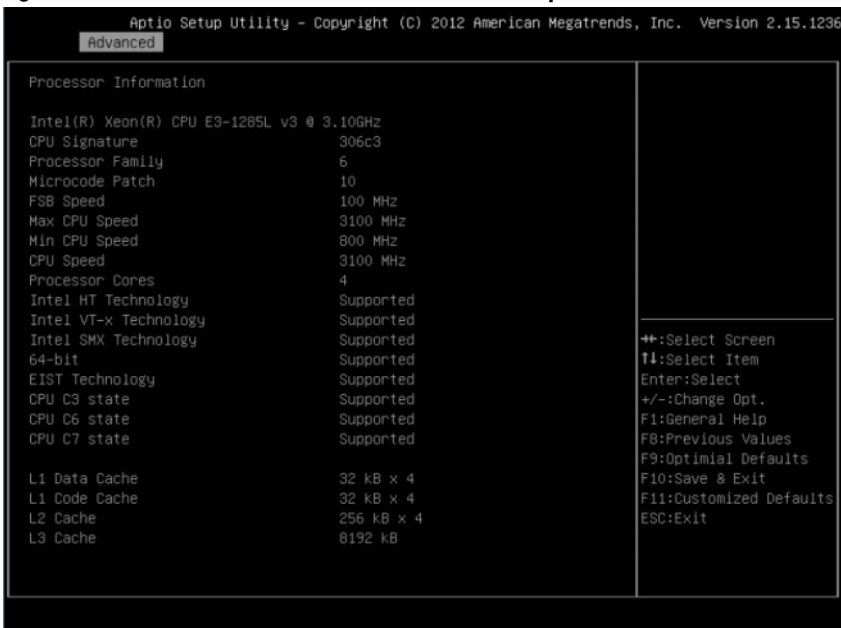

#### Figure 2-5. Écran Processor Information (Informations processeur)

### Configuration de la prérécupération

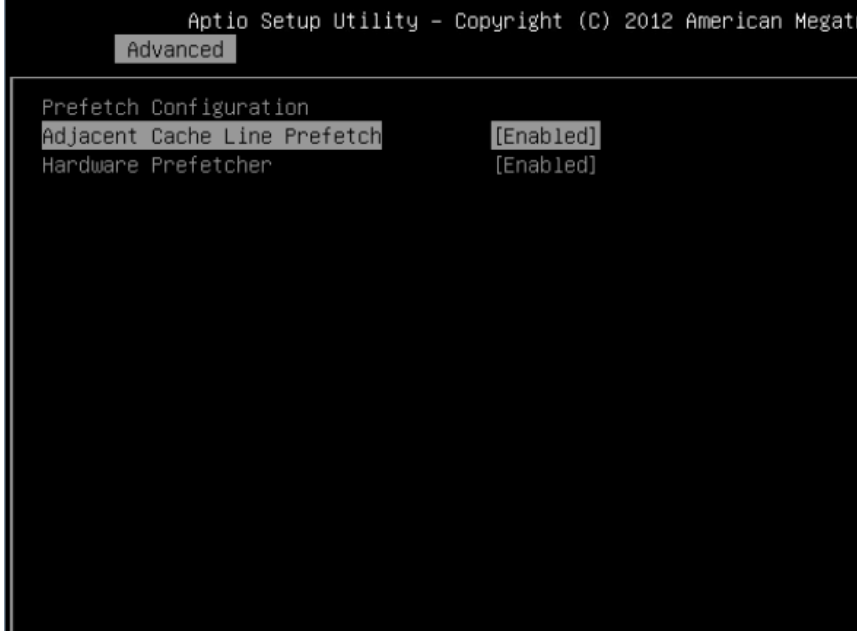

#### Figure 2-6. Écran Processor Information (Informations processeur)

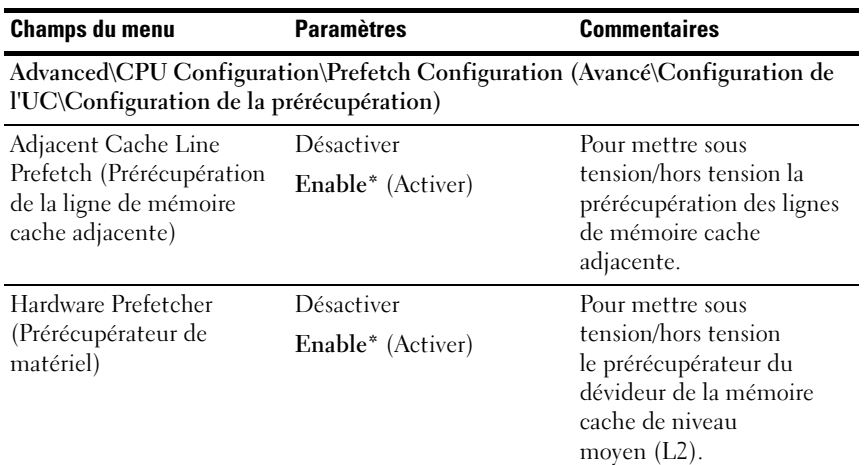

### Memory Configuration (Configuration mémoire)

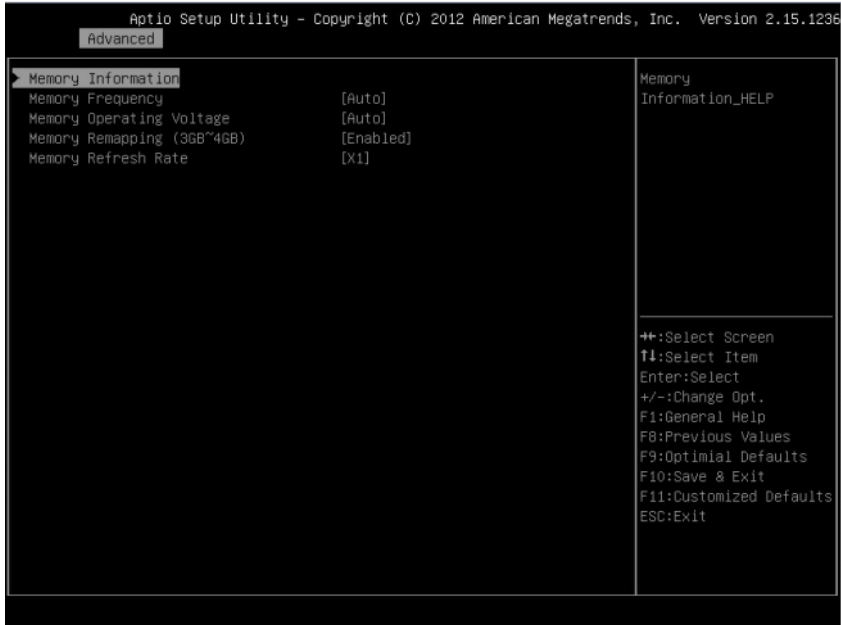

#### Figure 2-7. Écran Configuration de la mémoire

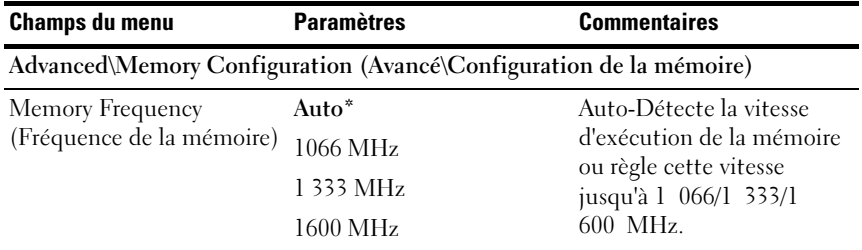

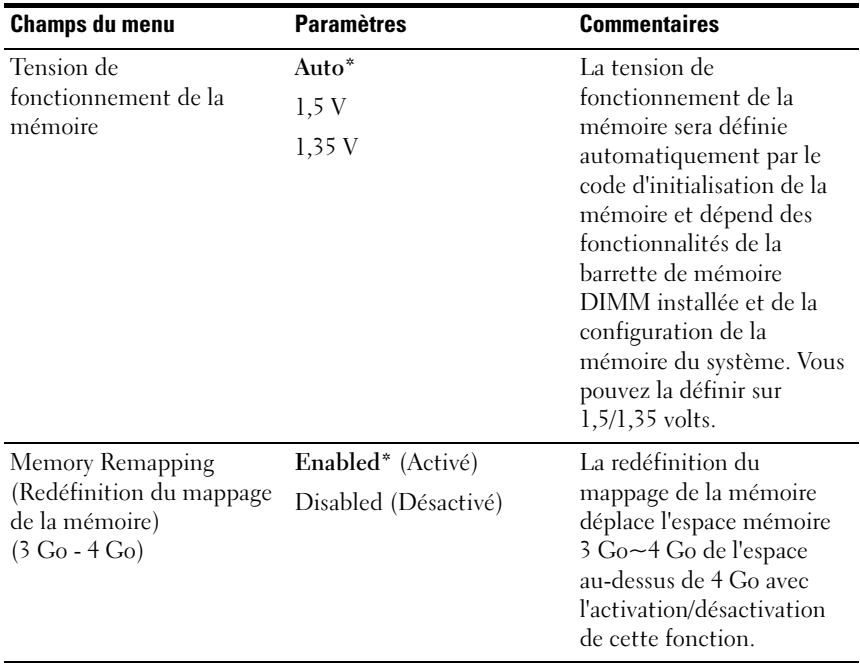

### Memory Configuration (Configuration mémoire)

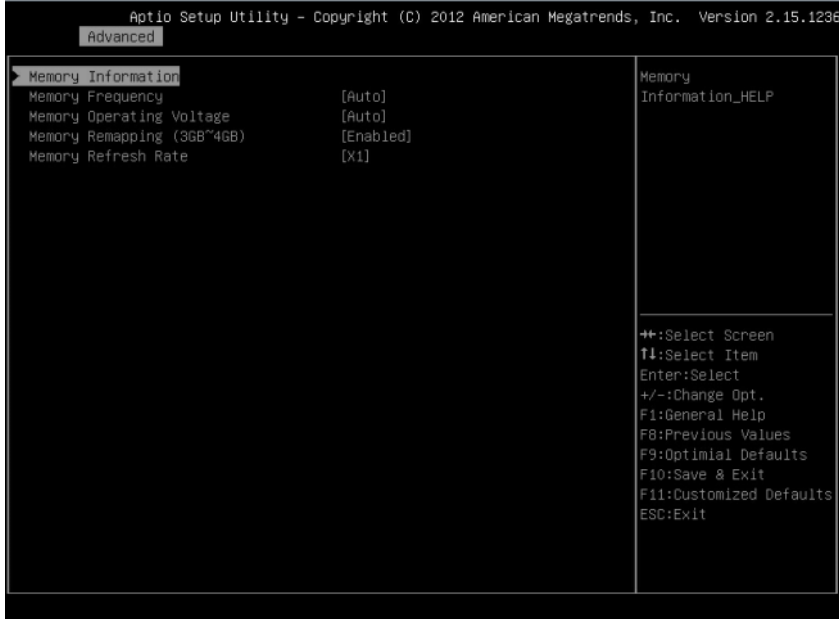

#### Figure 2-8. Écran Configuration de la mémoire

### Memory Information (Informations mémoire)

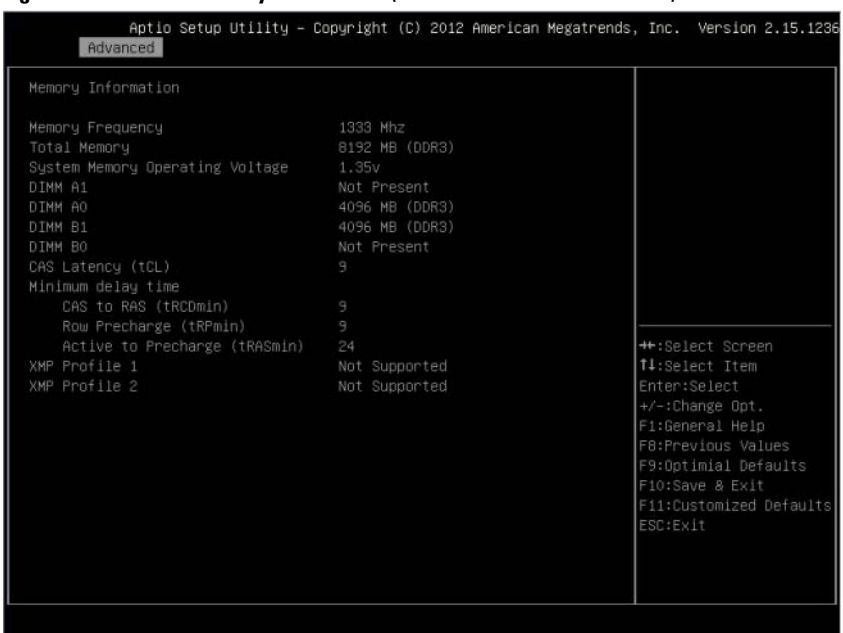

#### Figure 2-9. Écran Memory Information (Informations sur la mémoire)

### Configuration SATA

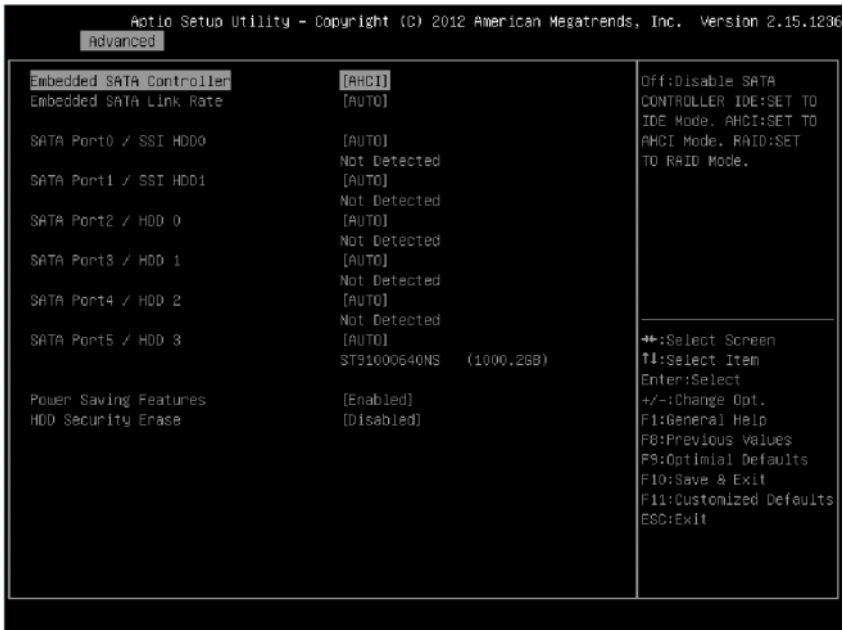

#### Figure 2-10. Écran SATA Configuration (Configuration SATA)

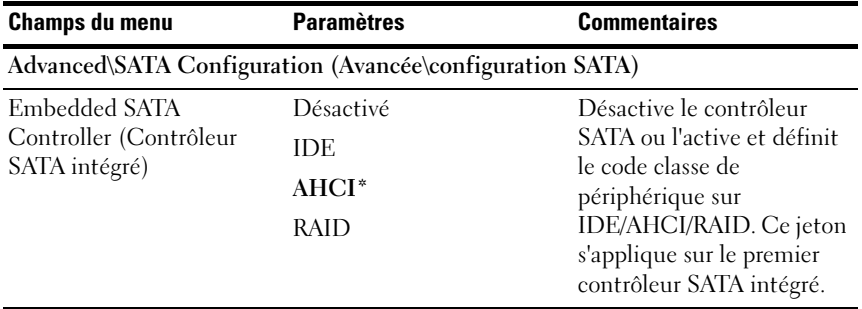

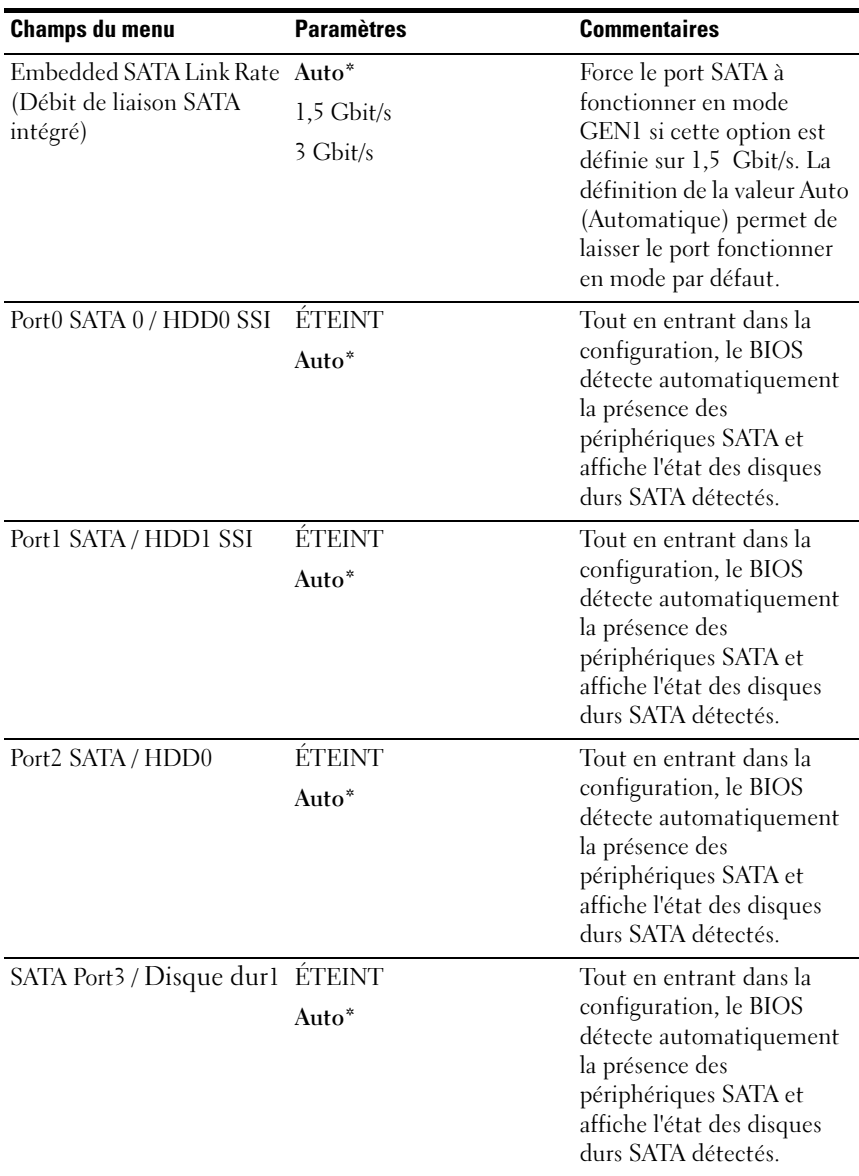

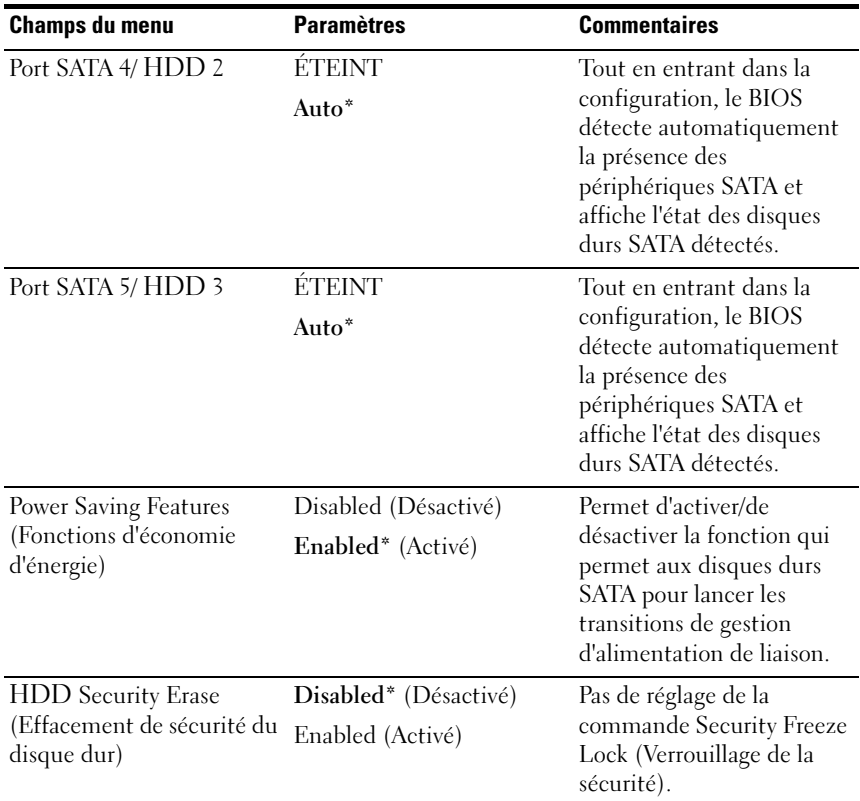

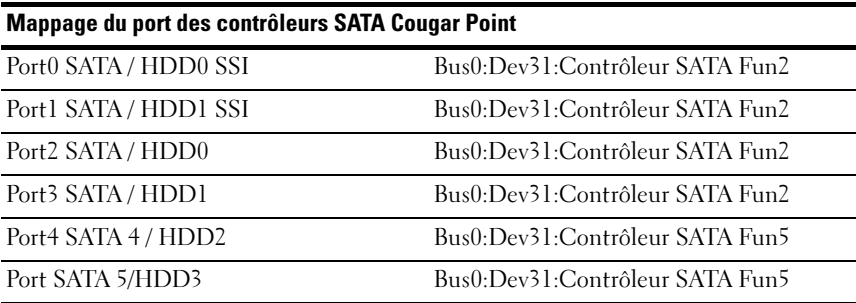

### Configuration PCI

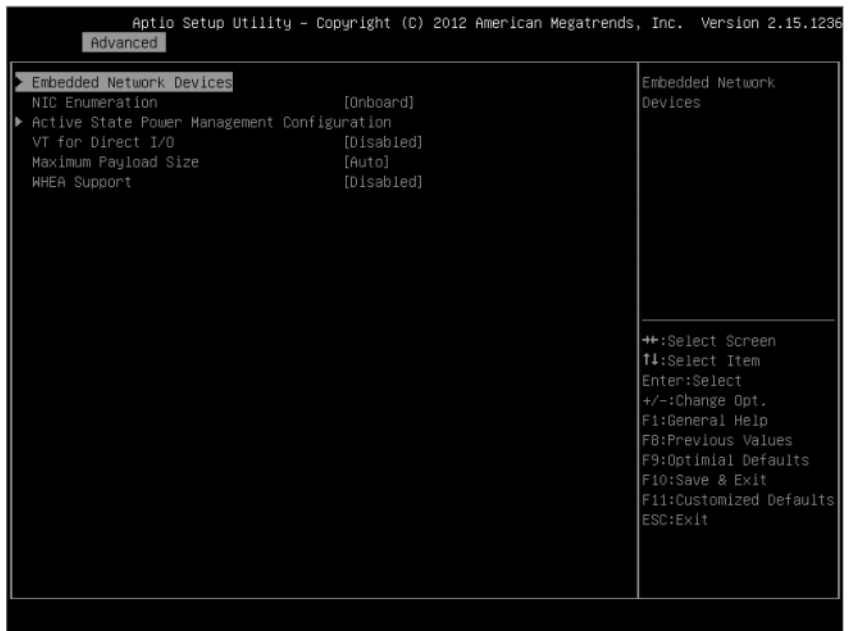

#### Figure 2-11. Écran Configuration PCI

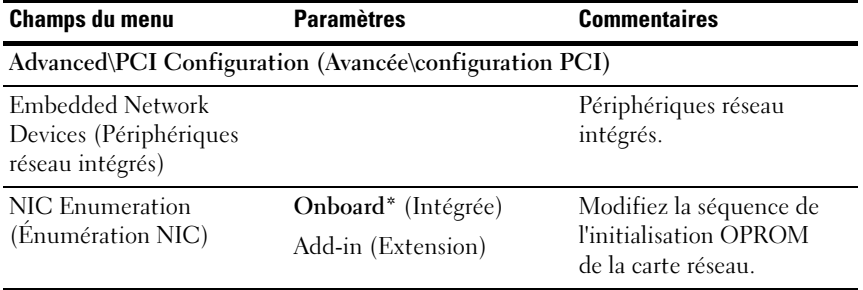

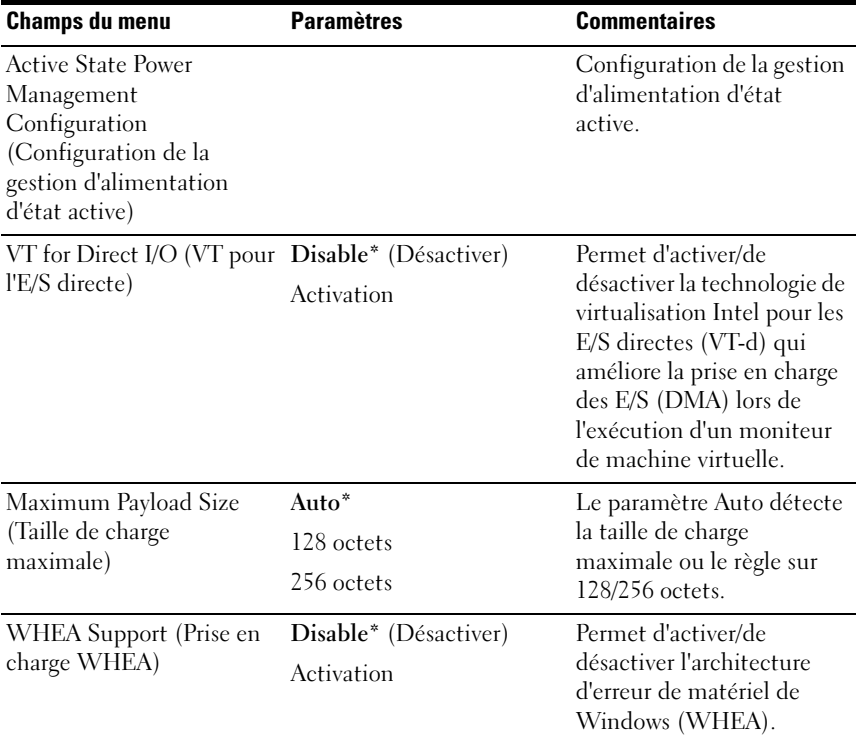

#### Embedded Network Devices (Périphériques réseau intégrés)

Figure 2-12. Écran Embedded Network Devices (Périphériques réseau intégrés)

| <b>Champs du menu</b>                                                                                           | <b>Paramètres</b>                                                                                                    | <b>Commentaires</b>                                                                                                    |  |
|----------------------------------------------------------------------------------------------------|----------------------------------------------------------------------------------------------------|----------------------------------------------------------------------------------------------------|--|
| Advanced\PCI Configuration\Embedded Network Devices<br>(Avancé\Configuration PCI\Périphériques réseau intégrés) |                                                                                                    |                                                                                                    |  |
| Embedded NIC1 (Carte<br>réseau intégrée NIC1)                                                                   | Disabled (Désactivé)<br>Enabled with PXE*<br>(Activée avec PXE)<br>Enabled without PXE<br>(Activée sans PXE)<br>iSCSI Remote Boot<br>(Amorçage iSCSI à<br>distance) | Permet d'activer/de<br>désactiver le contrôleur de<br>l'interface réseau intégré<br>(fonction complète) avec<br>ou sans, y compris<br>l'amorçage de la mémoire<br>morte PXE ou l'amorçage à<br>distance iSCSI. Pour<br>désactiver NIC1, NIC2 doit<br>être désactivé au préalable.<br>Si iSCSI est activé,<br>l'environnement PXE UEFI<br>ne peut pas démarrer. |  |

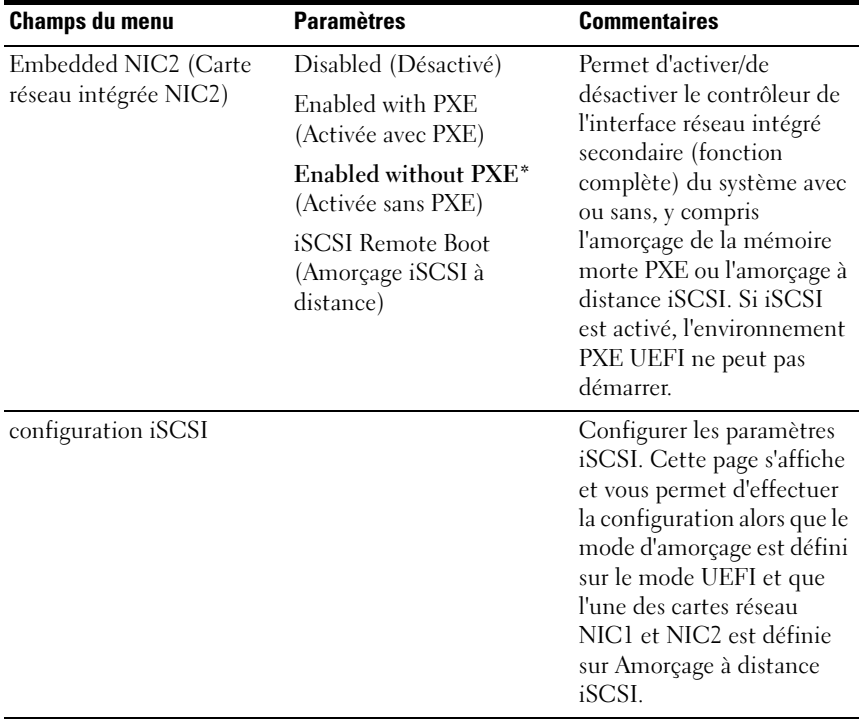
## Configuration iSCSI

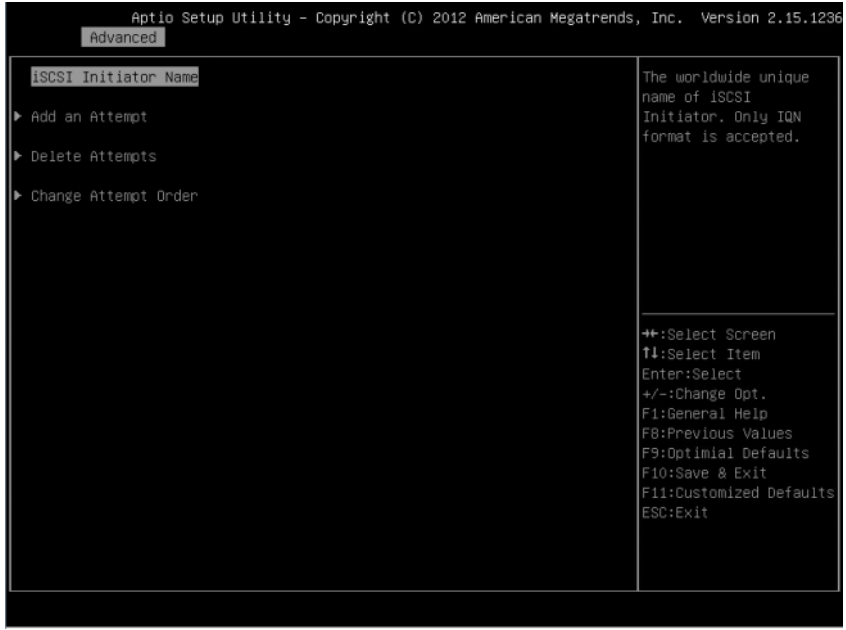

## Figure 2-13. Écran de configuration iSCSI

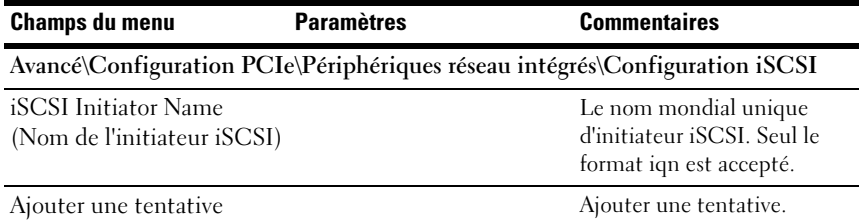

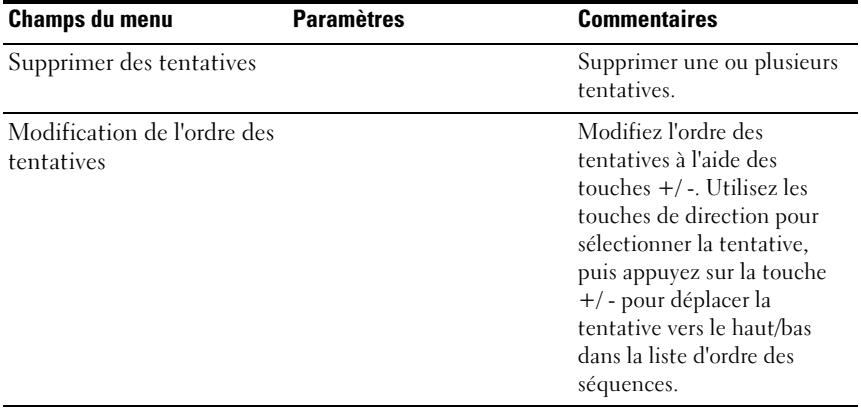

## Figure 2-14. Écran Avancé de configuration iSCSI

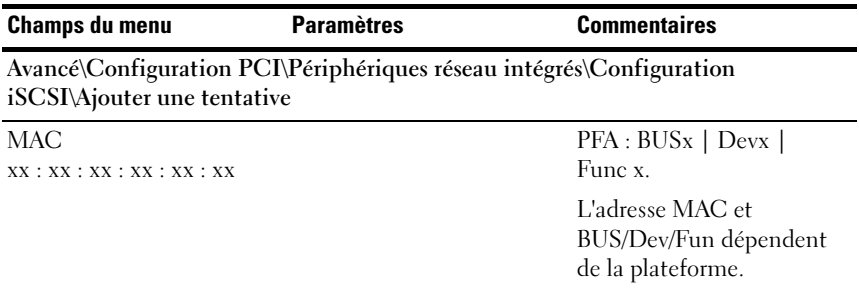

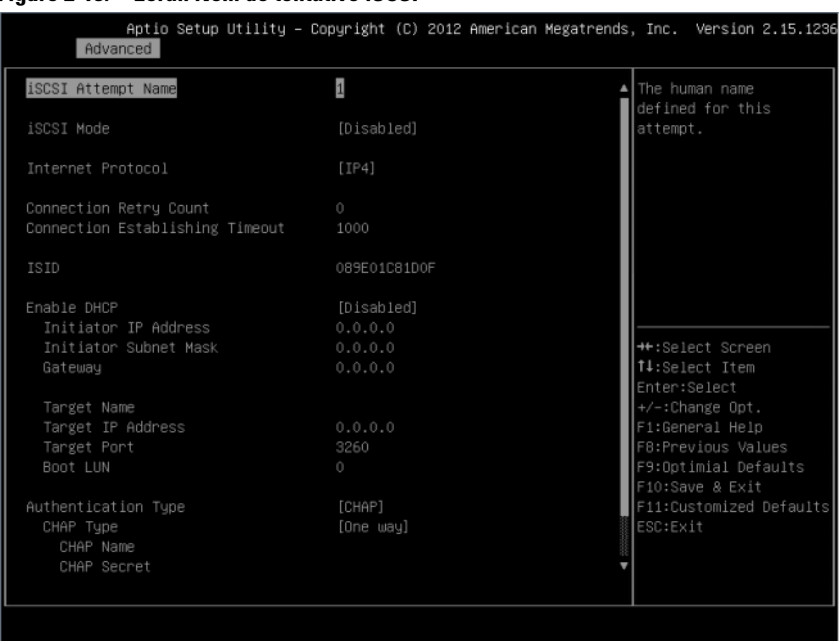

### Figure 2-15. Écran Nom de tentative iSCSI

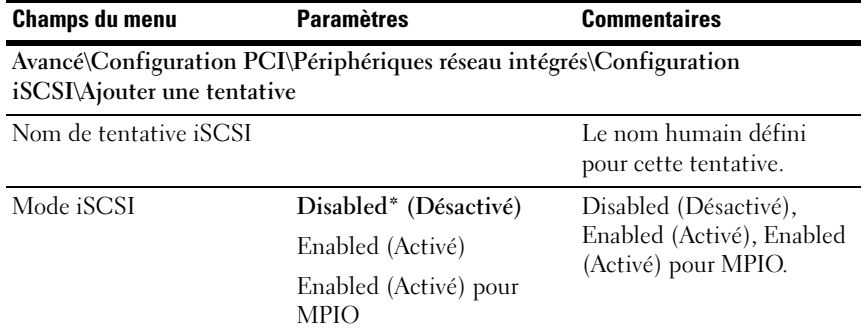

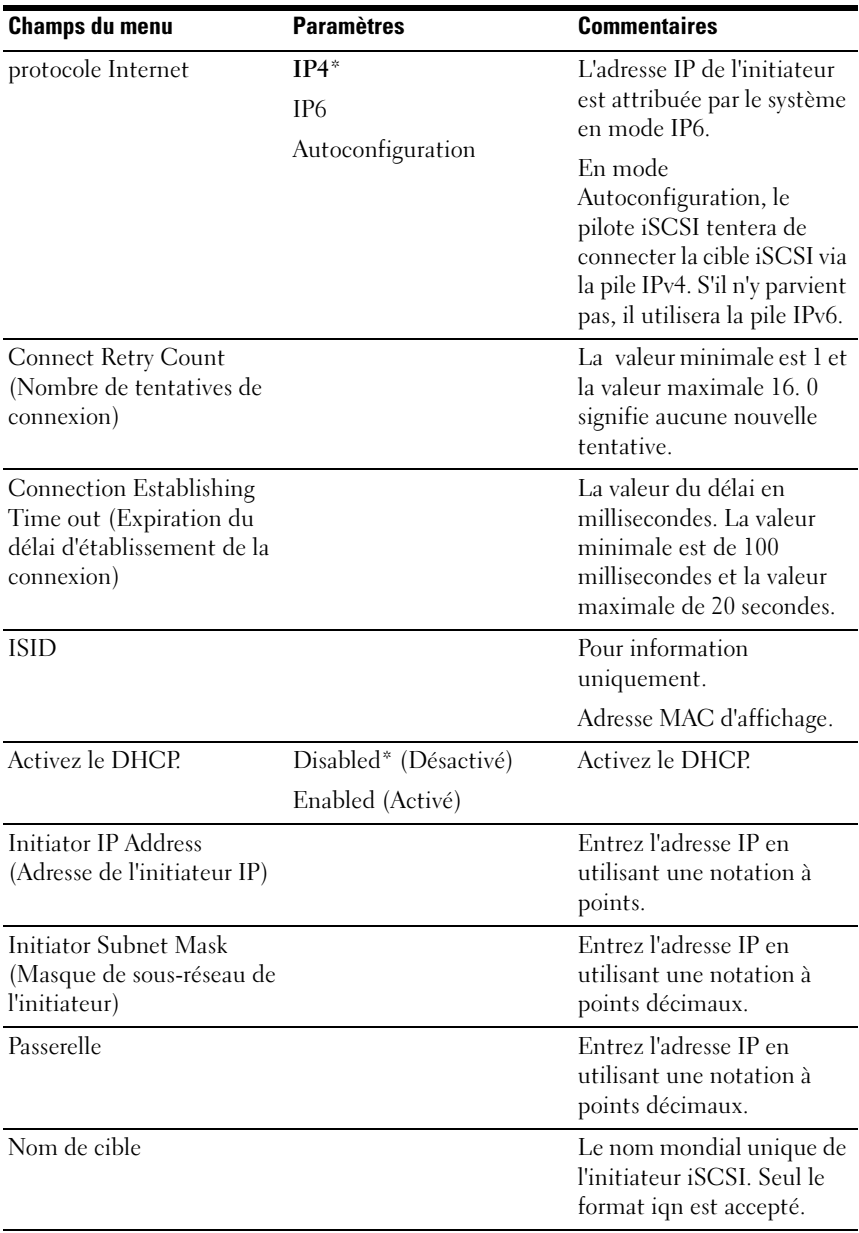

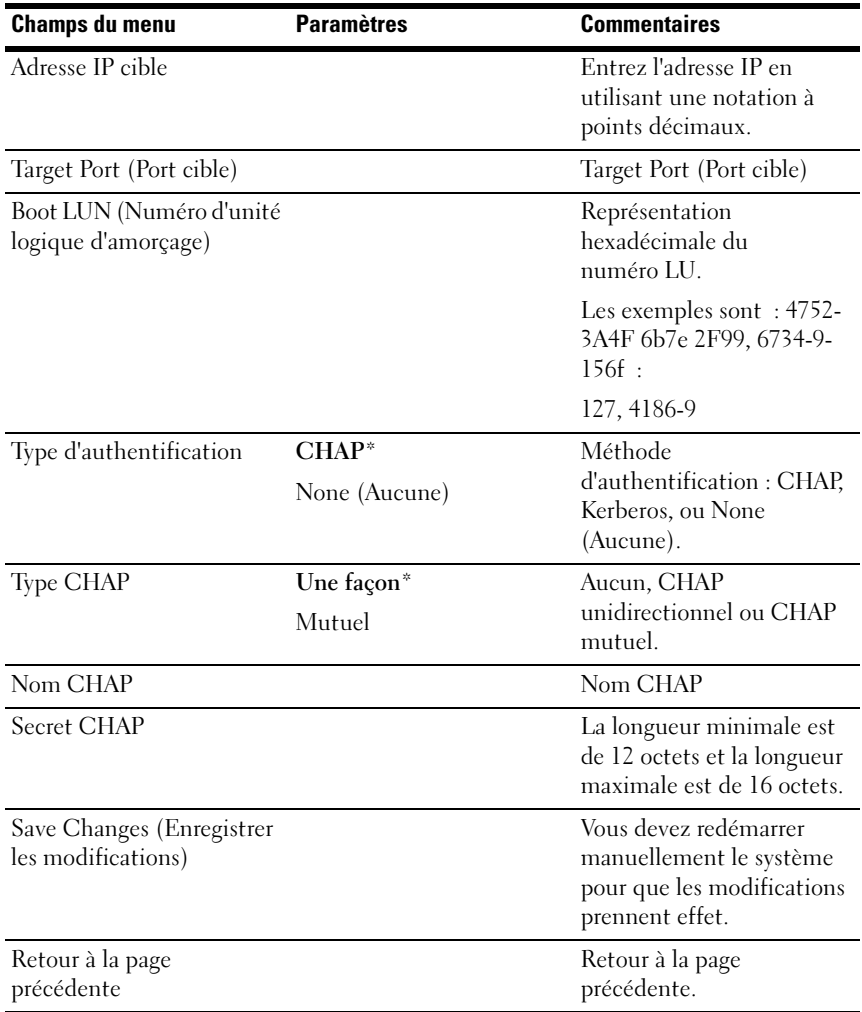

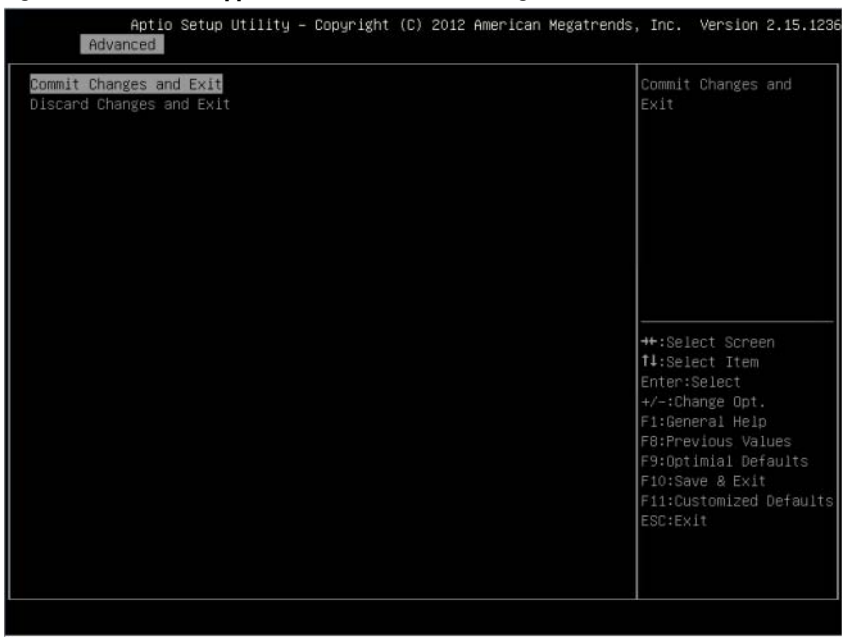

#### Figure 2-16. Écran Supprimer une tentative de Configuration iSCSI

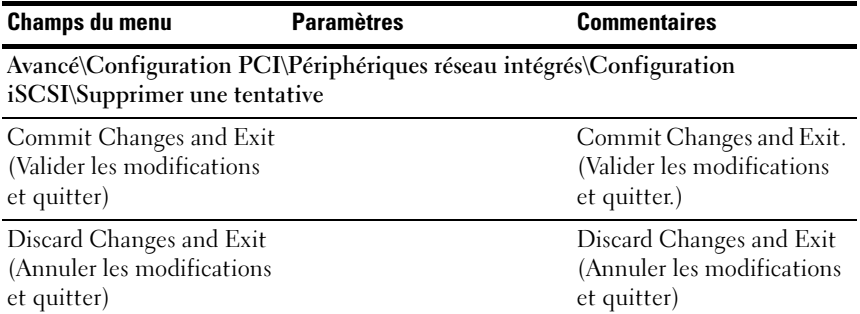

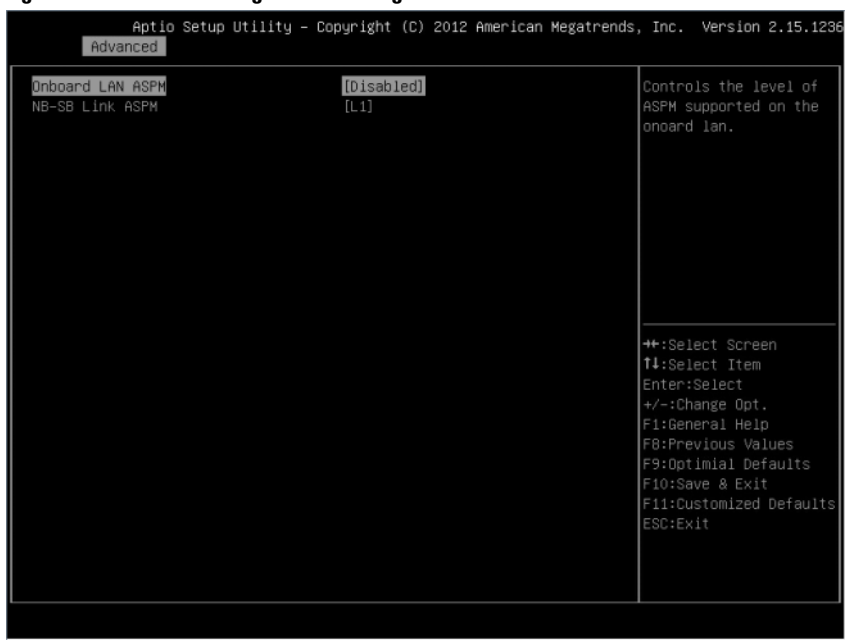

## Figure 2-17. Écran Configuration de la gestion d'alimentation d'état active iSCSI

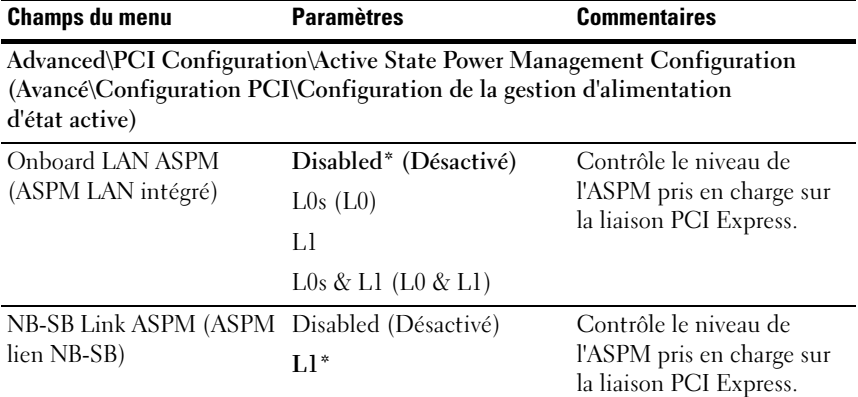

# USB Configuration (Configuration USB)

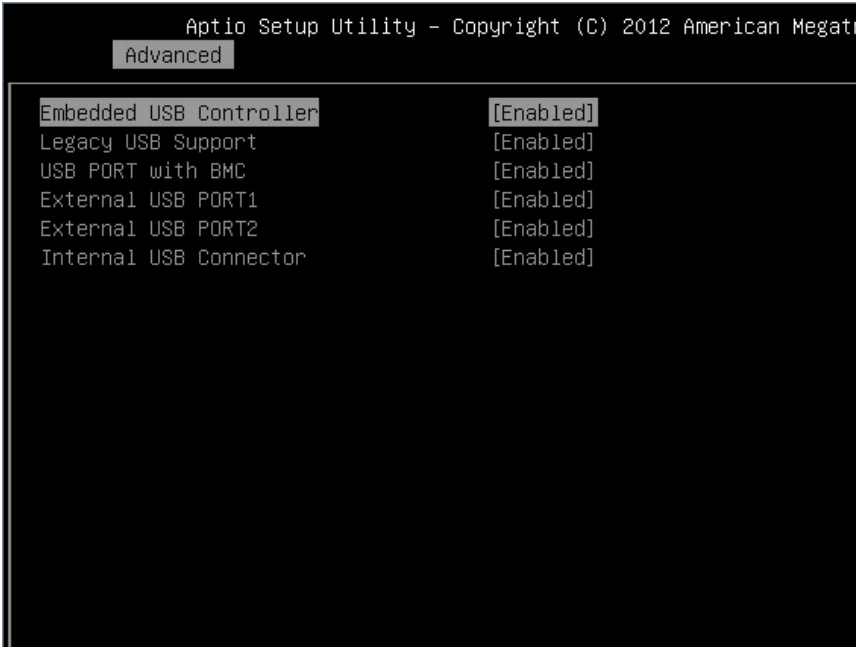

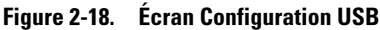

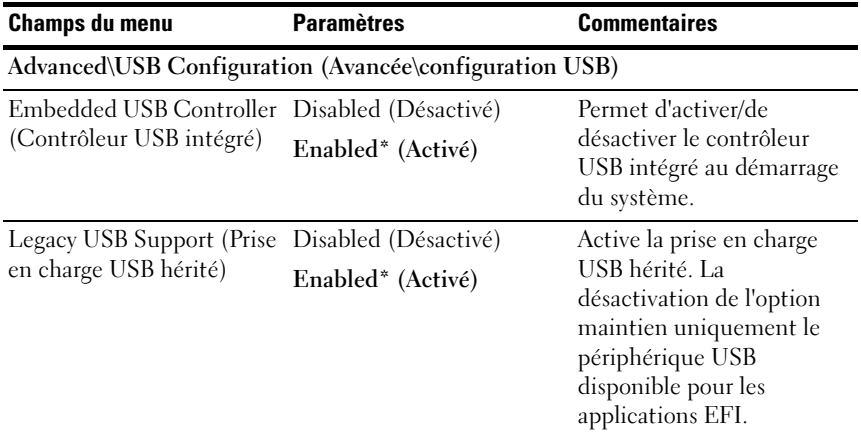

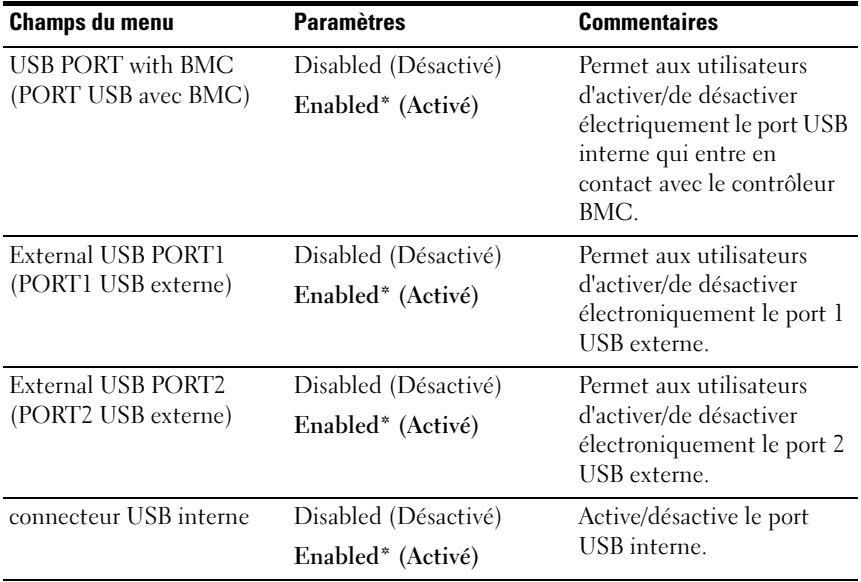

# Menu Boot (Démarrage)

Cette page vous permet de régler les paramètres de démarrage de l'auto-test de démarrage.

Figure 2-19. Écran du menu d'amorçage

| Main Advanced Boot Server Mamt Security Save & Exit                                                                                                    | Aptio Setup Utility – Copyright (C) 2012 American Megatrends, Inc. Version 2.15.1236 |                                                                                                    |
|----------------------------------------------------------------------------------------------------|--------------------------------------------------------------------------------------|----------------------------------------------------------------------------------------------------|
| ACPI SPMI Table<br>Set BMC LAN Configuration<br>Remote Access Configuration<br>Restore on AC Power Loss<br>Power Staggering AC Recovery<br>Minimun Power On Delay<br>Maximun Power On Delay<br>Power Button<br>▶ View BMC System Event Log<br>Clear BMC System Event Log<br>Event Logging<br>NMI on Error | [Enabled]<br>[Power On]<br>[Immediate]<br>[Enabled]<br>[Enabled]<br>[Enabled]        | Configure BMC network<br>parameters                                                                                                    |
|                                                                                                    |                                                                                      | ++:Select Screen<br>↑↓:Select Item<br>Enter:Select<br>+/-:Change Opt.<br>F1:General Help<br>F8:Previous Values<br>F9:Optimial Defaults<br>F10:Save & Exit<br>F11:Customized Defaults<br>ESC:Exit |

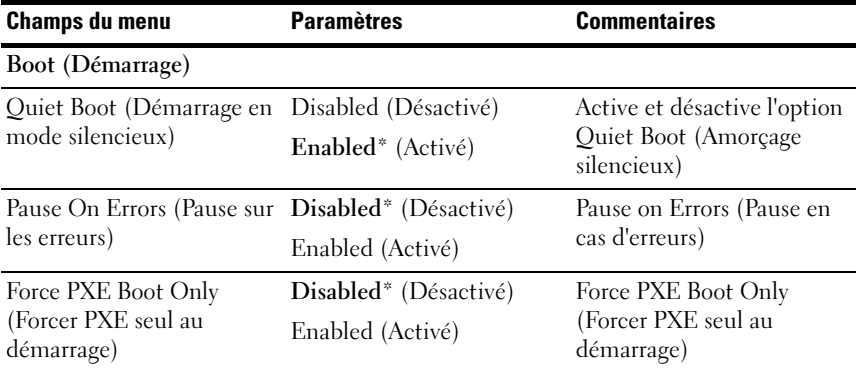

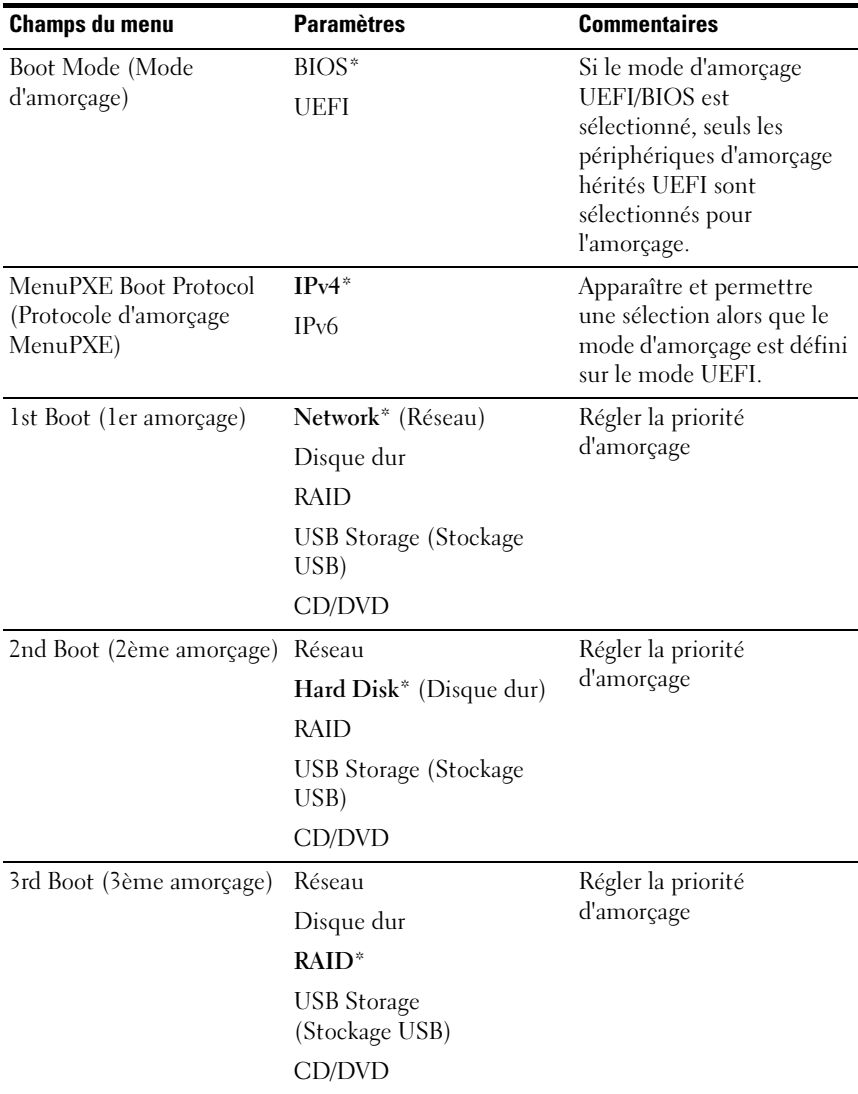

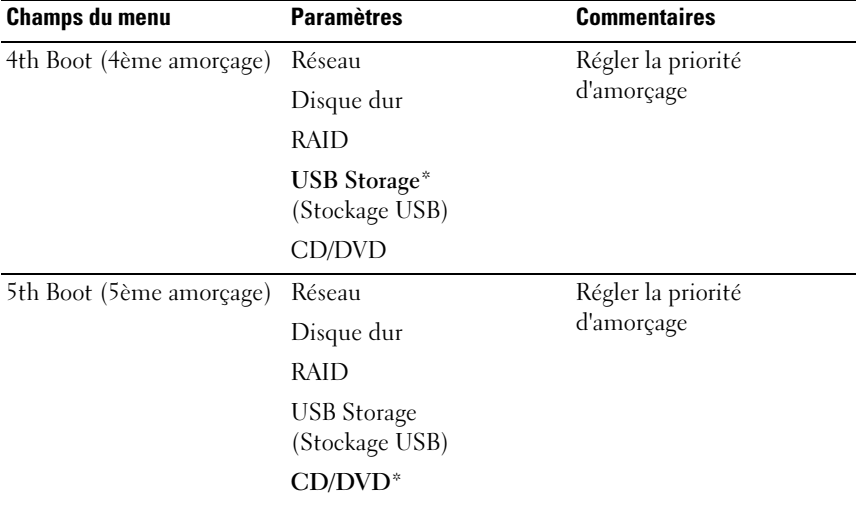

# Server Management (Gestion de serveur)

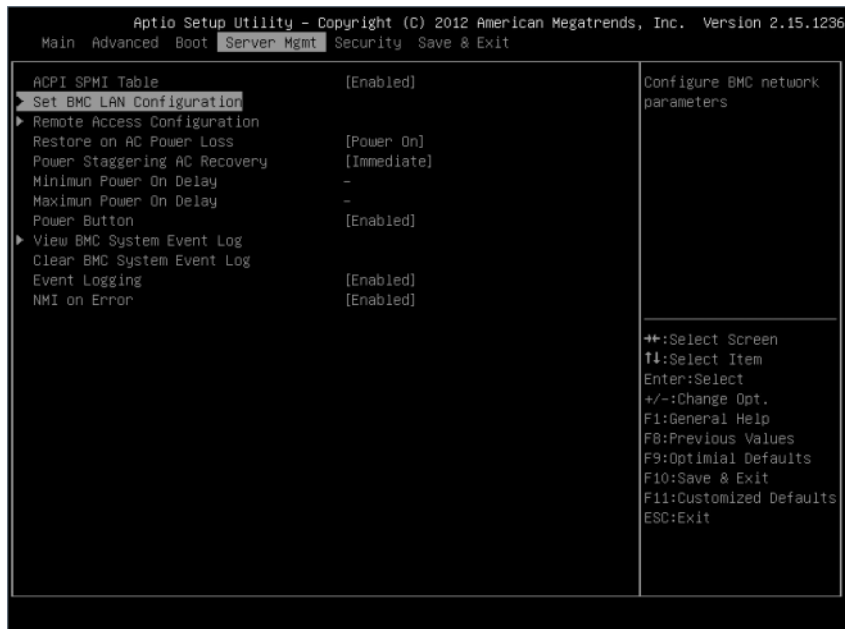

## Figure 2-20. Écran Server Management (Gestion du serveur)

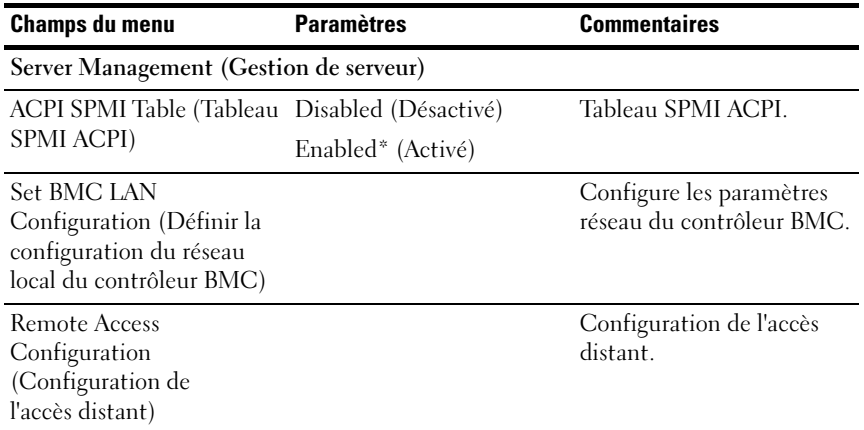

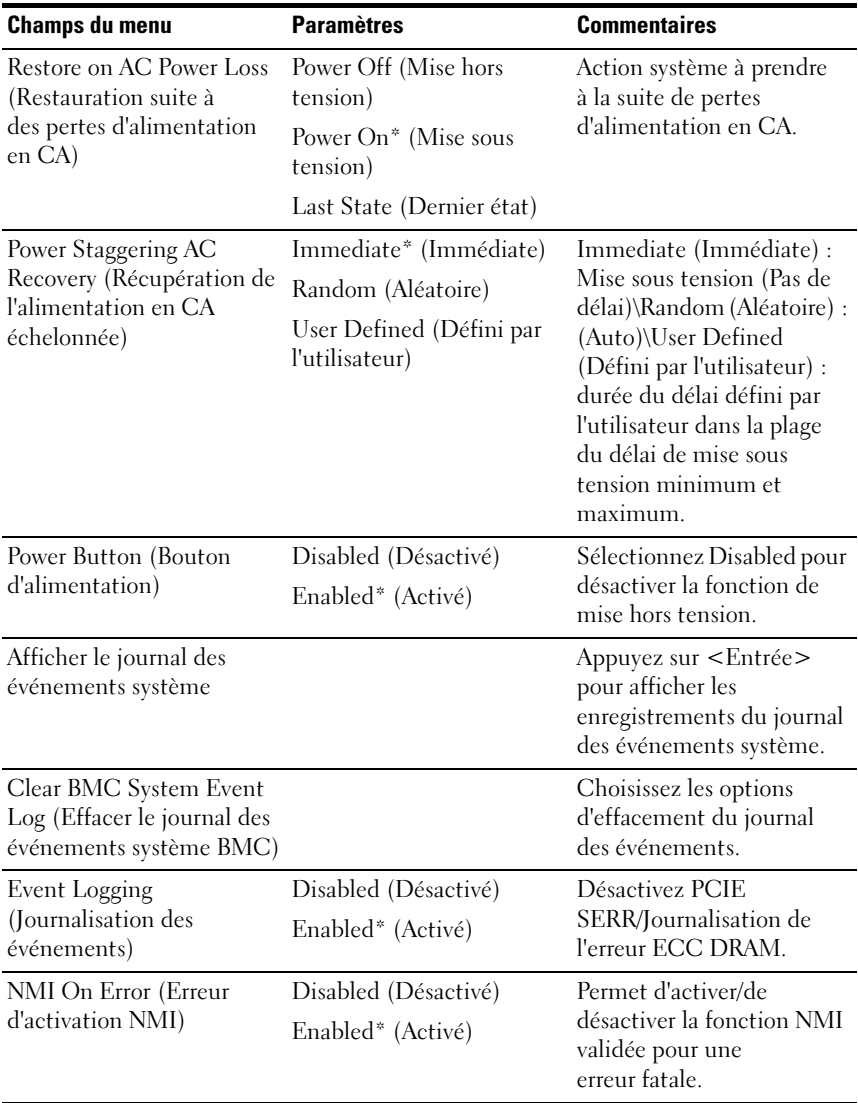

## Set BMC LAN Configuration (Définir la configuration du réseau local du contrôleur BMC)

Figure 2-21. Set BMC LAN Configuration (Définir la configuration du réseau local du contrôleur BMC)

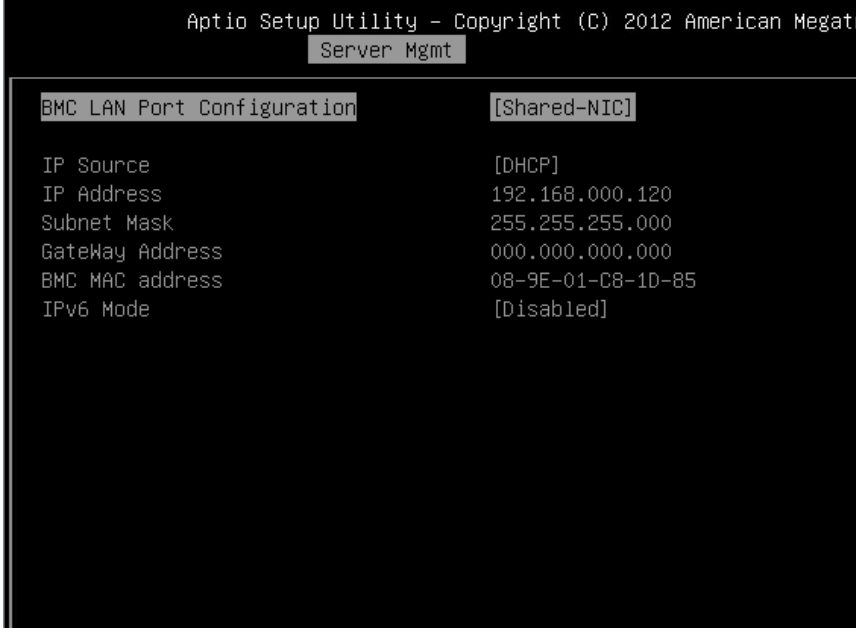

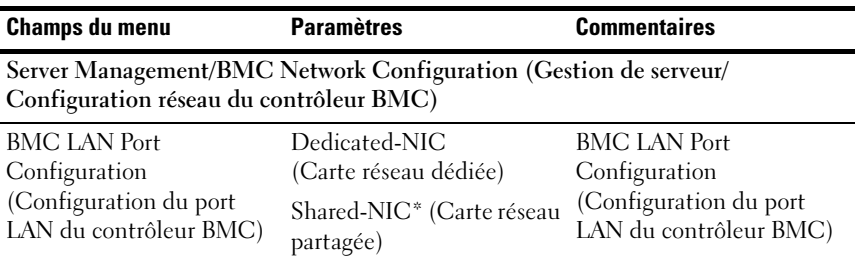

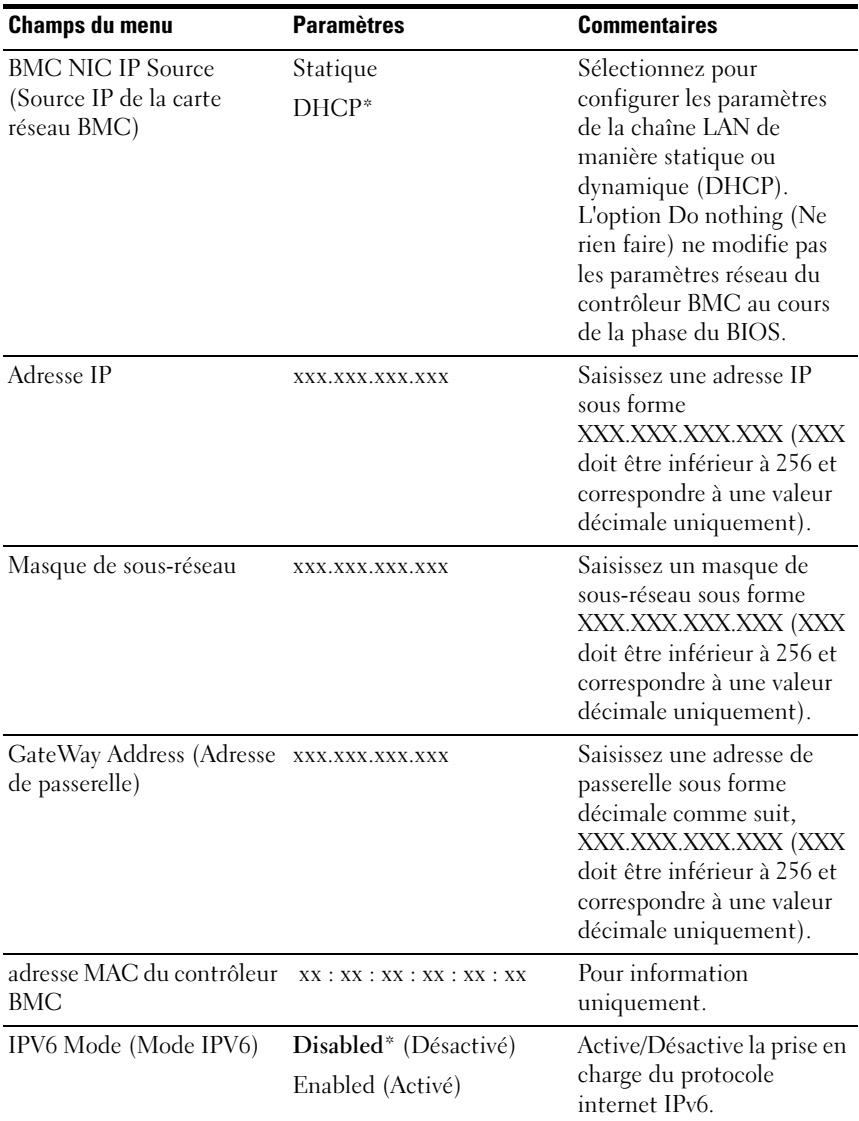

# Remote Access Configuration (Configuration de l'accès distant)

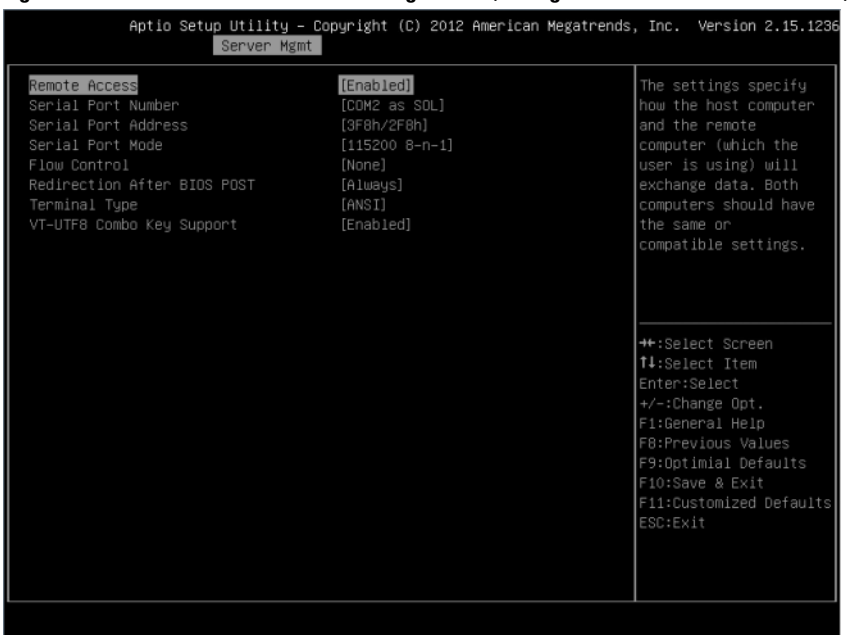

## Figure 2-22. Écran Remote Access Configuration (Configuration de l'accès à distance)

#### Écran

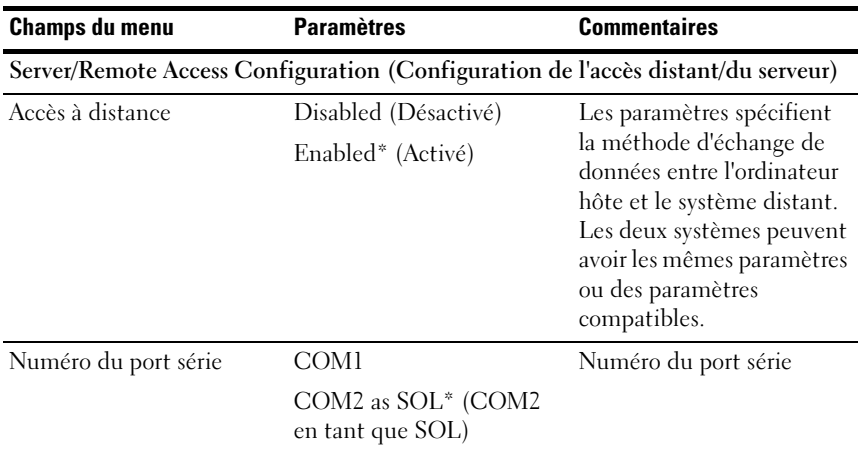

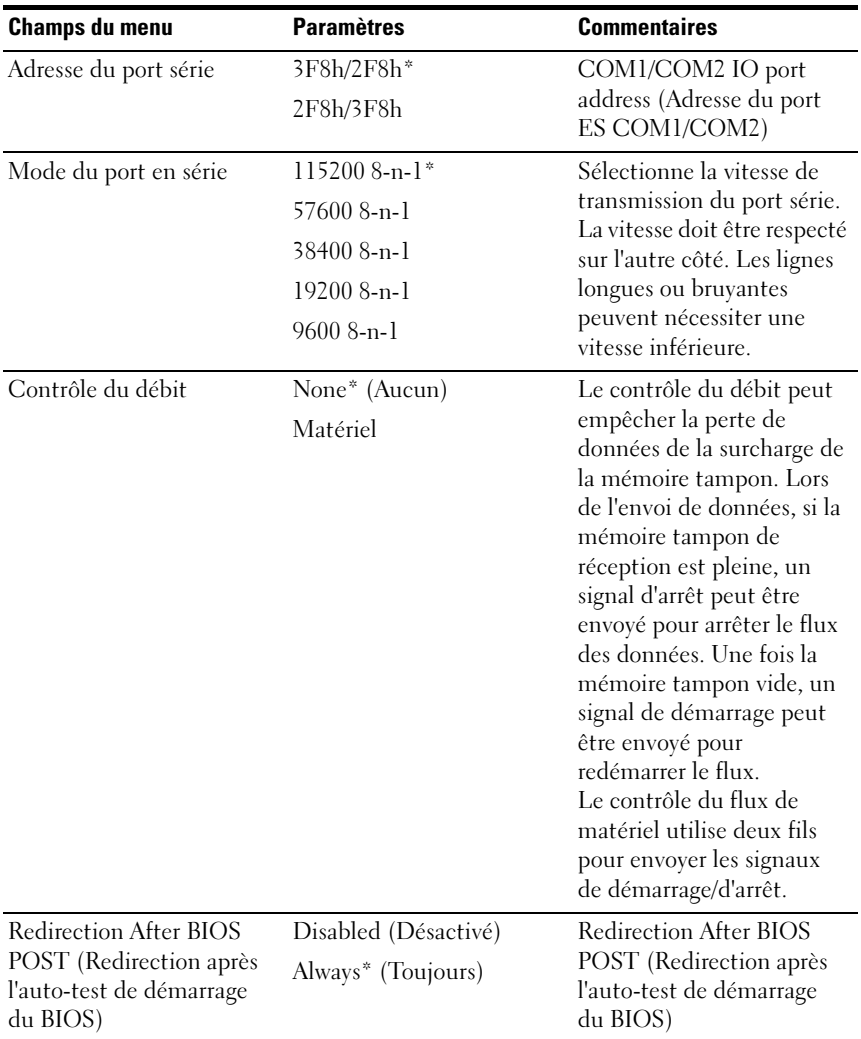

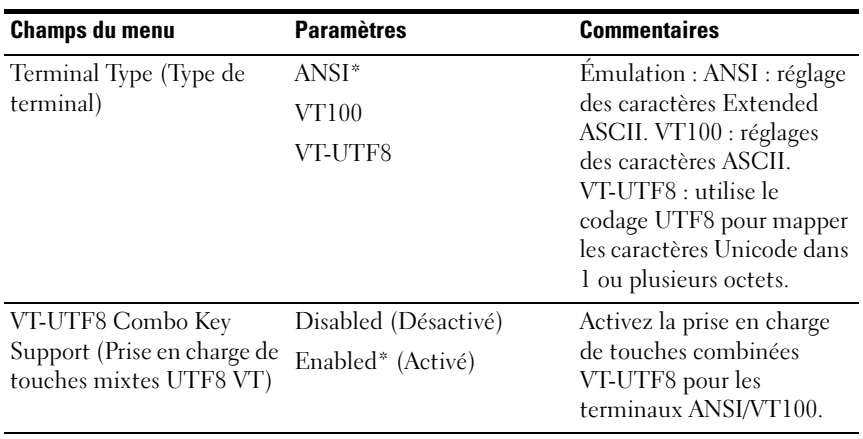

REMARQUE : Les écrans de configuration BIOS s'affichent sur 100 (colonnes) x 31 (lignes). Modifiez les paramètres de l'utilitaire de la console côté client pour prendre en charge 100 (colonnes) x 31 (lignes) pour l'affiche précis de l'écran.

# Afficher le journal des événements système

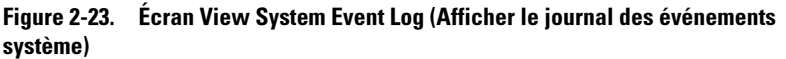

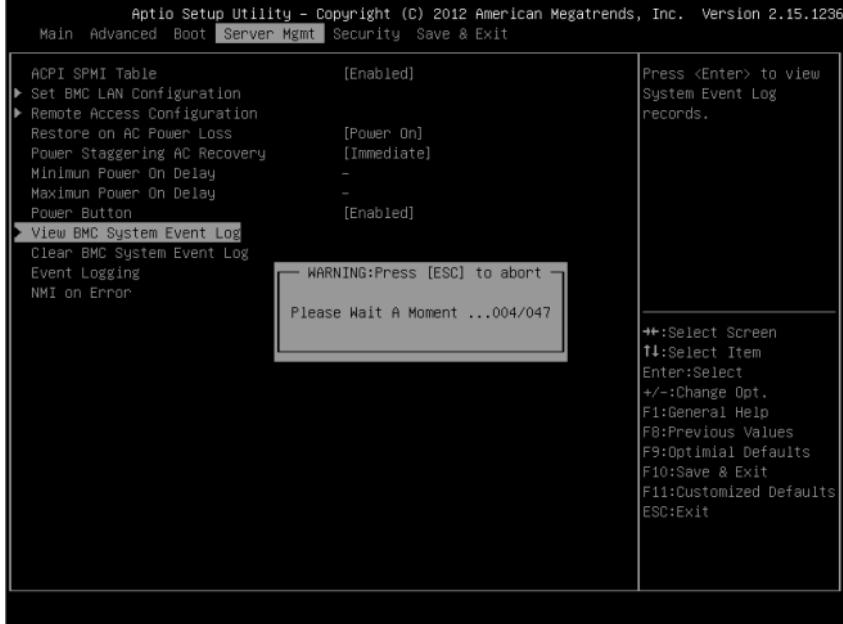

|              |                 |              | Server Mgmt       | Aptio Setup Utility – Copyright (C) 2012 American Megatrends, Inc. Version 2.15.1236 |  |              |                         |  |
|--------------|-----------------|--------------|-------------------|--------------------------------------------------------------------------------------|--|--------------|-------------------------|--|
|              |                 | ID TYPE DATE | <b>TIME</b>       | SENSOR TYPE                                                                          |  |              |                         |  |
| $\mathbf{1}$ |                 |              |                   | 02 01/01/70 00:00:40 System Event                                                    |  |              |                         |  |
| $\mathbf{2}$ | 02 <sub>o</sub> |              |                   | 07/29/13 12:58:11 System Event                                                       |  |              |                         |  |
| З            | 02 <sub>o</sub> |              |                   | 07/29/13 12:59:00 System Event                                                       |  |              |                         |  |
| 4            | 02 <sub>2</sub> |              |                   | 07/29/13 12:59:09 System Event                                                       |  |              |                         |  |
| 5            | 02 <sub>o</sub> |              |                   | 07/29/13 12:59:47 System Event                                                       |  |              |                         |  |
| 6            | 02              |              | 07/29/13 12:59:52 | Power Unit                                                                           |  |              |                         |  |
| 7            | 02              |              |                   | 07/29/13 12:59:53 Power Unit                                                         |  |              |                         |  |
| 8            | 02 <sub>o</sub> |              |                   | 01/01/70 00:34:02 System Event                                                       |  |              |                         |  |
| 9            | 02 <sub>2</sub> |              |                   | 07/29/13 14:42:10 System Event                                                       |  |              |                         |  |
| 10           | 02              |              |                   | 07/29/13 14:50:13 System Event                                                       |  |              |                         |  |
| 11           | 02 <sub>2</sub> |              |                   | 07/29/13 14:50:25 System Event                                                       |  |              |                         |  |
| 12           | 02 <sub>o</sub> |              |                   | 07/29/13 14:50:29 System Event                                                       |  |              |                         |  |
| 13           | 02 <sub>o</sub> |              |                   | 07/29/13 14:52:50 System Event                                                       |  |              | **:Select Screen        |  |
| 14           | 02 <sub>o</sub> |              |                   | 07/29/13 14:53:09 System Event                                                       |  |              | 14:Select Item          |  |
| 15           | 02 <sub>o</sub> |              |                   | 07/29/13 14:53:12 System Event                                                       |  | Enter:Select |                         |  |
| 16           | 02              |              |                   | 07/29/13 14:55:28 System Event                                                       |  |              | +/-:Change Opt.         |  |
| 17           | 02 <sub>2</sub> |              | 07/29/13 14:57:29 | System Event                                                                         |  |              | F1:General Help         |  |
| 18           | 02              |              | 07/29/13 14:57:32 | System Event                                                                         |  |              | F8:Previous Values      |  |
| 19           | 02 <sub>2</sub> |              |                   | 07/29/13  14:57:51  Power Unit                                                       |  |              | F9:Optimial Defaults    |  |
| 20           | 02 <sub>o</sub> |              |                   | 07/29/13 15:00:27 System Event                                                       |  |              | F10:Save & Exit         |  |
| 21           | 02 <sub>2</sub> |              |                   | 07/29/13 15:00:40 System Event                                                       |  |              | F11:Customized Defaults |  |
| 22           | 02              |              |                   | 07/29/13 15:00:43 System Event                                                       |  | ESC:Exit     |                         |  |
| 23           | 02 <sub>2</sub> |              | 07/29/13 16:12:03 | System Event                                                                         |  |              |                         |  |
| 24           | 02              |              |                   | 07/29/13 16:12:26 System Event                                                       |  |              |                         |  |
|              |                 |              |                   |                                                                                      |  |              |                         |  |

Figure 2-24. Écran Afficher le journal des événements système (Suite)

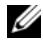

**EMARQUE** : Fournit uniquement une brève description SEL pour l'utilisateur. Si l'utilisateur a besoin d'informations plus détaillées, reportez-vous au journal des événements du contrôleur BMC dans l'interface utilisateur Web de l'intégrité du serveur.

# Menu Security (Sécurité)

### Figure 2-25. Écran du menu de sécurité

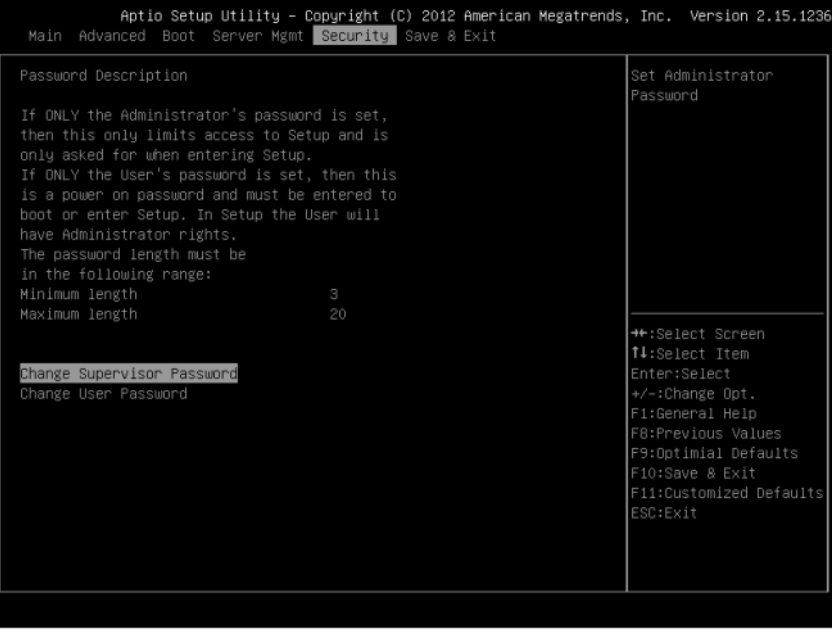

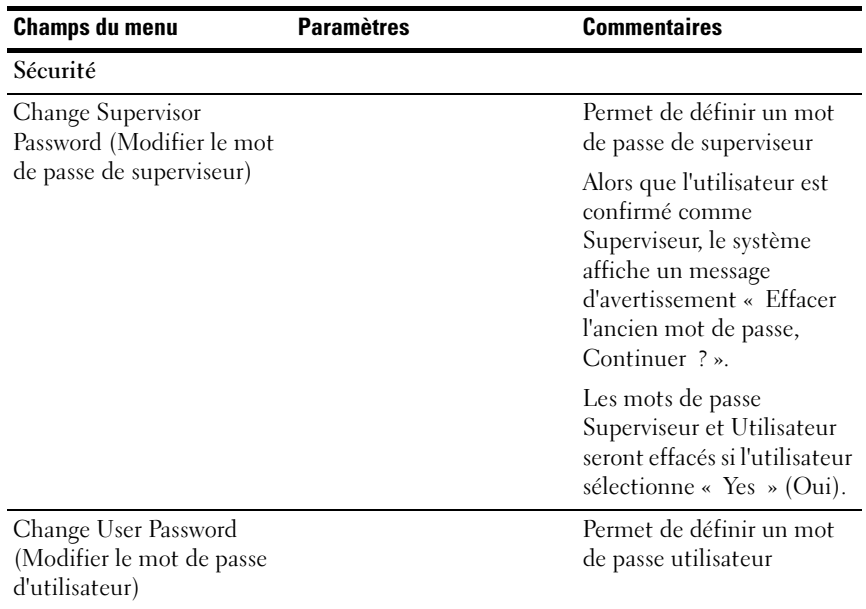

# Save and Exit (Enregistrer et quitter)

#### Figure 2-26. Écran Enregistrer et Quitter

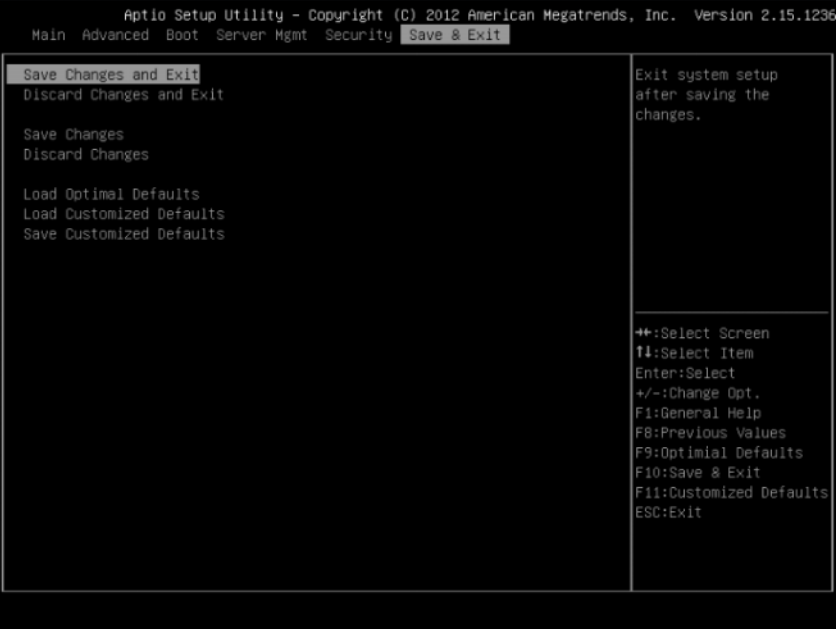

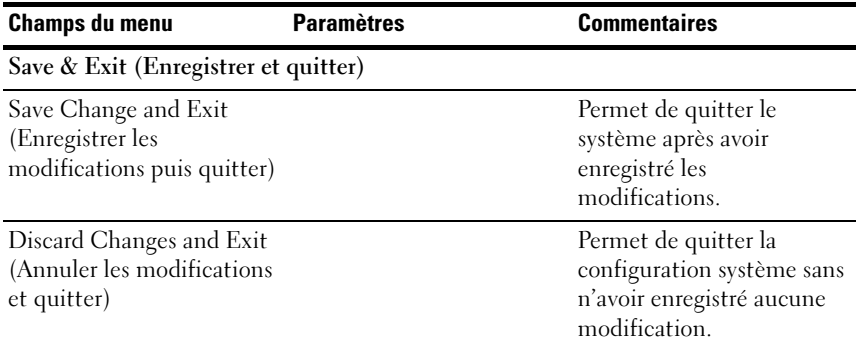

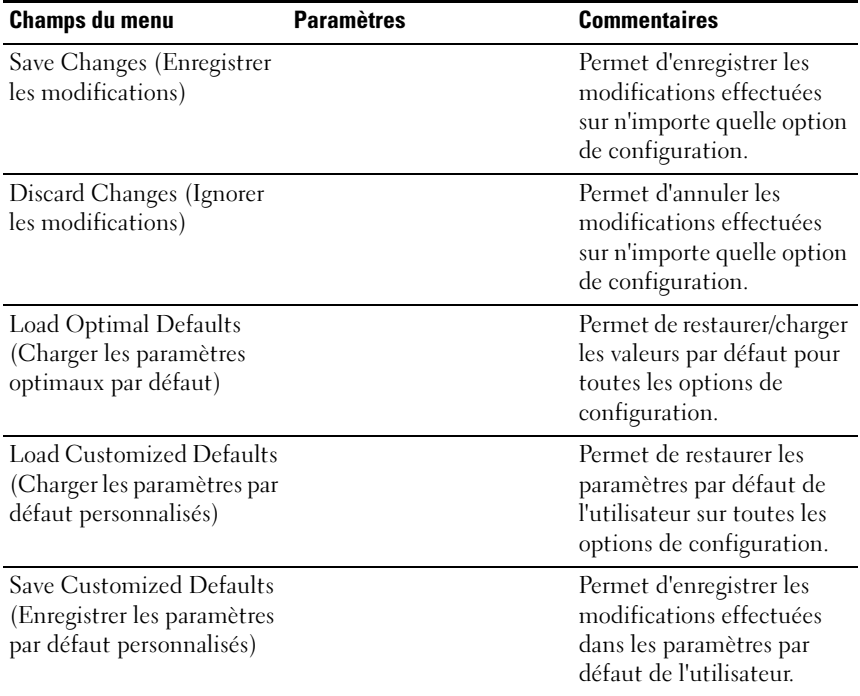

# Traitement d'erreurs

Ce chapitre définit les fonctionnalités de traitement des erreurs suivantes :

- Traitement d'erreurs et journalisation
- Messages d'erreur et codes d'erreur

# Traitement d'erreurs et journalisation

Cette section définit la manière dont les erreurs sont gérées par le BIOS du système. Elle inclut une discussion sur le rôle du BIOS dans la gestion des erreurs et l'interaction entre le BIOS, le matériel de la plateforme et le micrologiciel de gestion de serveur en ce qui concerne la gestion des erreurs. En outre, les techniques de journalisation des erreurs sont décrites.

## Sources et types d'erreur

L'une des principales exigences de la gestion des serveurs est de gérer correctement et de manière cohérente les erreurs du système. Les erreurs système qui peuvent être activées et désactivées individuellement ou en tant que groupe, peuvent être classées comme suit :

- Erreur du bus PCI Express
- Erreurs de mémoire pour les systèmes monobits et multibits
- Erreurs détectées lors de l'auto-test de démarrage (POST), signalées comme erreurs de l'auto-test de démarrage (POST)

Les capteurs sont gérés par le contrôleur BMC. Le contrôleur BMC est capable de recevoir les messages d'événements de capteurs individuels et de journaliser les événements système. Pour plus d'informations sur les erreurs consignées par le contrôleur BMC, voir les spécifications du contrôleur BMC.

## Journalisation d'erreurs via SMI Handler

Le SMI Handler sert à traiter et consigner les événements au niveau du système qui ne sont pas visibles au micrologiciel de gestion de serveur. Le SMI Handler pré-traite toutes les erreurs du système, même celles qui ne sont normalement prises en compte pour générer une interruption NMI.

Le SMI Handler envoie une commande au contrôleur BMC pour consigner l'événement et fournit les données qui doivent être consignés. Par exemple, le BIOS programme le matériel pour générer une SMI sur une erreur de

mémoire monobit et consigne le numéro DIMM?dans le journal d'événements système. Une fois que le BIOS a terminé la journalisation de l'erreur dans le BMC, il affirme le NMI si nécessaire.

# Erreurs PCI Express\*

Le matériel est programmé pour générer des erreurs SMI sur PCIe pouvant être corrigées, des erreurs non fatales ne pouvant pas être corrigées et des erreurs fatales ne pouvant pas être corrigées. Les erreurs PCIe pouvant être corrigées sont envoyées au contrôleur BMC comme erreurs PCIe pouvant être corrigées. Les erreurs PCIe non fatales sont signalées au contrôleur BMC comme des erreurs de bus PCIe ne pouvant pas être corrigées. Le journal d'événements du système pour ces erreurs inclut l'emplacement du périphérique indiquant l'erreur y compris le numéro de lien PCIe, le numéro de bus PCI, le numéro de périphérique PCI et le numéro de la fonction PCI. Une interruption non masquable (NMI) est générée dans le cas des erreurs PCIe qui ne peuvent pas être corrigées après qu'elles sont consignées.

# Erreur du bus de processeur

Le BIOS active les fonctions de détection et de correction d'erreurs des processeurs en définissant les bits appropriés dans le registre spécifique de modèle de processeur (MSR) et les bits appropriés à l'intérieur du jeu de puces.

Dans le cas d'erreurs irrécupérables sur le bus de processeur de l'hôte, l'exécution correcte de l'unité de traitement d'erreur asynchrone (généralement SMI) ne peut pas être garantie et il est impossible de se fier aux unités de traitement pour la journalisation de telles conditions. L'unité de traitement enregistre l'erreur dans le journal d'événements du système uniquement si le système n'a pas eu de panne grave affectant l'intégrité de l'unité de traitement.

# Erreur du bus de mémoire

Le matériel est programmé pour générer une SMI lors d'erreurs de données corrigibles dans la matrice de mémoire. L'unité de traitement de SMI?enregistre l'erreur et l'emplacement de la barrette DIMM dans le journal d'événements du système. Les erreurs incorrigibles dans la baie de mémoire sont adressés à la SMI car le contrôleur BMC ne peut pas déterminer l'emplacement du module de mémoire DIMM défectueux. Les erreurs incorrigibles peuvent avoir corrompu le contenu de la SMRAM. L'unité de

traitement SMI consigne le nombre de modules de mémoire DIMM défectueux sur le BMC si le contenu de la SMRAM est toujours valide. La capacité de tracer la panne jusqu'à un module de mémoire DIMM unique peut ne pas être disponible pour certaines erreurs et/ou pendant la première phase de l'auto-test de démarrage (POST).

## Événement de démarrage

Le BIOS télécharge la date et l'heure du système sur le contrôleur BMC pendant l'auto-test de démarrage (POST) et consigne un événement d'amorçage. Le logiciel qui analyse le journal d'événements ne doit pas traiter l'événement de démarrage comme une erreur.

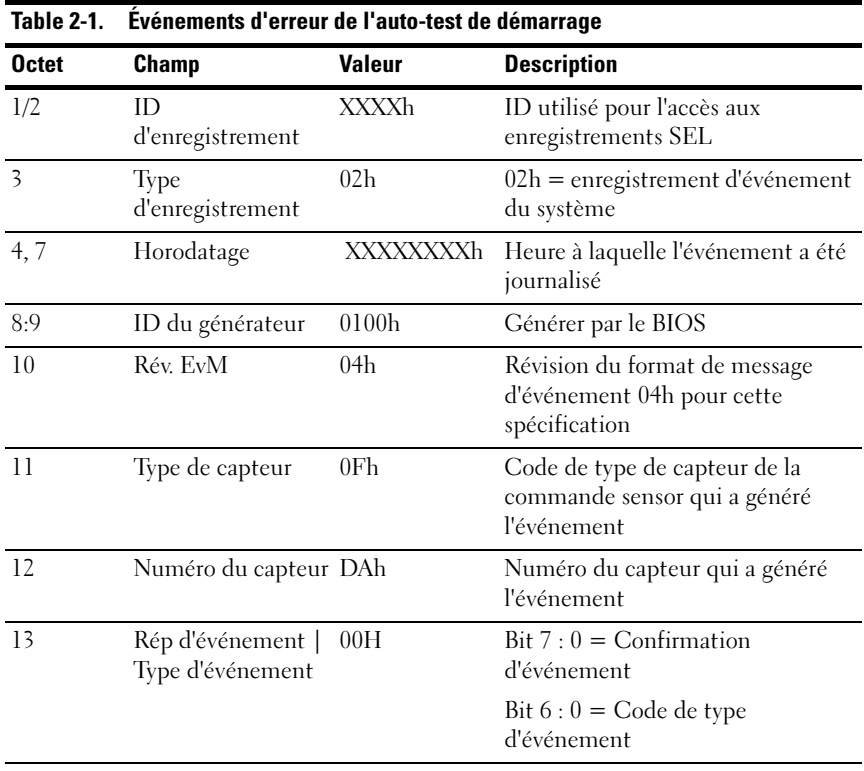

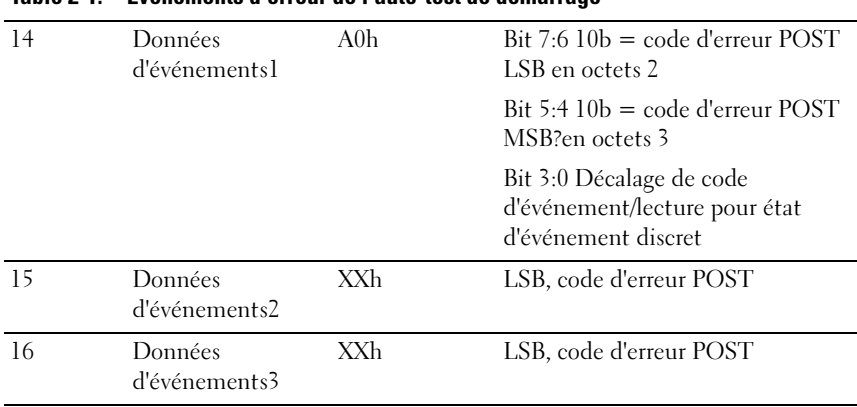

### Table 2-1. Événements d'erreur de l'auto-test de démarrage

#### Conventions de formatage de journalisation

Le BIOS est compatible avec le format de journalisation défini dans la spécification IPMI. IPMI nécessite l'utilisation de tous les octets, à l'exception de deux, dans chaque entrée de journal d'événements, appelée Données d'événement 2 et Données d'événement 3. Un générateur d'événement peut spécifier que ces octets contiennent des valeurs spécifiées par OEM. Le BIOS du système utilise ces deux octets pour enregistrer des informations supplémentaires sur l'erreur.

Cette spécification décrit le format des octets de données OEM?(Données d'événement 2 et 3) pour les erreurs suivantes :

- Erreurs de mémoire
- Erreurs de bus PCI Express

Les Données d'événement 2 et 3 ne sont pas définies pour tous les autres événements qui sont consignés par le BIOS.

Les capteurs du BIOS système sont des entités logiques qui génèrent des événements. Le BIOS garantit que chaque combinaison de type de capteur (comme la mémoire) et type d'événement (capteur spécifique) a son propre numéro de capteur.

| Table 2-2.   | Événements d'erreur de mémoire |                 |                                                                              |  |  |  |
|--------------|--------------------------------|-----------------|------------------------------------------------------------------------------|--|--|--|
| <b>Octet</b> | <b>Champ</b>                   | <b>Valeur</b>   | <b>Description</b>                                                           |  |  |  |
| 01:02        | ID?d'enregistre-<br>ment       | XXXXh           | ID utilisé pour l'accès aux<br>enregistrements SEL                           |  |  |  |
| 3            | Type<br>d'enregistrement       | 02h             | $02h$ = enregistrement<br>d'événement du système                             |  |  |  |
| 04:07        | Horodatage                     | XXXXXXXXh       | Heure à laquelle l'événement<br>est journalisé                               |  |  |  |
| 08:09        | ID du générateur               | 0100h           | Générée par le BIOS                                                          |  |  |  |
| 10           | Rév. EvM                       | 04h             | Révision du format de message<br>d'événement 04h pour cette<br>spécification |  |  |  |
| 11           | Type de capteur                | 0 <sub>Ch</sub> | Code de type de capteur du<br>capteur qui a généré l'événement               |  |  |  |
| 12           | Numéro du<br>capteur           | 7A/7B/7C/7Dh    | Numéro du capteur qui a généré<br>l'événement                                |  |  |  |
|              |                                |                 | DIMM A1:7Ah                                                                  |  |  |  |
|              |                                |                 | DIMM A0:7Bh                                                                  |  |  |  |
|              |                                |                 | DIMM B1:7Ch                                                                  |  |  |  |
|              |                                |                 | DIMM B0:7Dh                                                                  |  |  |  |
| 13           | Rép d'événement<br>Type        | 6Fh             | $Bit 7: 0 = Continuation$<br>d'événement                                     |  |  |  |
|              | d'événement                    |                 | Bit $6:0 = \text{Code de type}$<br>d'événement                               |  |  |  |

Événements d'erreur de mémoire

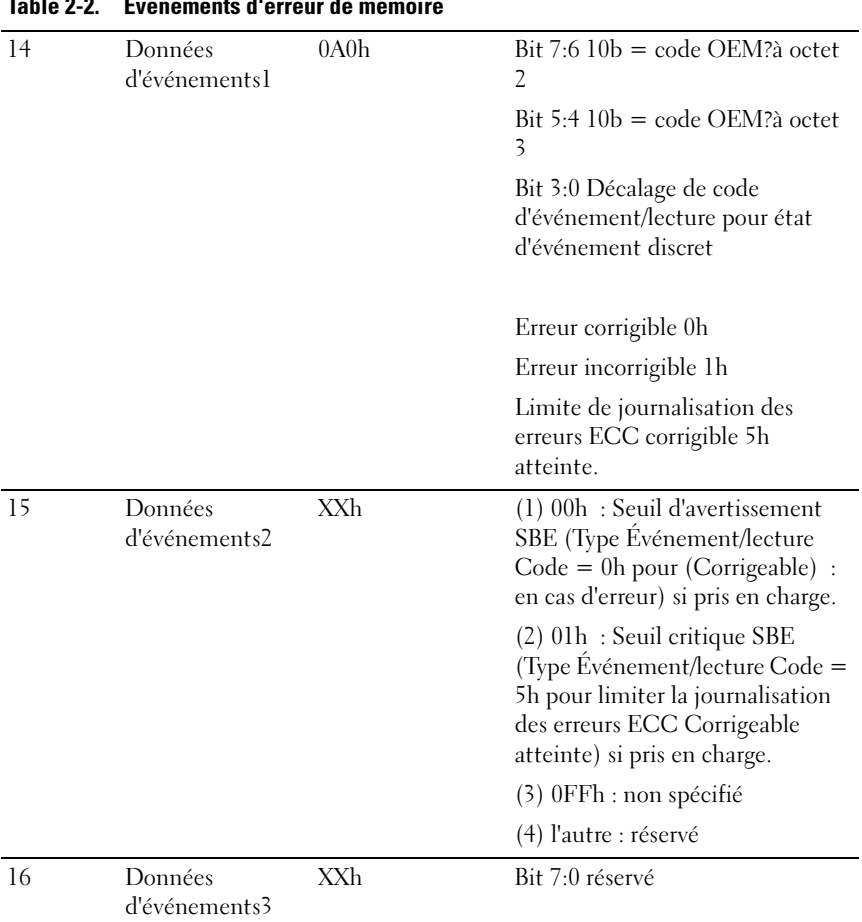

## Table 2-2. Événements d'erreur de mémoire

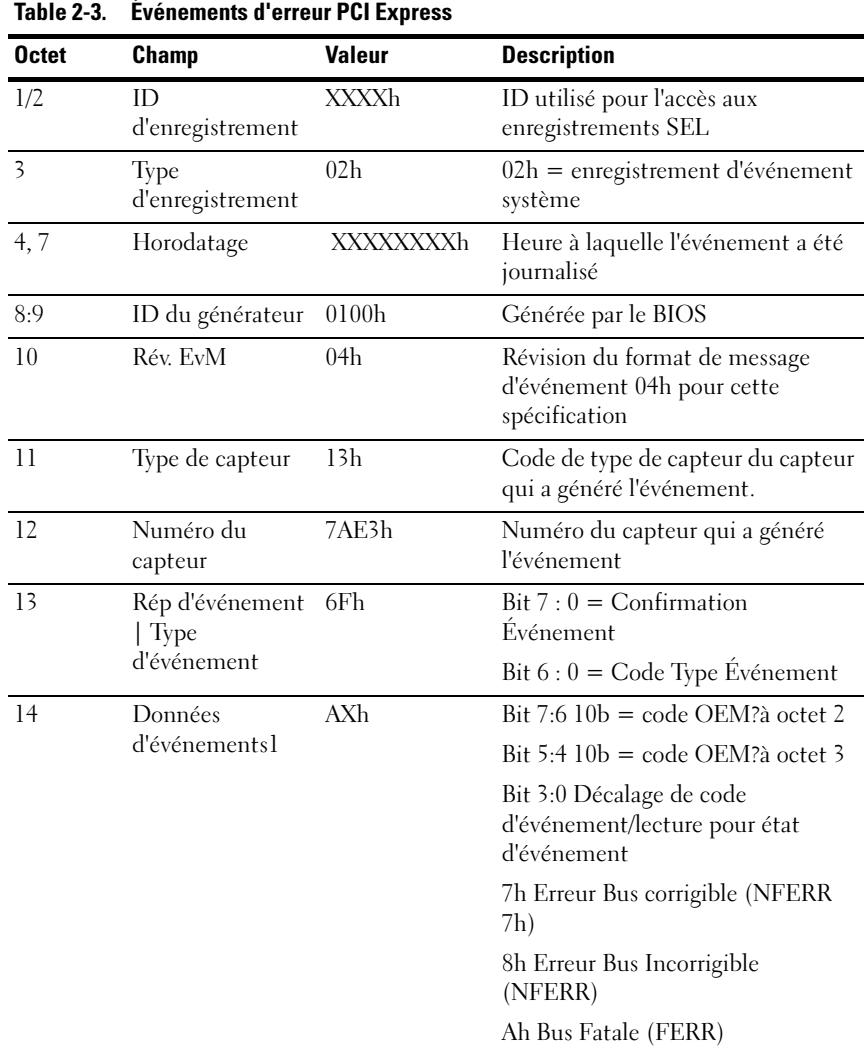

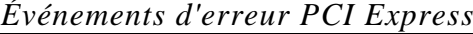

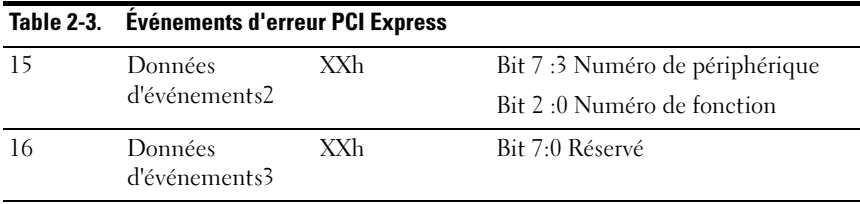

#### Messages et traitement d'erreur

Le BIOS du système affiche des messages d'erreur sur l'écran vidéo. Lorsque le système ne peut pas détecter de clavier ou BIOS, le paramètre est réinitialisé, le BIOS affiche des messages d'erreur à l'écran. Les utilisateurs peuvent activer la fonction Pause on Error (Pause sur erreur) dans le menu de configuration du BIOS pour mettre en pause le système à l'écran du message d'erreur.

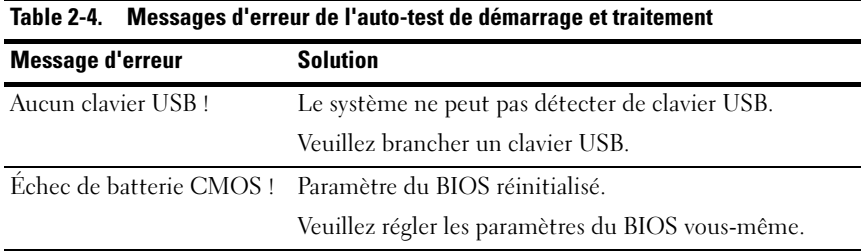

#### Points de contrôle Aptio

### Plages de point de contrôle

#### Table 2-5. Plages de point de contrôle

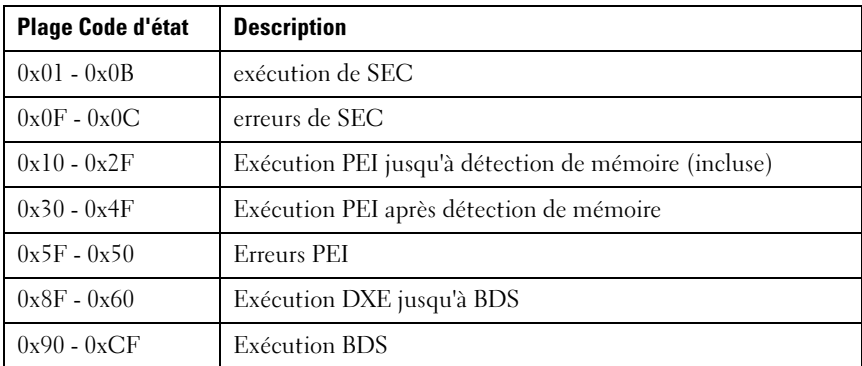

| <b>Plage Code d'état</b> | <b>Description</b>            |
|--------------------------|-------------------------------|
| $0xD0 - 0xDF$            | Erreurs DXE                   |
| $0xE8 - 0xE0$            | Reprise S3 (PEI)              |
| $0xEF - 0xE9$            | Erreurs de reprise S3 (PEI)   |
| $0xF8 - 0xF0$            | Récupération (PEI)            |
| $0xF9 - 0xFF$            | Erreurs de récupération (PEI) |

Table 2-5. Plages de point de contrôle (suite)

#### Points de contrôle standard

### Phase de SEC Table 2-6. Phase de SEC

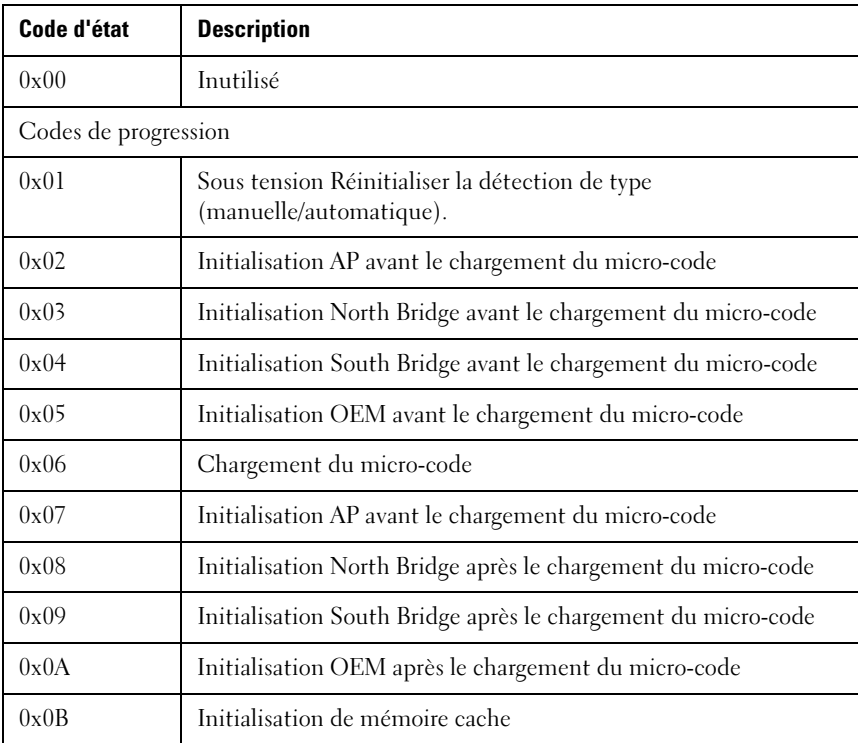

Table 2-6. Phase de SEC (suite)

| Code d'état           | <b>Description</b>                            |  |
|-----------------------|-----------------------------------------------|--|
| Codes d'erreur de SEC |                                               |  |
| $0x0C - 0x0D$         | Réservé pour de futurs codes d'erreur SEC AMI |  |
| 0x0E                  | Micro-code introuvable                        |  |
| 0x0F                  | Micro-code non chargé                         |  |

# Phase PEI

## Table 2-7. Phase PEI

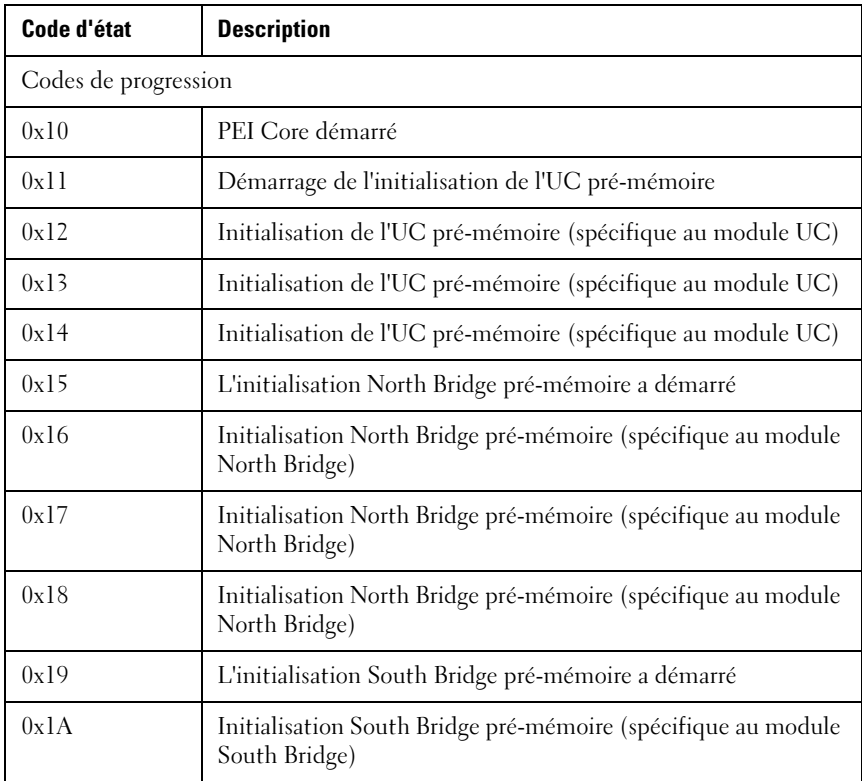

Table 2-7. Phase PEI (suite)

| Code d'état   | <b>Description</b>                                                                                              |
|---------------|----------------------------------------------------------------------------------------------------|
| 0x1B          | Initialisation South Bridge pré-mémoire (spécifique au module<br>South Bridge)                                  |
| 0x1C          | Initialisation South Bridge pré-mémoire (spécifique au module<br>South Bridge)                                  |
| $0x2A - 0x1D$ | Codes d'initialisation pré-mémoire OEM                                                                          |
| 0x2B          | Initialisation de la mémoire. Lecture des données SPD?(Serial<br>Presence Detect)                               |
| 0x2C          | Initialisation de la mémoire. Détection de présence de<br>mémoire                                               |
| 0x2D          | Initialisation de la mémoire. Programmation des informations<br>de synchronisation de la mémoire                |
| 0x2E          | Initialisation de la mémoire. Configuration de mémoire                                                          |
| 0x2F          | Initialisation de la mémoire (autre).                                                                           |
| 0x30          | Réservé à ASL (voir la section Codes d'état ASL ci-dessous)                                                     |
| 0x31          | Mémoire installée                                                                                               |
| 0x32          | L'initialisation post-mémoire d'UC a démarré                                                                    |
| 0x33          | Initialisation post-mémoire d'UC. Initialisation de cache                                                       |
| 0x34          | Initialisation post-mémoire d'UC. Initialisation<br>AP?(Application Processor(s) - Processeur(s) d'application) |
| 0x35          | Initialisation post-mémoire d'UC. Sélection BSP (Boot Strap<br>Processor)                                       |
| 0x36          | Initialisation post-mémoire d'UC. Initialisation SMM?(Mode<br>de gestion de système)                            |
| 0x37          | L'initialisation North Bridge post-mémoire a démarré                                                            |
| 0x38          | Initialisation North Bridge post-mémoire (spécifique au<br>module North Bridge)                                 |
| Code d'état        | <b>Description</b>                                                                                                    |  |  |  |  |
|--------------------|----------------------------------------------------------------------------------------------------|--|--|--|--|
| 0x39               | Initialisation North Bridge post-mémoire (spécifique au<br>module North Bridge)                                           |  |  |  |  |
| 0x3A               | Initialisation North Bridge post-mémoire (spécifique au<br>module North Bridge)                                           |  |  |  |  |
| 0x3B               | L'initialisation South Bridge post-mémoire a démarré                                                                      |  |  |  |  |
| 0x3c               | Initialisation South Bridge post-mémoire (spécifique au<br>module South Bridge)                                           |  |  |  |  |
| 0x3D               | Initialisation South Bridge post-mémoire (spécifique au<br>module South Bridge)                                           |  |  |  |  |
| 0x3E               | Initialisation South Bridge post-mémoire (spécifique au<br>module South Bridge)                                           |  |  |  |  |
| $0x3F0x4E$ à       | Codes d'initialisation post mémoire OEM                                                                                   |  |  |  |  |
| 0x4F               | DXE IPL est démarré                                                                                                    |  |  |  |  |
| Codes d'erreur PEI |                                                                                                    |  |  |  |  |
| 0x50               | Erreur d'initialisation de la mémoire. Type de mémoire non<br>valide ou vitesse de la mémoire incompatible                |  |  |  |  |
| 0x51               | Erreur d'initialisation de la mémoire. Échec de la lecture SPD                                                            |  |  |  |  |
| 0x52               | Erreur d'initialisation de la mémoire. Taille de la mémoire non<br>valide ou des modules de mémoire ne correspondent pas. |  |  |  |  |
| 0x53               | Erreur d'initialisation de la mémoire. Pas de mémoire utilisable<br>détectée                                              |  |  |  |  |
| 0x54               | Erreur d'initialisation de la mémoire non spécifiée.                                                                      |  |  |  |  |
| 0x55               | La mémoire n'est pas installée                                                                                            |  |  |  |  |
| 0x56               | Type ou vitesse du processeur non valide                                                                                  |  |  |  |  |
| 0x57               | Non correspondance d'UC                                                                                                   |  |  |  |  |
| 0x58               | Auto-test d'UC défectueux ou erreur de cache d'UC?possible                                                                |  |  |  |  |

Table 2-7. Phase PEI (suite)

Table 2-7. Phase PEI (suite)

| Code d'état                  | <b>Description</b>                                                              |  |  |  |
|------------------------------|---------------------------------------------------------------------------------|--|--|--|
| 0x59                         | Micro-code UC introuvable ou échec de mise à jour du micro-<br>code             |  |  |  |
| 0x5A                         | Erreur interne de l'UC                                                          |  |  |  |
| 0x5B                         | Réinitialisation PPI non disponible                                             |  |  |  |
| $0x5C0x5F$ à                 | Réservé pour de futurs codes d'erreur AMI                                       |  |  |  |
|                              | Codes de progression de la reprise S3                                           |  |  |  |
| 0xE0                         | Reprise S3 démarrée (PPI Reprise S3 est appelé par les DXE<br>IPL)              |  |  |  |
| 0xE1                         | Exécution des scripts d'amorçage S3                                             |  |  |  |
| 0xE2                         | Republication de vidéo                                                          |  |  |  |
| 0xE3                         | OS appel vecteur de sortie de veille S3 SE                                      |  |  |  |
| $0xE4-0xE7$                  | Réservée pour de futurs codes de progression AMI                                |  |  |  |
| Codes d'erreur de reprise S3 |                                                                                 |  |  |  |
| 0xE8                         | Échec de la reprise S3                                                          |  |  |  |
| 0xE9                         | PPI Reprise S3 introuvable                                                      |  |  |  |
| 0xEA                         | Erreur de script de démarrage de reprise S3                                     |  |  |  |
| 0xEB                         | Erreur de sortie de veille de système d'exploitation S3                         |  |  |  |
| 0xEC0xEF                     | Réservé pour de futurs codes d'erreur AMI                                       |  |  |  |
|                              | Codes de progression de la restauration                                         |  |  |  |
| 0xf0                         | Condition de reprise déclenchée par le micrologiciel (Auto<br>récupération)     |  |  |  |
| 0xF1                         | Condition de restauration déclenchée par l'utilisateur<br>(Récupération forcée) |  |  |  |
| 0xF2                         | Le processus de restauration a commencé                                         |  |  |  |

| Code d'état                    | <b>Description</b>                               |  |  |  |
|--------------------------------|--------------------------------------------------|--|--|--|
| 0xF3                           | Image de micrologiciel de restauration trouvée   |  |  |  |
| 0xF4                           | Image de micrologiciel de restauration chargée   |  |  |  |
| $0xF5-0xF7$                    | Réservée pour de futurs codes de progression AMI |  |  |  |
| Codes d'erreur de restauration |                                                  |  |  |  |
| 0xF8                           | PPI de restauration non disponible               |  |  |  |
| 0xF9                           | Capsule de restauration introuvable              |  |  |  |
| 0xFA                           | Capsule de restauration non valide               |  |  |  |
| $0xFB - 0xFF$                  | Réservé pour de futurs codes d'erreur AMI        |  |  |  |

Table 2-7. Phase PEI (suite)

### Phase DXE Table 2-8. Phase DXE

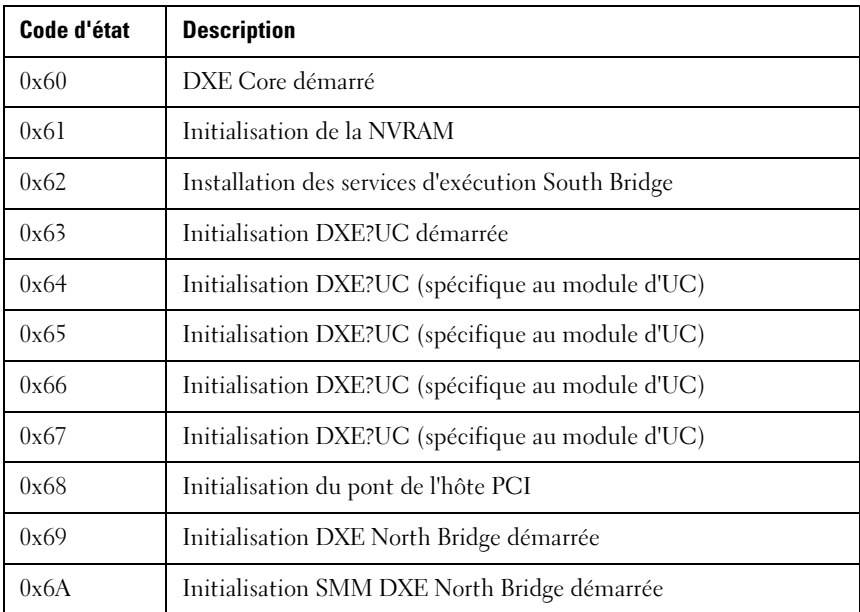

Table 2-8. Phase DXE (suite)

| Code d'état   | <b>Description</b>                                                     |  |  |  |
|---------------|------------------------------------------------------------------------|--|--|--|
| 0x6B          | Initialisation DXE?North Bridge (spécifique au module North<br>Bridge) |  |  |  |
| 0x6C          | Initialisation DXE?North Bridge (spécifique au module North<br>Bridge) |  |  |  |
| 0x6D          | Initialisation DXE?North Bridge (spécifique au module North<br>Bridge) |  |  |  |
| 0x6E          | Initialisation DXE?North Bridge (spécifique au module North<br>Bridge) |  |  |  |
| 0x6F          | Initialisation DXE?North Bridge (spécifique au module North<br>Bridge) |  |  |  |
| 0x70          | Initialisation DXE South Bridge démarrée                               |  |  |  |
| 0x71          | Initialisation SMM DXE North Bridge démarrée                           |  |  |  |
| 0x72          | Initialisation des périphériques South Bridge                          |  |  |  |
| 0x73          | Initialisation DXE?South Bridge (spécifique au module South<br>Bridge) |  |  |  |
| 0x74          | Initialisation DXE?South Bridge (spécifique au module South<br>Bridge) |  |  |  |
| 0x75          | Initialisation DXE?South Bridge (spécifique au module South<br>Bridge) |  |  |  |
| 0x76          | Initialisation DXE?South Bridge (spécifique au module South<br>Bridge) |  |  |  |
| 0x77          | Initialisation DXE?South Bridge (spécifique au module South<br>Bridge) |  |  |  |
| 0x78          | Initialisation du module ACPI                                          |  |  |  |
| 0x79          | Initialisation de CSM                                                  |  |  |  |
| $0x7F - 0x7A$ | Réservé pour de futurs codes DXE AMI                                   |  |  |  |
| $0x80 - 0x8F$ | Codes d'initialisation DXE OME                                         |  |  |  |

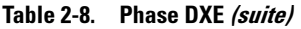

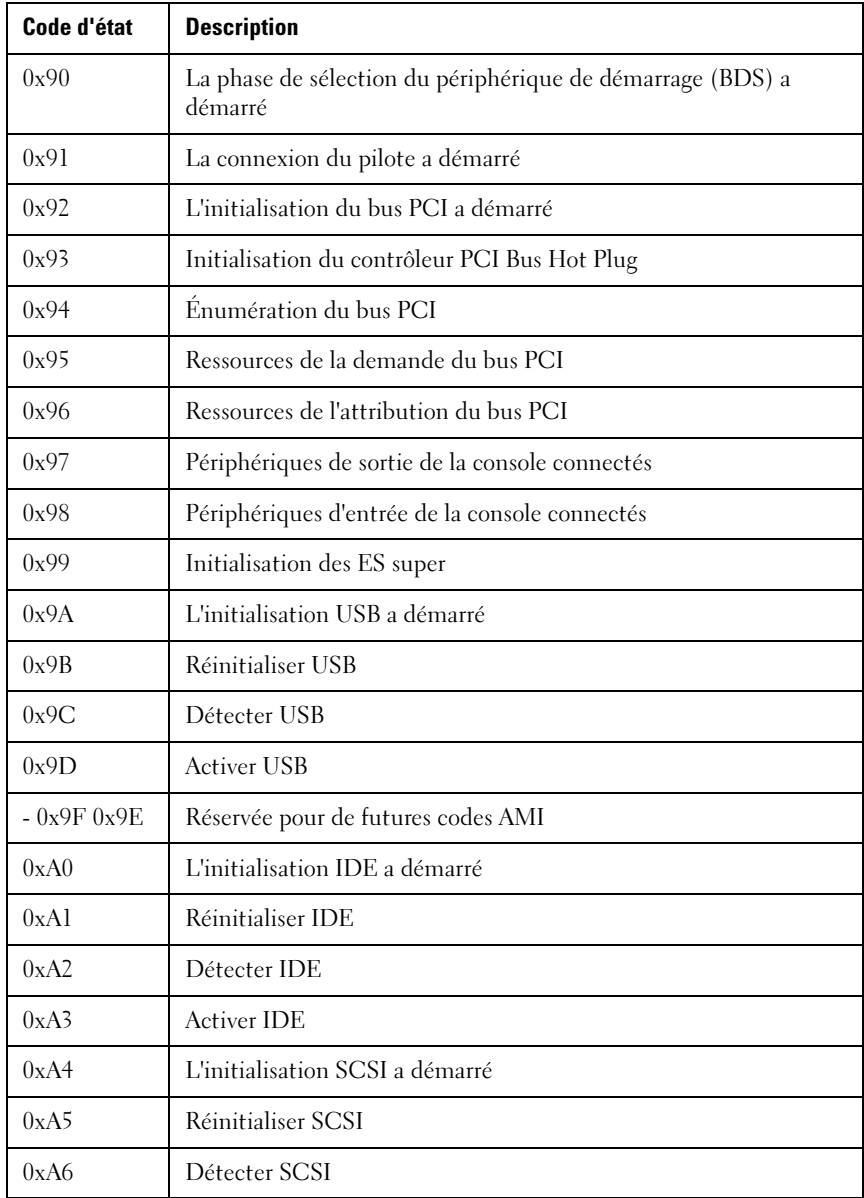

| Code d'état         | <b>Description</b>                                                                    |  |  |  |
|---------------------|---------------------------------------------------------------------------------------|--|--|--|
| 0xA7                | <b>Activer SCSI</b>                                                                   |  |  |  |
| 0xA8                | Configurer la vérification du mot de passe                                            |  |  |  |
| 0xA9                | Début de la configuration                                                             |  |  |  |
| 0xAA                | Réservé à ASL (voir la section Codes d'état ASL ci-dessous)                           |  |  |  |
| 0xAB                | Configurer l'attente d'entrée                                                         |  |  |  |
| 0xAC                | Réservé à ASL (voir la section Codes d'état ASL ci-dessous)                           |  |  |  |
| 0xAD                | Événement Prêt à être démarré                                                         |  |  |  |
| 0xAE                | Événement Démarrage hérité                                                            |  |  |  |
| 0xAF                | Événement Quitter les services d'amorçage                                             |  |  |  |
| $0 \times B0$       | Démarrage de la configuration du mappage d'adresses virtuelles                        |  |  |  |
| 0xB1                | Fin de la configuration du mappage d'adresses virtuelles                              |  |  |  |
| $0 \times B2$       | Initialisation de la mémoire morte d'option héritée                                   |  |  |  |
| 0xB3                | Réinitialisation du système                                                           |  |  |  |
| 0xB4                | USB enfichable à chaud                                                                |  |  |  |
| 0xB5                | Bus PCI enfichables à chaud                                                           |  |  |  |
| 0xB6                | Nettoyage de la NVRAM                                                                 |  |  |  |
| 0xB7                | Configuration de la réinitialisation de la NVRAM (réinitialisation<br>des paramètres) |  |  |  |
| $0xBF - 0xB8$       | Réservé pour de futures codes AMI                                                     |  |  |  |
| $0xC0 - 0xCF$       | Codes d'initialisation BDS OEM                                                        |  |  |  |
| Codes d'erreur DXE. |                                                                                       |  |  |  |
| 0xD0                | Erreur d'initialisation de l'UC                                                       |  |  |  |
| 0xD1                | Erreur d'initialisation North Bridge                                                  |  |  |  |

Table 2-8. Phase DXE (suite)

| Code d'état | <b>Description</b>                                                           |
|-------------|------------------------------------------------------------------------------|
| 0xD2        | Erreur d'initialisation South Bridge                                         |
| 0xD3        | Certains des protocoles architecturaux ne sont pas disponibles               |
| 0xD4        | Erreur d'allocation de ressources PCIe. Ressources épuisées                  |
| 0xD5        | Pas d'espace pour la mémoire morte d'option héritée                          |
| 0xD6        | Aucun Périphérique de sortie de console trouvé                               |
| 0xD7        | Aucun périphérique d'entrée de console trouvé                                |
| 0xD8        | Mot de passe non valide                                                      |
| 0xD9        | Erreur lors du chargement de Boot Option (LoadImage a renvoyé<br>une erreur) |
| 0xDA        | Boot Option en panne (StartImage a renvoyé une erreur)                       |
| 0xDB        | Échec de mise à jour flash                                                   |
| 0xDC        | Réinitialisation de protocole non disponible                                 |

Table 2-8. Phase DXE (suite)

### Codes sonores PEI

#### Table 2-9. Codes sonores PEI

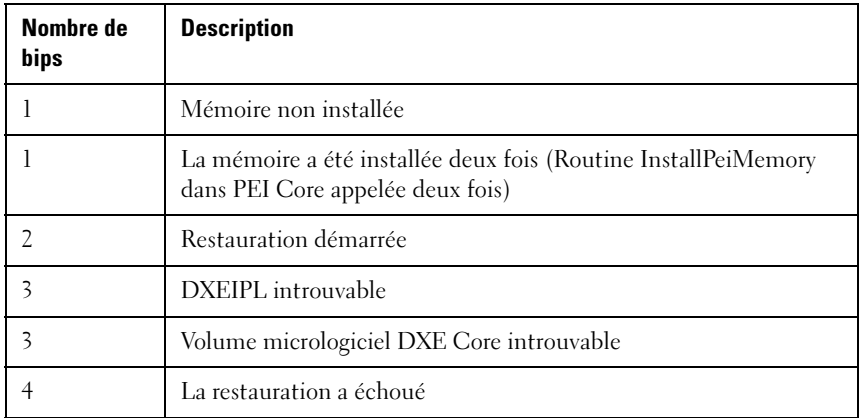

Table 2-9. Codes sonores PEI (suite)

| Nombre de<br>bips | <b>Description</b>                  |
|-------------------|-------------------------------------|
|                   | Échec de la reprise S3              |
|                   | Réinitialisation PPI non disponible |

### Codes sonores DXE Table 2-10. Codes sonores DXE

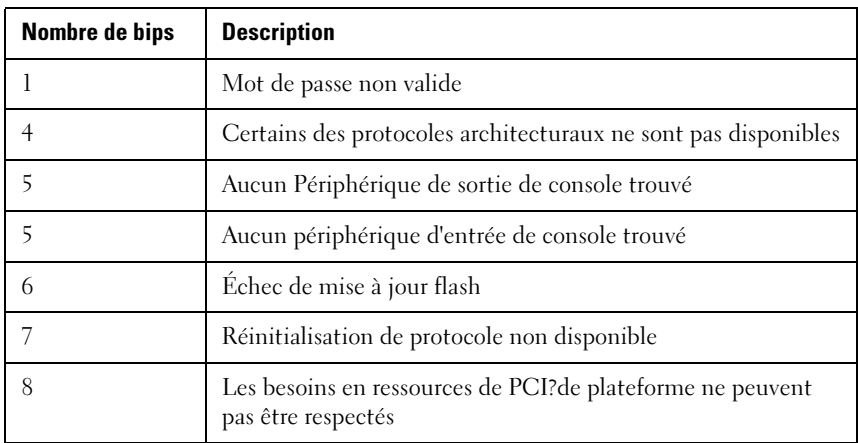

### Points de contrôle ACPI/ASL Table 2-11. Points de contrôle ACPI/ASL

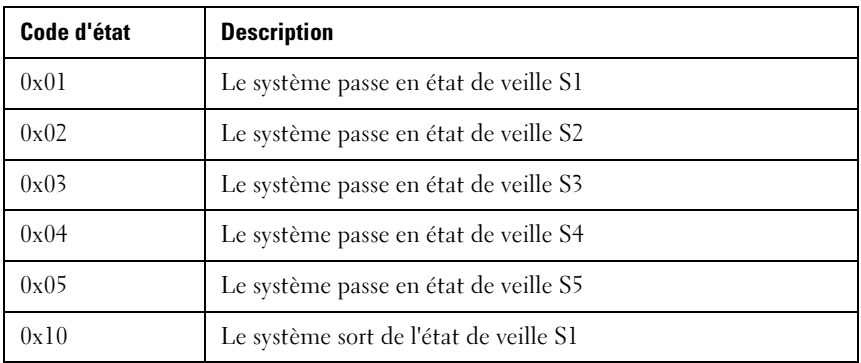

| Code d'état | <b>Description</b>                                                                    |
|-------------|---------------------------------------------------------------------------------------|
| 0x20        | Le système sort de l'état de veille S2                                                |
| 0x30        | Le système sort de l'état de veille S3                                                |
| 0x40        | Le système sort de l'état de veille S4                                                |
| 0xAC        | Le système est passé en mode ACPI. Le contrôleur<br>d'interruptions est en mode APIC. |
| 0xAA        | Le système est passé en mode ACPI. Le contrôleur<br>d'interruptions est en mode APIC. |

Table 2-11. Points de contrôle ACPI/ASL (suite)

Plages de point de contrôle réservées aux fournisseurs OEM Table 2-12. Plages de point de contrôle réservées aux fournisseurs OEM

| Code d'état   | <b>Description</b>                                       |  |  |  |
|---------------|----------------------------------------------------------|--|--|--|
| 0x05          | Initialisation SEC OEM avant le chargement du micro-code |  |  |  |
| 0x0A          | Initialisation SEC OEM après le chargement du micro-code |  |  |  |
| $0x1D - 0x2A$ | Codes d'initialisation pré-mémoire OEM                   |  |  |  |
| $0x3F - 0x4E$ | Codes d'initialisation post mémoire PEI?OEM              |  |  |  |
| $0x80 - 0x8F$ | Codes d'initialisation DXE OME                           |  |  |  |
| $0xC0 - 0xCF$ | Codes d'initialisation BDS OEM                           |  |  |  |

#### Points de contrôle de code de référence de mémoire Intel

Le BIOS affichera les codes d'erreur/d'avertissement du MRC sur les LED 80 ports lors d'erreurs MRC. La séquence flash LED sera (avec intervalles de 1 seconde) :

- Pour aucune erreur d'emplacement de module DIMM spécifique (par exemple, aucune mémoire détectée :
- "Code d'erreur majeure > "Code d'erreur mineure" > "0" > ... (répéter)
- Pour obtenir des informations sur les erreurs d'emplacement du module de mémoire DIMM (par exemple, population DIMM?incorrecte) :
- "Code d'erreur majeure > "Code d'erreur mineure"-> "Emplacement DIMM" -> "0" - > ... ... (répéter)

| <b>Node</b> | Canal | <b>DIMM</b> | <b>Code d'erreur</b> |
|-------------|-------|-------------|----------------------|
|             |       |             | 0xA0                 |
|             |       |             | 0xA1                 |
|             |       |             | 0xA2                 |
|             |       |             | 0xA3                 |

Table 2-13. Mappage du MRC DIMM à Code d'erreur

#### Table 2-14. Mappage MRC DIMM à Code d'erreur

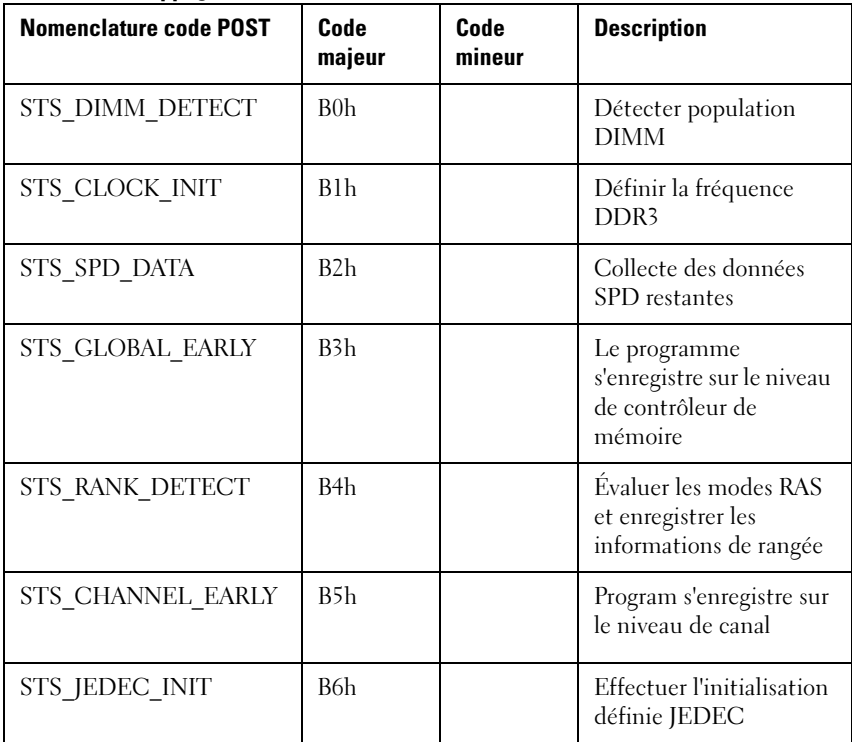

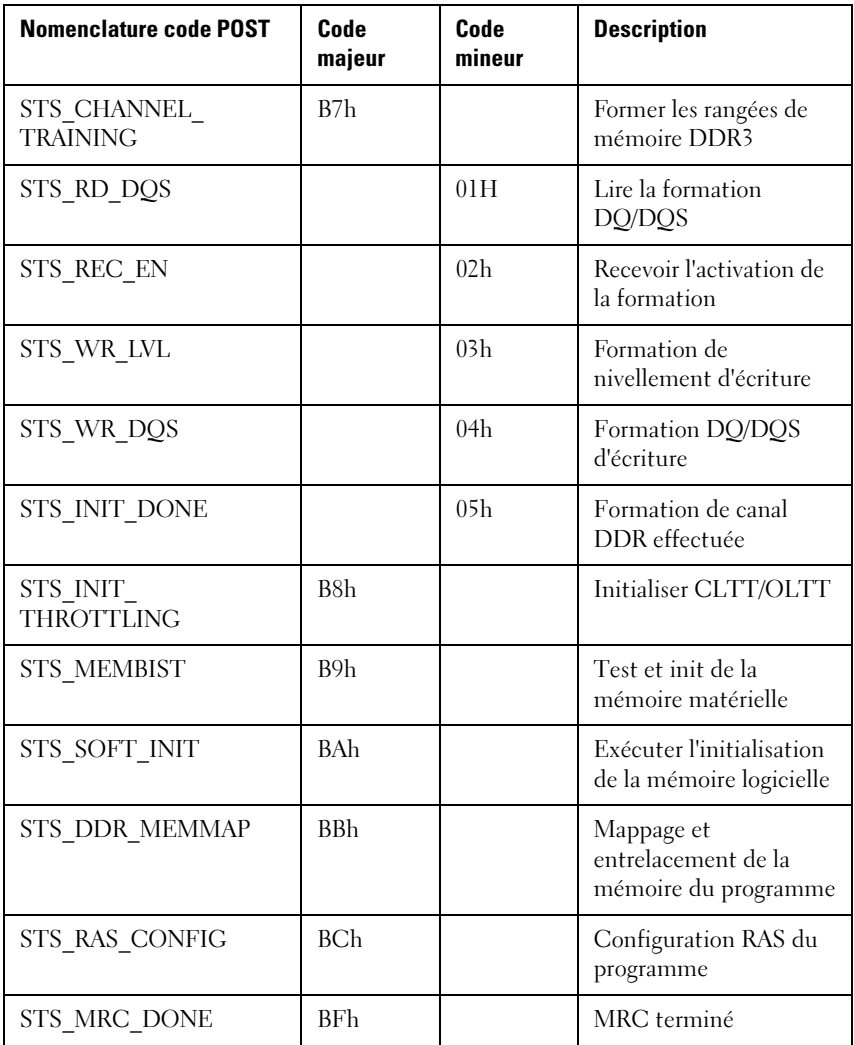

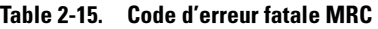

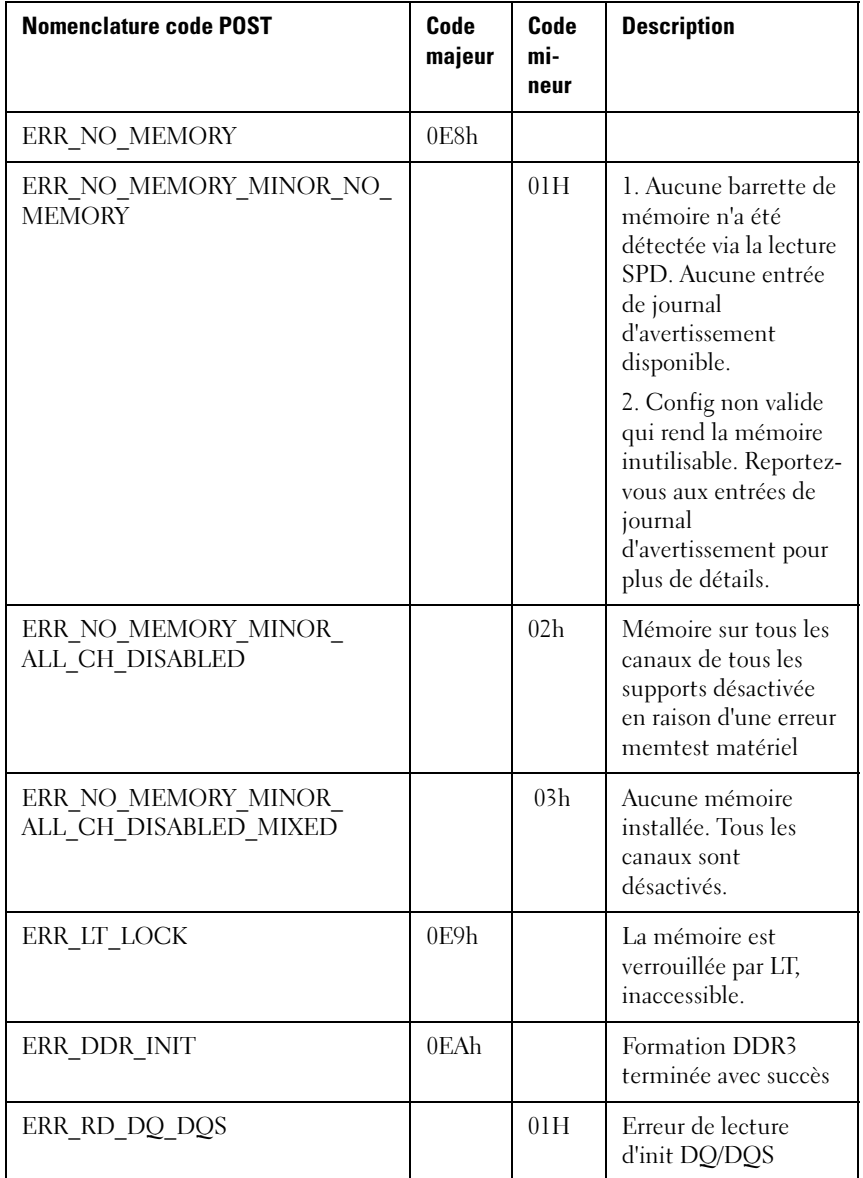

| <b>Nomenclature code POST</b>          | Code<br>majeur | Code<br>mi-<br>neur | <b>Description</b>                                                                                                    |
|----------------------------------------|----------------|---------------------|----------------------------------------------------------------------------------------------------|
| ERR RC EN                              |                | 02 <sub>h</sub>     | Erreur sur Activation<br>de réception                                                                                                    |
| ERR WR LEVEL                           |                | 03h                 | Erreur sur<br>nivellement d'écriture                                                                                                    |
| ERR WR DQ DQS                          |                | 04h                 | Erreur sur écriture<br>DQ/DQS                                                                                                    |
| ERR MEM TEST                           | $0$ EB $h$     |                     | Échec du test de la<br>mémoire                                                                                                    |
| ERR MEM TEST MINOR<br>Logiciel         |                | 01 <sub>h</sub>     | Échec de memtest<br>logiciel                                                                                                    |
| ERR MEM TEST MINOR<br><b>HARDTWARE</b> |                | 02h                 | Échec de memtest<br>matériel                                                                                                    |
| ERR MEM TEST MINOR<br>LOCKSTEP MODE    |                | 03h                 | Échec de Memtest<br>matériel en mode<br>Lockstep Channel<br>nécessitant la<br>désactivation d'un<br>canal. Il s'agit d'une<br>erreur fatale qui exige<br>une réinitialisation et<br>l'appel de MRC avec<br>un mode RAS<br>différent en vue de<br>réessai. |
| ERR VENDOR SPECIFIC                    | 0ECh           |                     |                                                                                                    |

Table 2-15. Code d'erreur fatale MRC (suite)

| <b>Nomenclature code POST</b>                      | Code<br>majeur | Code<br>mi-<br>neur | <b>Description</b>                                                                                               |
|----------------------------------------------------|----------------|---------------------|----------------------------------------------------------------------------------------------------|
| ERR DIMM_COMPAT                                    | 0EDh           |                     | Les barrettes<br><b>UDIMM</b> et RDIMM<br>présentent sont<br>toutes des erreurs<br>spécifiques au<br>fournisseur |
| ERR MIXED MEM TYPE                                 |                | 01H                 | Différents types de<br>dimm ont été<br>installés et détectés<br>dans le système                                  |
| ERR INVALID POP                                    |                | 02 <sub>h</sub>     | Violation de règles de<br>population                                                                             |
| ERR INVALID POP MINOR QR<br>AND 3RD SLOT           |                | 03h                 | Le troisième<br>emplacement DIMM<br>ne peut pas être<br>rempli lorsque des<br>DIMM sont installées               |
| ERR INVALID POP MINOR<br><b>UDIMM AND 3RD SLOT</b> |                | 04 <sub>h</sub>     | <b>UDIMM</b> et<br>SODIMM non pris en<br>charge dans le<br>troisième<br>emplacement DIMM                         |
| ERR INVALID POP MINOR<br>UNSUPPORTED_VOLTAGE       |                | 05 <sub>h</sub>     | Tension DIMM non<br>prise en charge                                                                              |

Table 2-15. Code d'erreur fatale MRC (suite)

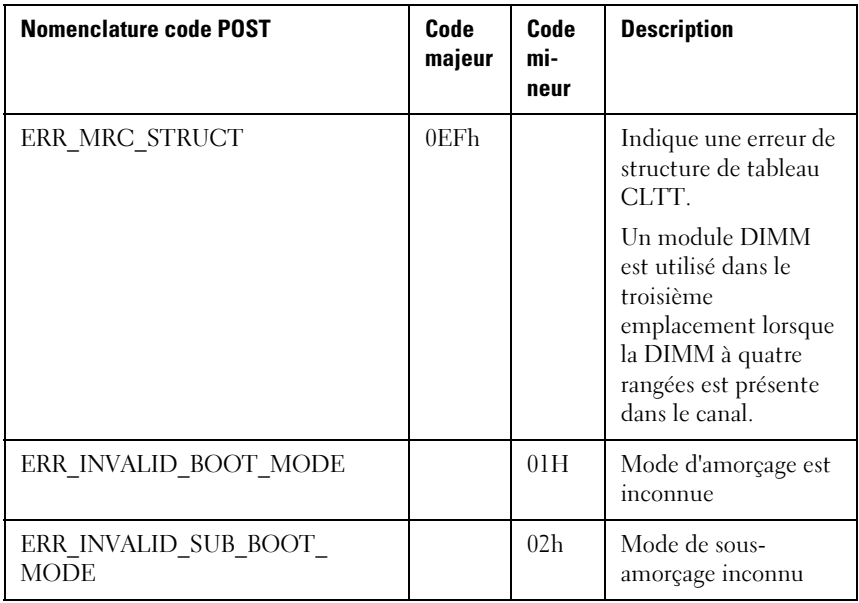

#### Table 2-15. Code d'erreur fatale MRC (suite)

### Table 2-16. Code d'avertissement du MRC

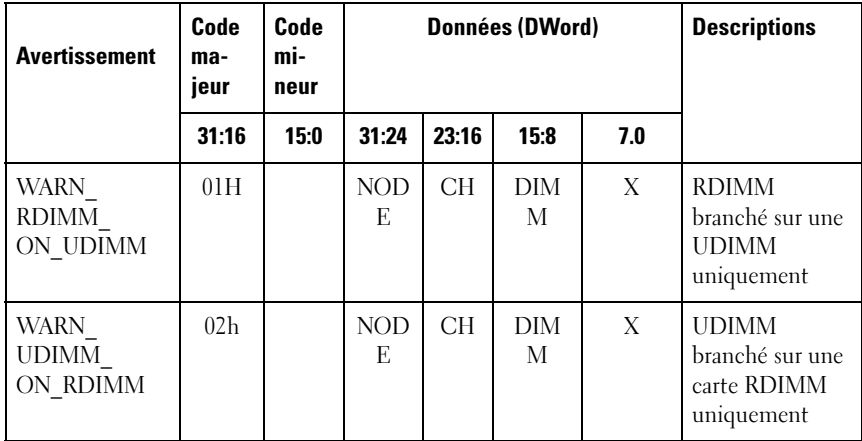

WARN\_ SODIMM\_ ON\_RDIMM 03h Aucune utilisation actuelle (à définir) WARN\_4Gb FUSE 04h NOD  $E$ CH DIM M X Prise en charge de périphériques 4 Gbits désactivée WARN\_8Gb FUSE 05h NOD E CH DIM M X Prise en charge de périphériques de 8 Gb désactivée WARN\_IMC DISABLED 06h Pas en cours d'utilisation (à définir) WARN\_  $DIMM$ COMPAT 07h NOD E CH DIM M X DIMM non compatible avec le contrôleur de mémoire IMC. WARN\_ DIMM\_ COMPAT\_ MINOR\_X16\_ COMBO<sup>T</sup>  $01H$  NOD E CH DIM M  $X$  UDIMM  $x16$ trouvé sur une carte combo qui prend en charge RDIMM et UDIMM. MRC a désactivé l'intégralité de ce canal. **Avertissement** Code majeur Code mineur Données (DWord) Descriptions 31:16 15:0 31:24 23:16 15:8 7.0

Table 2-16. Code d'avertissement du MRC

| <b>Avertissement</b>                                           | Code<br>ma-<br>jeur | Code<br>mi-<br>neur |                  |           | <b>Données (DWord)</b> |     | <b>Descriptions</b>                                                                                                    |
|----------------------------------------------------------------|---------------------|---------------------|------------------|-----------|------------------------|-----|----------------------------------------------------------------------------------------------------|
|                                                                | 31:16               | 15:0                | 31:24            | 23:16     | 15:8                   | 7.0 |                                                                                                    |
| WARN<br>DIMM<br><b>COMPAT</b><br>MINOR MAX<br><b>RANKS</b>     |                     | 02h                 | <b>NOD</b><br>F. | <b>CH</b> | DIM<br>M               | X   | Nombre<br>maximum de<br>rangées dépassée<br>sur le canal.<br>MRC a<br>désactivé<br>l'intégralité de<br>ce canal.                                                   |
| WARN<br>DIMM<br><b>COMPAT</b><br>MINOR QR                      |                     | 03h                 | <b>NOD</b><br>F. | <b>CH</b> | <b>DIM</b><br>M        | X   | QR DIMM pas<br>dans le logement<br>Slot0 alors que<br>des<br>DIMM?SR/DR<br>sont installés<br>dans le canal.<br>MRC a<br>désactivé<br>l'intégralité de<br>ce canal. |
| WARN<br>DIMM<br><b>COMPAT</b><br>MINOR NOT<br><b>SUPPORTED</b> |                     | 04h                 | <b>NOD</b><br>F. | <b>CH</b> | DIM<br>M               | X   | Module DIMM<br>DDR3 non<br>compatible<br>(type/<br>org/tech/vitesse<br>etc. non pris en<br>charge). MRC a<br>désactivé<br>l'intégralité de<br>ce canal.            |

Table 2-16. Code d'avertissement du MRC

| <b>Avertissement</b>                                                  | Code<br>ma-<br>jeur | Code<br>mi-<br>neur |                  |       | <b>Données (DWord)</b> |     | <b>Descriptions</b>                                                                                                    |
|-----------------------------------------------------------------------|---------------------|---------------------|------------------|-------|------------------------|-----|----------------------------------------------------------------------------------------------------|
|                                                                       | 31:16               | 15:0                | 31:24            | 23:16 | 15:8                   | 7.0 |                                                                                                    |
| WARN<br>RANK NUM                                                      |                     | 05h                 | <b>NOD</b><br>F. | CH    | DIM<br>M               | X   | Le nombre de<br>rangées de<br>connexions sur<br>le périphérique<br>n'est pas pris en<br>charge                             |
| WARN TOO<br><b>LENTS</b>                                              |                     | 06 <sub>h</sub>     | <b>NOD</b><br>F. | CH    | <b>DIM</b><br>М        | X   | Ce module de<br>mémoire DIMM<br>ne prend pas en<br>charge DDR3-<br>800 ou supérieur                                        |
| WARN<br>DIMM<br>COMPAT_<br>MINOR<br>ROW ADDR<br><b>ORDER</b>          |                     | 07 <sub>h</sub>     | <b>NOD</b><br>E. | CH    | <b>DIM</b><br>M        | X   | L'utilisation de<br><b>LRDIMM A16</b><br>n'est pas<br>symétrique sur<br>le canal pour<br><b>JKT</b> Astep                  |
| WARN<br>LOCKSTEP<br><b>DISABLE</b>                                    | 09h                 |                     | X                | X     | X                      | X   | Mode Lockstep<br>Channel<br>demandé mais<br>pas honoré                                                                     |
| WARN<br><b>LOCKSTEP</b><br><b>DISABLE</b><br>MINOR RAS<br>par défaut. |                     | 01H                 | X                | X     | X                      | X   | Impossible<br>d'activer le mode<br>Lockstep car<br>l'ECC est<br>désactivé. Passer<br>en mode de<br>canal<br>indépendant. 2 |
|                                                                       |                     | 02h                 |                  |       |                        |     |                                                                                                    |

Table 2-16. Code d'avertissement du MRC

| <b>Avertissement</b>                                                             | Code<br>ma-<br>jeur | Code<br>mi-<br>neur |                  | <b>Données (DWord)</b> |      | <b>Descriptions</b> |                                                                                                    |
|----------------------------------------------------------------------------------|---------------------|---------------------|------------------|------------------------|------|---------------------|----------------------------------------------------------------------------------------------------|
|                                                                                  | 31:16               | 15:0                | 31:24            | 23:16                  | 15:8 | 7.0                 |                                                                                                    |
| WARN<br>LOCKSTEP_<br>DISABLE_<br><b>MINOR</b><br><b>MEMTEST</b><br><b>FAILED</b> |                     | 03h                 |                  |                        |      |                     | À déterminer :<br>actuellement<br>pas en cours<br>d'utilisation.                                                                                                    |
| <b>WARN</b><br>USER DIMM<br><b>DISABLE</b>                                       | $0$ Ah              |                     | <b>NOD</b><br>E. | CH                     | X    | X                   | DIMM désactivé<br>par MRC. Voir le<br>code mineur ci-<br>dessous pour<br>connaître les<br>motifs<br>particuliers.                                                                                                    |
| WARN USER<br>DIMM<br><b>DISABLE</b><br>QUAD_AND_<br>3DPC                         |                     | 01H                 | <b>NOD</b><br>F. | <b>CH</b>              | X    | X                   | 3 DIMM par<br>canal et un<br>DIMM?à quatre<br>rangées ont été<br>trouvés sur le<br>même Support<br>$d^{\prime}UC$<br>(configuration<br>non prise en<br>charge). Canal<br>avec DIMM à<br>quatre rangées<br>désactivé par<br>MRC. |

Table 2-16. Code d'avertissement du MRC

| <b>Avertissement</b>                                  | Code<br>ma-<br>jeur | Code<br>mi-<br>neur |           | Données (DWord) |          | <b>Descriptions</b> |                                                                                                    |
|-------------------------------------------------------|---------------------|---------------------|-----------|-----------------|----------|---------------------|----------------------------------------------------------------------------------------------------|
|                                                       | 31:16               | 15:0                | 31:24     | 23:16           | 15:8     | 7.0                 |                                                                                                    |
| WARN USER<br>DIMM<br><b>DISABLE</b><br><b>MEMTEST</b> |                     | 02h                 | NOD<br>E. | СH              | Χ        | X                   | DIMM?désactiv<br>é par le module<br>MRC car un<br><b>DIMM</b><br>précédent dans<br>le canal a été<br>désactivé en<br>raison de l'erreur<br>(le DIMM lui-<br>même n'est pas<br>nécessairement<br>défectueux) |
| WARN<br>MEMTEST<br>DIMM<br><b>DISABLE</b>             | 0Bh                 |                     | NOD<br>F. | <b>CH</b>       | DIM<br>M | X                   | DIMM désactivé<br>en raison<br>d'erreurs<br>MemTest.                                                                                                    |
| WARN<br>MIRROR<br><b>DISABLE</b>                      | 0 <sub>Ch</sub>     |                     | X         | X               | X        | X                   | Le mode Miroir<br>a été demandé<br>mais n'a pas pu<br>être honoré. Un<br>échec de<br>Memtest a<br>provoqué la<br>désactivation<br>d'un canal.<br>Passer en mode<br>de canal<br>indépendant.                 |

Table 2-16. Code d'avertissement du MRC

| <b>Avertissement</b>                                                       | Code<br>ma-<br>jeur | Code<br>mi-<br>neur |       |       | <b>Données (DWord)</b> |     | <b>Descriptions</b>                                                                                                    |
|----------------------------------------------------------------------------|---------------------|---------------------|-------|-------|------------------------|-----|----------------------------------------------------------------------------------------------------|
|                                                                            | 31:16               | 15:0                | 31:24 | 23:16 | 15:8                   | 7.0 |                                                                                                    |
| WARN<br><b>MIRROR</b><br><b>DISABLE</b><br>MINOR RAS<br><b>DISABLED</b>    |                     | 01 <sub>h</sub>     | X     | X     | X                      | X   | Impossible<br>d'activer le mode<br>Miroir car l'ECC<br>est désactivé.<br>Passer en mode<br>de canal<br>indépendant. 2   |
| WARN<br><b>MIRROR</b><br><b>DISABLE</b><br><b>MINOR</b><br><b>MISMATCH</b> |                     | 02h                 | X     | X     | X                      | X   | Paires de<br>modules DIMM<br>incompatibles<br>trouvées sur les<br>canaux. Passer<br>en mode de<br>canal<br>indépendant. |
| WARN<br>MIRROR<br><b>DISABLE</b><br><b>MINOR</b><br><b>MEMTEST</b>         |                     | 03h                 | X     | X     | X                      | X   | Mode Miroir<br>désactivé en<br>raison d'un<br>échec de test de<br>mémoire                                               |
| WARN MEM<br>LIMITE:                                                        | 0D <sub>h</sub>     |                     | X     | X     | X                      | X   | Limite de<br>décodage de<br>mémoire IMC<br>atteinte avant la<br>fin de<br>l'allocation de<br>toute la<br>mémoire.       |
| <b>WARN</b><br><b>INTERLEAVE</b><br><b>FAILURE</b>                         | 0E <sub>h</sub>     |                     |       |       |                        |     | Échec du mode<br>d'imbrication                                                                                          |

Table 2-16. Code d'avertissement du MRC

| <b>Avertissement</b>                         | Code<br>ma-<br>jeur | Code<br>mi-<br>neur |                  | <b>Données (DWord)</b> |             | <b>Descriptions</b> |                                                                                                    |
|----------------------------------------------|---------------------|---------------------|------------------|------------------------|-------------|---------------------|----------------------------------------------------------------------------------------------------|
|                                              | 31:16               | 15:0                | 31:24            | 23:16                  | 15:8        | 7.0                 |                                                                                                    |
| WARN SAD<br><b>RULES</b><br><b>EXCEEDED</b>  |                     | 01H                 | X                | X                      | X           | X                   | Le nombre de<br>règles SAD a été<br>dépassé                                                                                                    |
| WARN TAD<br>RULES<br><b>EXCEEDED</b>         |                     | 02 <sub>h</sub>     | <b>NOD</b><br>F. | X                      | X           | X                   | Nombre de<br>règles<br>TAD?dépassé                                                                                                    |
| WARN_RIR_<br>RULES<br><b>EXCEEDED</b>        |                     | 03h                 | NOD<br>F.        | <b>CH</b>              | X           | X                   | Nombre de<br>règles RIR<br>dépassé                                                                                                    |
| WARN TAD<br><b>OFFSET</b><br><b>NEGATIVE</b> |                     | 04h                 | <b>NOD</b><br>F. | X                      | $\mathbf X$ | X                   | Décalage<br>TAD?négatif                                                                                                    |
| WARN_TAD_<br>LIMIT<br><b>ERROR</b>           |                     | 05h                 | $\rm NOD$<br>F.  | X                      | X           | X                   | Limite TAD ><br>Limite SAD                                                                                                    |
| WARN<br><b>SPARE</b><br><b>DISABLE</b>       | 10 <sub>h</sub>     |                     | X                | X                      | X           | X                   | Impossible<br>d'activer le mode<br>Spare (Réserve)<br>car l'ECC est<br>désactivé. Passer<br>en mode de<br>canal<br>indépendant.<br>(2) Paires de<br>modules IMM<br>trouvées sur les<br>canaux. Passer<br>en mode de<br>canal<br>indépendant. |

Table 2-16. Code d'avertissement du MRC

| <b>Avertissement</b>                                      | Code<br>ma-<br>jeur | Code<br>mi-<br>neur |                  |                | <b>Données (DWord)</b> |     | <b>Descriptions</b>                                                                                                    |
|-----------------------------------------------------------|---------------------|---------------------|------------------|----------------|------------------------|-----|----------------------------------------------------------------------------------------------------|
|                                                           | 31:16               | 15:0                | 31:24            | 23:16          | 15:8                   | 7.0 |                                                                                                    |
| WARN<br>PTRLSCRB<br><b>DISABLE</b>                        | 11h                 |                     |                  |                |                        |     | À déterminer :<br>actuellement<br>pas en cours<br>d'utilisation.                                                                       |
| WARN<br><b>UNUSED</b><br><b>MEMORY</b>                    | 12h                 |                     | <b>NOD</b><br>E. | CH             | X                      | X   | Mémoire<br>inutilisée<br>renseigné sur le<br>canal 2 en mode<br>Lockstep ou<br>Mise en miroir<br>par défaut.                           |
| WARN<br><b>UNUSED</b><br><b>MEMORY</b><br><b>MIRROR</b>   |                     | 01H                 | <b>NOD</b><br>F. | $\overline{2}$ | X                      | X   | Mémoire<br>inutilisée<br>renseignée sur le<br>canal 2 en mode<br>Miroir                                                                |
| WARN<br><b>UNUSED</b><br><b>MEMORY</b><br><b>LOCKSTEP</b> |                     | 02h                 | <b>NOD</b><br>F. | $\overline{2}$ | X                      | X   | Mémoire<br>inutilisée<br>renseignée sur le<br>canal 2 en mode<br>Lockstep                                                              |
| WARN RD<br>DQ_DQS                                         | 13h                 |                     | <b>NOD</b><br>F. | CH             | <b>DIMM</b>            | X   | Une défaillance<br>DQ/DQS de<br>lecture s'est<br>produite au<br>cours de la<br>formation. Le<br>canal<br>défectueux a été<br>désactivé |

Table 2-16. Code d'avertissement du MRC

| <b>Avertissement</b>                               | Code<br>ma-<br>jeur | Code<br>mi-<br>neur |                  | <b>Données (DWord)</b> |             | <b>Descriptions</b> |                                                                                                    |
|----------------------------------------------------|---------------------|---------------------|------------------|------------------------|-------------|---------------------|----------------------------------------------------------------------------------------------------|
|                                                    | 31:16               | 15:0                | 31:24            | 23:16                  | 15:8        | 7.0                 |                                                                                                    |
| WARN RD<br><b>RCVEN</b>                            | 14h                 |                     | $\rm NOD$<br>E   | CH                     | X           | X                   | Une défaillance<br>tRLCoarse est<br>survenue<br>pendant la<br>formation DDR.<br>Le canal<br>défectueux a été<br>désactivé. |
| <b>WARN</b><br><b>ROUNDTRIP</b><br><b>EXCEEDED</b> |                     | 01H                 | <b>NOD</b><br>F. | <b>CH</b>              | <b>DIMM</b> | <b>RANKE</b><br>D   | Le délai d'aller-<br>retour de %d<br>dépasse la limite<br>de %d                                                            |
| WARN WR<br><b>LEVEL</b>                            | 15 <sub>h</sub>     |                     | <b>NOD</b><br>F. | <b>CH</b>              | <b>DIMM</b> | X                   | Un échec de<br>nivellement<br>d'écriture s'est<br>produit au cours<br>de la formation.                                     |
| WARN_WR_<br><b>FLYBY</b>                           |                     | 01H                 | <b>NOD</b><br>F. | <b>CH</b>              | X           | X                   | Erreur d'écriture<br>à la volée de<br>suivi des pièces<br>défaillantes                                                     |
| WARN_WR_<br>DQ DQS                                 | 16h                 |                     | $\rm NOD$<br>F.  | <b>CH</b>              | <b>DIMM</b> | X                   | Une défaillance<br>de DQ/DQS<br>d'écriture s'est<br>produite au<br>cours de la<br>formation.                               |
| WARN<br>DIMM_POP_<br><b>RULE</b>                   | 17 <sub>h</sub>     |                     | $\rm NOD$<br>E   | <b>CH</b>              | <b>DIMM</b> | $\mathbf X$         | Population<br><b>DIMM</b><br>incorrecte                                                                                    |

Table 2-16. Code d'avertissement du MRC

| <b>Avertissement</b>                              | Code<br>ma-<br>jeur | Code<br>mi-<br>neur |           | <b>Données (DWord)</b> | <b>Descriptions</b> |     |                                                                                                    |
|---------------------------------------------------|---------------------|---------------------|-----------|------------------------|---------------------|-----|----------------------------------------------------------------------------------------------------|
|                                                   | 31:16               | 15:0                | 31:24     | 23:16                  | 15:8                | 7.0 |                                                                                                    |
| WARN<br>DIMM POP<br>RULE<br>MINOR OUT<br>OF ORDER |                     | 01H                 | NOD<br>F. | <b>CH</b>              | DIMM                | X   | DIMM remplis<br>pas dans l'ordre<br>et ce ne sera pas<br>utilisé. Si<br>l'emplacement 0<br>est vide, le canal<br>est désactivé, si<br>le logement 1 est<br>vide, mais que le<br>logement 0 et le<br>logement 2 sont<br>occupés, MRC<br>tentera de<br>démarrer avec le<br>module de<br>mémoire DIMM<br>dans le logement<br>0 en ignorant le<br>module de<br>mémoire DIMM<br>dans le logement<br>2. |

Table 2-16. Code d'avertissement du MRC

| <b>Avertissement</b>                                            | Code<br>ma-<br>jeur | Code<br>mi-<br>neur |                  |                | <b>Données (DWord)</b> |     | <b>Descriptions</b>                                                                                                    |
|-----------------------------------------------------------------|---------------------|---------------------|------------------|----------------|------------------------|-----|----------------------------------------------------------------------------------------------------|
|                                                                 | 31:16               | 15:0                | 31:24            | 23:16          | 15:8                   | 7.0 |                                                                                                    |
| WARN<br>DIMM_POP_<br>RULE<br>MINOR<br>INDEPENDENT<br><b>MOD</b> |                     | 02 <sub>h</sub>     | NOD<br>F.        | $\overline{2}$ | X                      | X   | Mode<br>Lockstep/Miroir<br>non activé en<br>raison des<br>DIMM <sub>non</sub><br>utilisés sur le<br>canal 2, et de<br>l'entrée du MRC<br>RAS_TO_INDP<br>$EN = 1$ .<br><b>Basculer</b> vers<br>Mode de canal<br>indépendant |
| WARN CLTT<br><b>DISABLE</b>                                     | 18 <sub>h</sub>     |                     |                  |                |                        |     | CLTT a été<br>demandé mais<br>n'a pas pu être<br>honoré                                                                                                    |
| WARN CLTT<br>MINOR_NO_<br>TEMP<br>Capteur                       |                     | 01H                 | <b>NOD</b><br>E. | <b>CH</b>      | <b>DIMM</b>            | X   | Un DIMM non<br>équipé d'un<br>capteur de<br>température a<br>été trouvé                                                                                                    |
| WARN CLTT<br><b>MINOR</b><br><b>CIRCUIT</b><br>TST FAILED       |                     | 02h                 | <b>NOD</b><br>F. | <b>CH</b>      | DIMM                   | X   | Un DIMM a<br>échoué au test<br>de circuit de<br>capteur de<br>température                                                                                                    |

Table 2-16. Code d'avertissement du MRC

| <b>Avertissement</b>                 | Code<br>ma-<br>jeur | Code<br>mi-<br>neur |                  |           | <b>Données (DWord)</b> |     | <b>Descriptions</b>                                                                                                    |
|--------------------------------------|---------------------|---------------------|------------------|-----------|------------------------|-----|----------------------------------------------------------------------------------------------------|
|                                      | 31:16               | 15:0                | 31:24            | 23:16     | 15:8                   | 7.0 |                                                                                                    |
| WARN<br>THROT<br><b>INSUFFICIENT</b> | 19 <sub>h</sub>     |                     | <b>NOD</b><br>F. | <b>CH</b> | <b>DIMM</b>            | X   | Indique que le<br>ralentissement<br>n'est pas<br>suffisant pour ce<br>module de<br>mémoire DIMM<br>en raison du<br>calcul MRC.                                                                                                    |
| WARN_CLTT_<br>DIMM<br><b>UNKNOWN</b> | 1Ah                 |                     | <b>NOD</b><br>F. | <b>CH</b> | <b>DIMM</b>            | X   | Un DIMM d'une<br>catégorie<br>inconnue a été<br>détecté lors de la<br>recherche d'une<br>table de<br>catégories<br>prédéfinie (type<br>de DIMM, carte<br>brute, diffuseur<br>de chaleur,<br>planificateur,<br>etc). Utilisez<br>une catégorie<br>par défaut<br>(catégorie 11 ou<br>27 selon le type<br>de DIMM) |
| WARN DQS<br><b>TEST</b>              | 1Bh                 |                     | X                | X         | X                      | X   | Échec de<br>formation DQS<br>rencontré                                                                                                    |

Table 2-16. Code d'avertissement du MRC

| <b>Avertissement</b>                            | Code<br>ma-<br>jeur | Code<br>mi-<br>neur |                  |           | <b>Données (DWord)</b> |     | <b>Descriptions</b>                                                                 |
|-------------------------------------------------|---------------------|---------------------|------------------|-----------|------------------------|-----|-------------------------------------------------------------------------------------|
|                                                 | 31:16               | 15:0                | 31:24            | 23:16     | 15:8                   | 7.0 |                                                                                     |
| WARN MEM<br><b>TEST</b>                         | 1Ch                 |                     | <b>NOD</b><br>F. | <b>CH</b> | <b>DIMM</b>            | X   | Échec du<br>Memtest<br>matériel et le<br>module de<br>mémoire DIMM<br>est désactivé |
| WARN<br>CLOSED_<br>PAGE<br><b>OVERRIDE</b>      | 1D <sub>h</sub>     |                     |                  |           |                        |     | À déterminer:<br>actuellement<br>pas en cours<br>d'utilisation.                     |
| WARN<br>DIMM<br>VREF NOT<br><b>PRESENT</b>      | 1Eh                 |                     | <b>NOD</b><br>F. | X         | X                      | X   | Circuit de<br>contrôleur Verf<br>DIMM?(DCP)<br>non détecté                          |
| WARN LV<br>STD DIMM<br><b>MIX</b>               | 20 <sub>h</sub>     |                     | <b>NOD</b><br>E. | X         | X                      | X   | Problème de<br>DDR3 basse<br>tension<br>rencontré.                                  |
| WARN_LV_<br>2QR DIMM                            | 21h                 |                     |                  |           |                        |     | À déterminer:<br>actuellement<br>pas en cours<br>d'utilisation.                     |
| WARN LV<br>3DPC                                 | 22h                 |                     |                  |           |                        |     | À déterminer :<br>actuellement<br>pas en cours<br>d'utilisation.                    |
| WARN FPT<br><b>CORRECT</b><br><b>ABLE ERROR</b> | 30h                 |                     |                  |           |                        |     | Erreur pouvant<br>être corrigée<br><b>FTP</b>                                       |

Table 2-16. Code d'avertissement du MRC

| <b>Avertissement</b>                  | Code<br>ma-<br>jeur | Code<br>mi-<br>neur |                  | <b>Données (DWord)</b> | <b>Descriptions</b> |                   |                                                                   |
|---------------------------------------|---------------------|---------------------|------------------|------------------------|---------------------|-------------------|-------------------------------------------------------------------|
|                                       | 31:16               | 15:0                | 31:24            | 23:16                  | 15:8                | 7.0               |                                                                   |
| WARN FPT<br>MINOR RD<br>DQ DQS        |                     | 13h                 | <b>NOD</b><br>F. | <b>CH</b>              | <b>DIMM</b>         | <b>RANKE</b><br>D | FTP: échec de<br>lecture DqDqs                                    |
| WARN FPT<br>MINOR RD<br><b>RCVEN</b>  |                     | 14h                 | <b>NOD</b><br>F. | CH                     | <b>DIMM</b>         | <b>RANKE</b><br>D | Échec de la<br>réception de<br>l'activation                       |
| WARN FPT<br>MINOR W<br>R LEVEL        |                     | 15 <sub>h</sub>     | <b>NOD</b><br>F. | <b>CH</b>              | <b>DIMM</b>         | <b>RANKE</b><br>D | Échec du<br>nivellement<br>d'écriture FTP                         |
| WARN FPT<br>MINOR W<br>R FLYBY        |                     | 00H                 |                  |                        |                     |                   | À déterminer :<br>actuellement<br>pas utilisé                     |
| WARN FPT<br>MINOR W<br>R DQ DQS       |                     | 16h                 | <b>NOD</b><br>F. | <b>CH</b>              | <b>DIMM</b>         | <b>RANKE</b><br>D | FTP:échec<br>d'écriture<br>DqDqs                                  |
| WARN FPT<br>MINOR DQS<br><b>TEST</b>  |                     | 1 <sub>Bh</sub>     |                  |                        |                     |                   | À déterminer :<br>actuellement<br>pas utilisé                     |
| WARN_FPT_<br>MINOR<br><b>MEM TEST</b> |                     | 1Ch                 | <b>NOD</b><br>F. | <b>CH</b>              | <b>DIMM</b>         | <b>RANKE</b><br>D | memtest<br>corrigible<br>mineur FTP<br>WARN FPT<br><b>UNCORRE</b> |
| <b>CTABLE</b><br><b>ERROR</b>         | 31h                 |                     |                  |                        |                     |                   | Erreur non<br>réparable FTP                                       |
| WARN FPT<br>MINOR RD<br>DQ_DQS        |                     | 13h                 | <b>NOD</b><br>E  | <b>CH</b>              | <b>DIMM</b>         | <b>RANKE</b><br>D | FTP: échec de<br>lecture DqDqs                                    |

Table 2-16. Code d'avertissement du MRC

WARN\_FPT MINOR\_ RD\_RCVEN  $14h$   $NOD$ E CH DIMM RANKE D Recevoir l'activation d'échec de formation WARN\_FPT MINOR\_ WR\_LEVEL 15h NOD E CH DIMM RANKE  $\overline{D}$ Échec du nivellement d'écriture FTP WARN\_FPT MINOR\_ WR\_FLYBY  $00H$   $\lambda$  déterminer : actuellement pas utilisé WARN\_FPT **MINOR** WR\_DO\_DOS  $16h$   $NOD$ E CH DIM M RANKE D FTP : échec d'écriture DqDq WARN\_FPT MINOR\_ DQS\_TEST 1Bh À déterminer : actuellement pas utilisé WARN\_FPT MINOR\_ MEM\_TEST  $1$ Ch  $\overline{)}$  NOD E CH DIM M RANKE D memtest corrigible mineur FTP **Avertissement** Code majeur Code mineur Données (DWord) Descriptions 31:16 15:0 31:24 23:16 15:8 7.0

Table 2-16. Code d'avertissement du MRC

| <b>Avertissement</b>                        | Code<br>ma-<br>jeur | Code<br>mi-<br>neur |       | <b>Données (DWord)</b> | <b>Descriptions</b> |     |                                                                                                    |
|---------------------------------------------|---------------------|---------------------|-------|------------------------|---------------------|-----|----------------------------------------------------------------------------------------------------|
|                                             | 31:16               | 15:0                | 31:24 | 23:16                  | 15:8                | 7.0 |                                                                                                    |
| WARN_MEM<br><b>CONFIG</b><br><b>CHANGED</b> | 40 <sub>h</sub>     |                     | X     | X                      | X                   | X   | Les<br>remplacements<br>des<br>temporisations<br>sont activés mais<br>la configuration<br>du module de<br>mémoire DIMM<br>a changé. Les<br>remplacements<br>de paramètres<br>seront désactivés                                      |
| WARN_MEM_<br>OVERRIDE<br><b>DISABLED</b>    |                     | 01H                 | X     | X                      | X                   | X   | Si<br><b>MEM OVERRI</b><br>DE EN est<br>activé mais que<br>la configuration<br>DIMM a<br>changé, cet<br>avertissement<br>indique que la<br>combinaison à<br>ratio maximal<br>(MRC) a<br>désactivé les<br>écrasements de<br>mémoire. |

Table 2-16. Code d'avertissement du MRC

### Interfaces de ligne de commande pour les options de configuration

Le menu SETUP (CONFIGURATION) fournit des options de configuration par le biais de l'utilitaire de configuration système (syscfg), inclus dans Dell OpenManage Deployment Toolkit (DTK).

Les utilisateurs peuvent avoir recours à l'utilitaire comme suit :

Pour modifier l'option de CONFIGURATION par le biais du jeton D4 :

```
./syscfg –t=D4_token_id
Exemple : 
\sqrt{s}yscfg -t=0x002D pour activer NIC1
```
Pour contrôler l'état d'activité du jeton :

```
./syscfg --istokenactive=D4_token_id
```

```
Exemple :
./syscfg --istokenactive=0x002D pour vérifier l'état d'activité du jeton 
de NIC1
```
Pour modifier directement l'option de CONFIGURATION par le biais de la mémoire du contrôleur BMC :

./ipmitool raw <command> <data>

Exemple :

./ipmitool raw 0xc 1 1 3 10 106 42 120 pour définir l'adresse IP du port de réseau local du contrôleur BMC

```
sur 10.106.42.120
```
# Installation des composants du système

### Mesures de sécurité

AVERTISSEMENT : La plupart des réparations ne peuvent être effectuées que par un technicien de maintenance agréé. N'effectuez que les opérations de dépannage et les petites réparations autorisées par la documentation de votre produit et suivez les instructions fournies en ligne ou par téléphone par l'équipe de maintenance et d'assistance technique. Tout dommage causé par une réparation non autorisée est exclu de votre garantie. Consultez et respectez les consignes de sécurité fournies avec votre produit.

Les composants système et les cartes à circuits électroniques peuvent être endommagés par les décharges électrostatiques. Le travail sur des systèmes toujours connectés à une source électrique peut s'avérer extrêmement dangereux. Afin d'éviter toute blessure ou dommage du système, respectez les consignes suivantes :

- Si possible, portez un bracelet antistatique lorsque vous travaillez à l'intérieur du châssis du système. Vous pouvez également décharger l'électricité statique accumulée dans votre organisme en touchant le châssis métallique non peint du châssis du système ou le corps métallique de tout autre système mis à la terre.
- Manipulez les cartes à circuits électroniques uniquement en les tenant par les bords. Ne touchez pas aux composants des cartes sauf si cela s'avère nécessaire. Ne pliez pas les cartes à circuits imprimés ou n'exercez pas de pression dessus.
- Laissez tous les composants à l'intérieur de l'emballage antistatique tant que vous n'êtes pas prêt à les installer.

### Outils recommandés

• Tournevis cruciforme n°2

## À l'intérieur du système

PRÉCAUTION : La plupart des réparations ne peuvent être effectuées que par un technicien de maintenance agréé. N'effectuez que les opérations de dépannage et les petites réparations autorisées par la documentation de votre produit et suivez les instructions fournies en ligne ou par téléphone par l'équipe de maintenance et d'assistance technique. Tout dommage causé par une réparation non autorisée est exclu de votre garantie. Consultez et respectez les consignes de sécurité fournies avec votre produit.

PRÉCAUTION : Le capot du système doit être installé lors du fonctionnement de ce dernier afin de garantir un refroidissement correct.

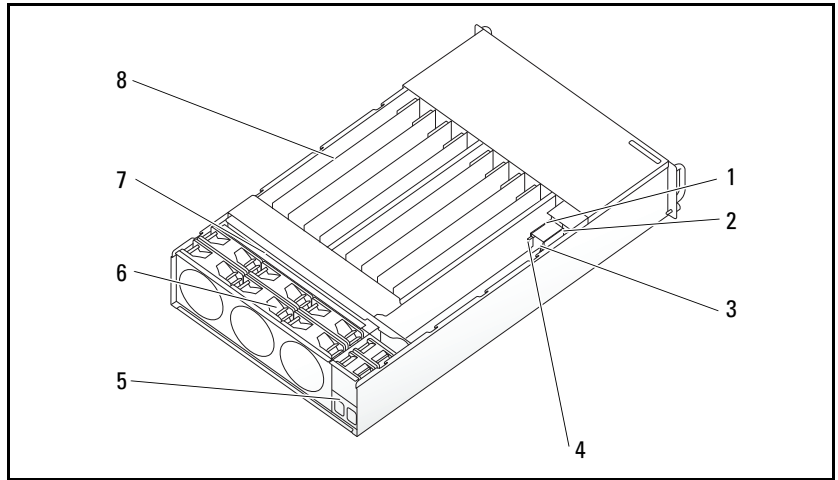

Figure 3-1. À l'intérieur du système

- 
- 
- 5 support de la prise d'alimentation 6 bâti du ventilateur
- 7 fond de panier 12 and 12 and 12 and 12 and 12 and 12 and 12 and 12 and 12 and 12 and 12 and 12 and 12 and 12 and 12 and 12 and 12 and 12 and 12 and 12 and 12 and 12 and 12 and 12 and 12 and 12 and 12 and 12 and 12 and 12
- 1 bloc d'alimentation 1 2 bloc d'alimentation 2
- 3 PDB 1 4 PDB 2
	-
	-

### Configuration du traîneau

 $\wedge$  PRÉCAUTION : La plupart des réparations ne peuvent être effectuées que par un technicien de maintenance agréé. N'effectuez que les opérations de dépannage et les petites réparations autorisées par la documentation de votre produit et suivez les instructions fournies en ligne ou par téléphone par l'équipe de maintenance et d'assistance technique. Tout dommage causé par une réparation non autorisée par Dell est exclu de votre garantie. Consultez et respectez les consignes de sécurité fournies avec votre produit.

Les illustrations suivantes affichent la numérotation des traîneaux du système.

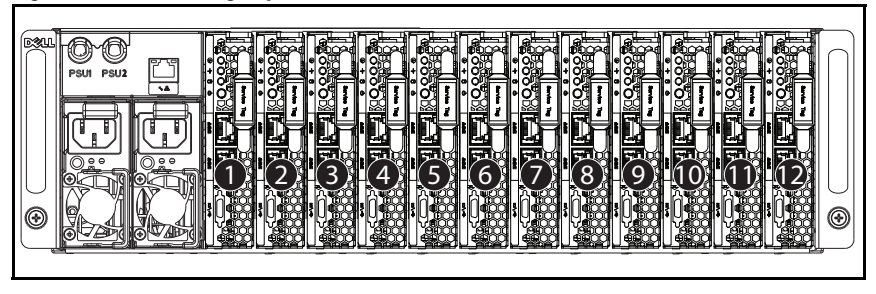

Figure 3-2. PowerEdge système C5230 à 12 traîneaux

### **Traîneaux**

### Retrait d'un traîneau

PRÉCAUTION : La plupart des réparations ne peuvent être effectuées que par un technicien de maintenance agréé. N'effectuez que les opérations de dépannage et les petites réparations autorisées par la documentation de votre produit et suivez les instructions fournies en ligne ou par téléphone par l'équipe de maintenance et d'assistance technique. Tout dommage causé par une réparation non autorisée par Dell est exclu de votre garantie. Consultez et respectez les consignes de sécurité fournies avec votre produit.

 $\bigwedge\;$  PRÉCAUTION : Pour assurer une ventilation correcte du système, un traîneau doit être immédiatement remplacé par un autre traîneau ou un traîneau factice lorsqu'il est retiré.

- 1 Appuyez sur le loquet d'éjection  $\bullet$ .
- 2 Retirez le plateau du système <sup>.</sup>
Figure 3-3. Retrait d'un traîneau

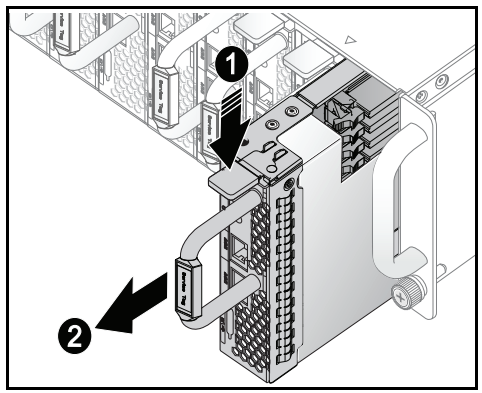

#### Installation d'un traîneau

PRÉCAUTION : La plupart des réparations ne peuvent être effectuées que par un technicien de maintenance agréé. N'effectuez que les opérations de dépannage et les petites réparations autorisées par la documentation de votre produit et suivez les instructions fournies en ligne ou par téléphone par l'équipe de maintenance et d'assistance technique. Tout dommage causé par une réparation non autorisée par Dell est exclu de votre garantie. Consultez et respectez les consignes de sécurité fournies avec votre produit.

PRÉCAUTION : Pour assurer une ventilation correcte du système, un traîneau doit être immédiatement remplacé par un autre traîneau ou un traîneau factice lorsqu'il est retiré.

Poussez le traîneau dans le système jusqu'à ce qu'il soit au même niveau que le châssis et les verrous des loquets d'éjection.

Figure 3-4. Installation d'un traîneau

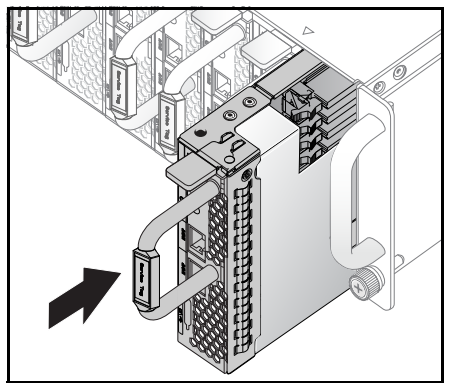

### Barrettes de mémoire

#### Configuration DIMM prise en charge

Les configurations des barrettes DIMM suivantes sont prises en charge par le système.

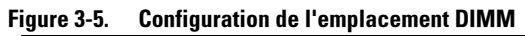

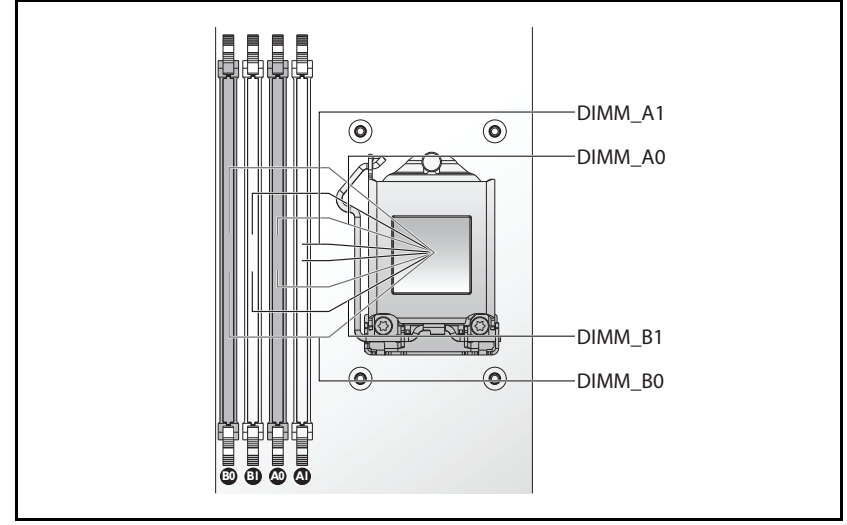

#### Règles de population des barrettes DIMM

Pour une seule barrette DIMM, n'effectuez l'installation que dans l'emplacement DIMM A0.

Pour deux barrettes DIMM, effectuez l'installation dans les emplacements  $DIMM A0 + B0$ .

#### Mémoire prise en charge

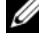

**EXAREMARQUE :** Seule la famille de produits Intel Xeon E3-1200v3 prend en charge la mémoire 1 600 MHz.

#### Mémoire prise en charge

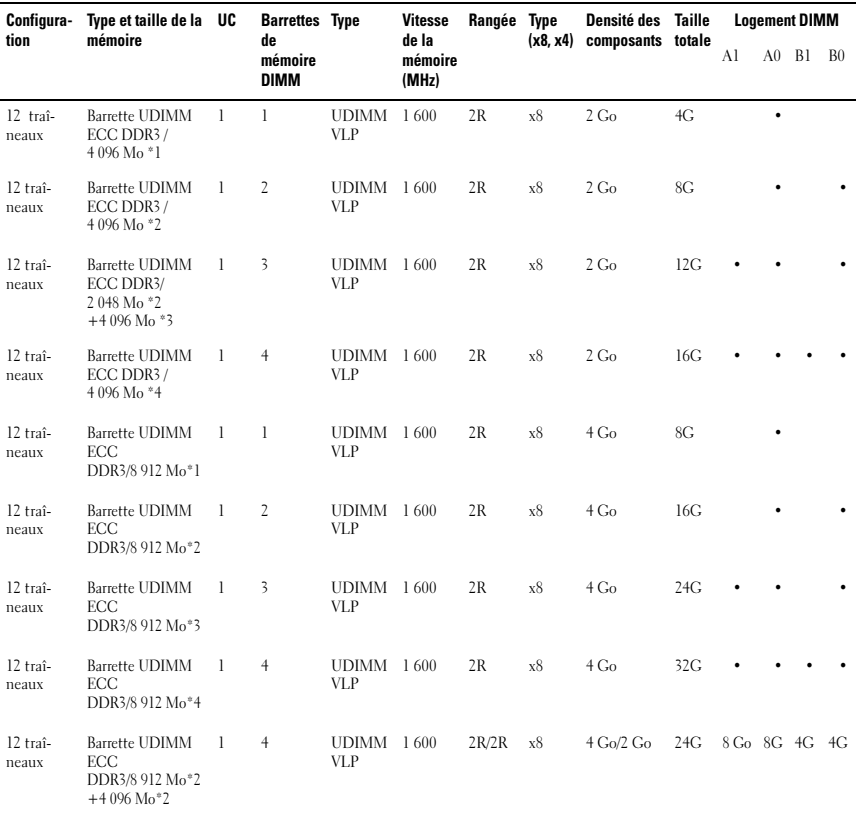

#### Retrait d'une barrette de mémoire

 $\bigwedge$  AVERTISSEMENT : Les barrettes de mémoire restent chaudes un certain temps après la mise hors tension du système. Attendez qu'elles refroidissent avant de les manipuler. Tenez-les par les bords en évitant de toucher leurs composants.

PRÉCAUTION : La plupart des réparations ne peuvent être effectuées que par un technicien de maintenance agréé. N'effectuez que les opérations de dépannage et les petites réparations autorisées par la documentation de votre produit et suivez les instructions fournies en ligne ou par téléphone par l'équipe de maintenance et d'assistance technique. Tout dommage causé par une réparation non autorisée est exclu de votre garantie. Consultez et respectez les consignes de sécurité fournies avec votre produit.

- 1 Retirez le traîneau du système. Voir [« Retrait d'un traîneau » à la page](#page-107-0) 108.
- 2 Poussez les loquets de verrouillage de l'emplacement de la barrette DIMM vers l'extérieur. Voir [Figure](#page-111-0) 3-6.
- 3 Retirez la barrette de mémoire du système.

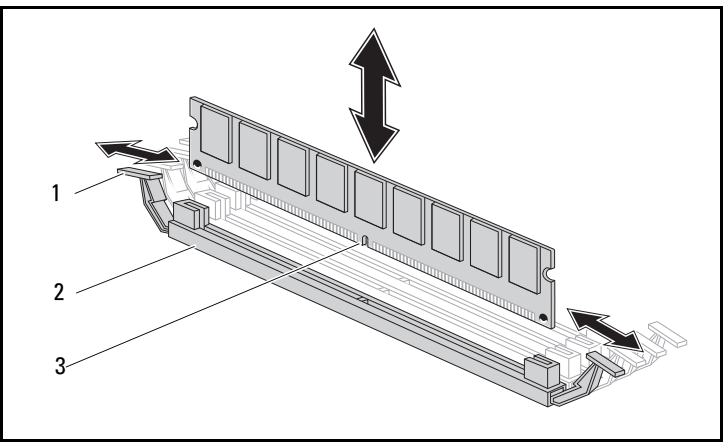

#### <span id="page-111-0"></span>Figure 3-6. Retrait et installation d'une barrette de mémoire

- 1 loquet de verrouillage 1 2 logement DIMM
- 
- 3 encoche de la barrette de mémoire

#### Réinstallation d'un module de mémoire

 $\bigwedge$  AVERTISSEMENT : Les barrettes de mémoire restent chaudes un certain temps après la mise hors tension du système. Attendez qu'elles refroidissent avant de les manipuler. Tenez-les par les bords en évitant de toucher leurs composants.

 $\bigwedge\;$  PRÉCAUTION : La plupart des réparations ne peuvent être effectuées que par un technicien de maintenance agréé. N'effectuez que les opérations de dépannage et les petites réparations autorisées par la documentation de votre produit et suivez les instructions fournies en ligne ou par téléphone par l'équipe de maintenance et d'assistance technique. Tout dommage causé par une réparation non autorisée est exclu de votre garantie. Consultez et respectez les consignes de sécurité fournies avec votre produit.

La carte système est composée de quatre emplacements sur deux canaux pour l'installation des barrettes de mémoire. Voir la section [« Connecteurs et](#page-142-0)  [cavaliers de la carte système » à la page 143](#page-142-0) pour identifier l'emplacement des barrettes de mémoire.

Suivez les instructions fournies ci-dessous pour installer les barrettes de mémoire :

- 1 Alignez correctement les barrettes de mémoire dans l'emplacement DIMM. Remarquez l'encoche et l'obstruction à la [Figure](#page-111-0) 3-6.
- 2 Appuyez sur le connecteur de bord de la barrette de mémoire dans l'emplacement DIMM. Appuyez fermement sur la barrette de mémoire afin de soulever les loquets de verrouillage de l'emplacement DIMM et de fixer ainsi la barrette de mémoire en place.

### <span id="page-113-0"></span>Disques durs

Ci-dessous se trouvent des exemples présentant les procédures d'installation et de retrait des disques durs de 2,5 pouces et de 3,5 pouces.

#### Retrait d'un disque dur de 2,5 pouces

PRÉCAUTION : La plupart des réparations ne peuvent être effectuées que par un technicien de maintenance agréé. N'effectuez que les opérations de dépannage et les petites réparations autorisées par la documentation de votre produit et suivez les instructions fournies en ligne ou par téléphone par l'équipe de maintenance et d'assistance technique. Tout dommage causé par une réparation non autorisée par Dell est exclu de votre garantie. Consultez et respectez les consignes de sécurité fournies avec votre produit.

- 1 Retirez le traîneau du système. Voir [« Configuration du traîneau » à la](#page-106-0)  [page](#page-106-0) 107.
- 2 Retirez le disque dur de la baie d'accueil du traîneau.
- 3 Sélectionnez le disque dur à remplacer, puis retirez les quatre vis du support du disque dur le fixant sous le traîneau.

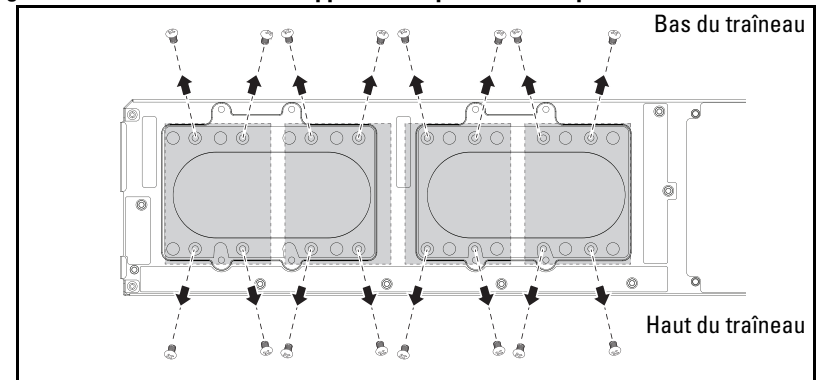

Figure 3-7. Retrait des vis du support de disque dur de 2,5 pouces

4 Retrait d'un disque dur de 2,5 pouces du traîneau

Figure 3-8. Retrait d'un disque dur de 2,5 pouces dans le traîneau

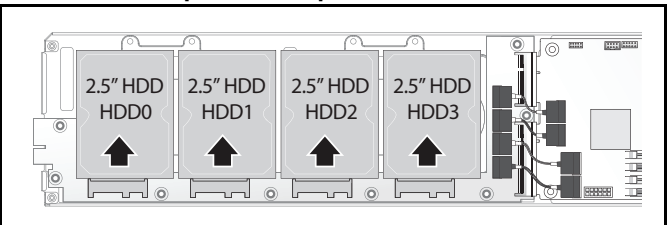

5 Retirez les quatre vis du support du disque dur de 2,5 pouces, puis détachez le disque dur du support.

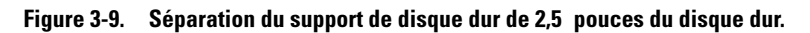

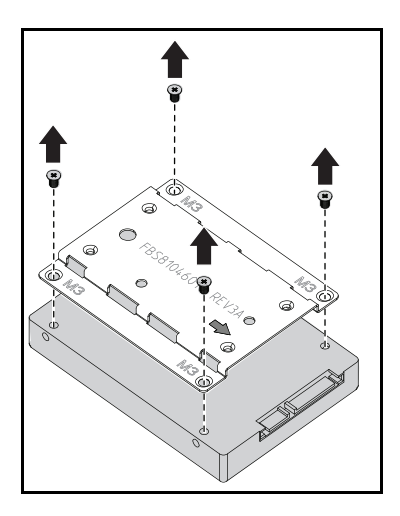

#### Installation d'un disque dur de 2,5 pouces

1 Alignez le support du disque dur de 2,5 pouces avec le nouveau disque dur et remettez en place les quatre vis.

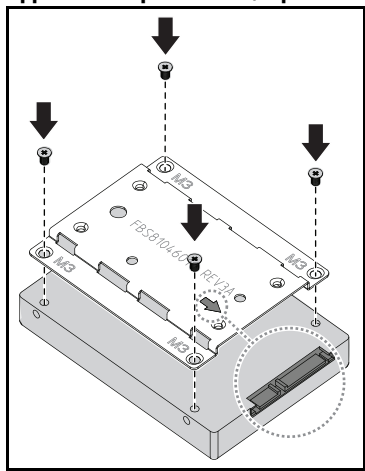

Figure 3-10. Alignez le support du disque dur de 2,5 pouces

- **EMARQUE** : L'orientation correcte du support correspond à la flèche vers le connecteur du disque dur.
	- 2 Connectez le disque dur à la carte du disque dur située dans le traîneau.

Figure 3-11. Connexion du disque dur de 2,5 pouces à la carte du disque dur

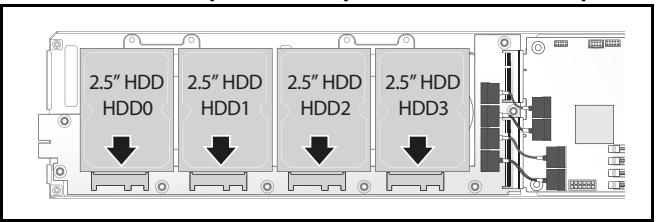

3 Remettez en place les vis du support de disque dur du traîneau sous le traîneau.

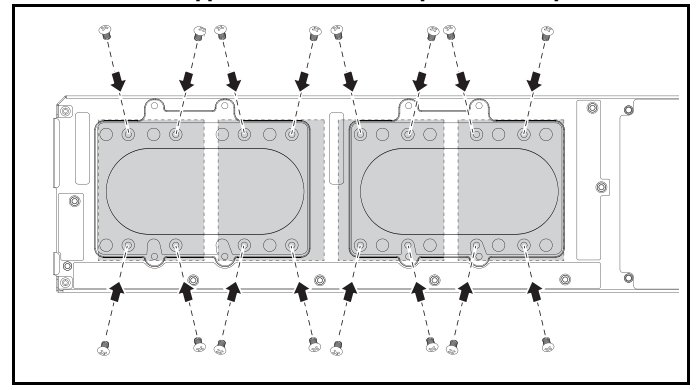

Figure 3-12. Fixation du support du lecteur de disque dur de 2,5 pouces

#### <span id="page-116-0"></span>Retrait d'un disque dur de 3,5 pouces

- PRÉCAUTION : La plupart des réparations ne peuvent être effectuées que par un technicien de maintenance agréé. N'effectuez que les opérations de dépannage et les petites réparations autorisées par la documentation de votre produit et suivez les instructions fournies en ligne ou par téléphone par l'équipe de maintenance et d'assistance technique. Tout dommage causé par une réparation non autorisée par Dell est exclu de votre garantie. Consultez et respectez les consignes de sécurité fournies avec votre produit.
- 1 Retirez le traîneau du système. Voir [« Retrait d'un traîneau » à la page](#page-107-0) 108.
- 2 Retirez les vis du support de disque dur sous le traîneau.

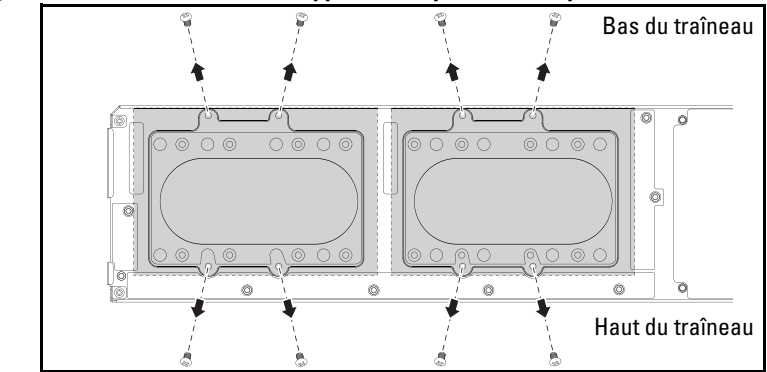

Figure 3-13. Retrait des vis de support de disque dur de 3,5 pouces

3 Retirez les câbles du disque dur des serre-câbles.

Figure 3-14. Déconnexion des câbles de disque dur de 3,5 pouces de la carte

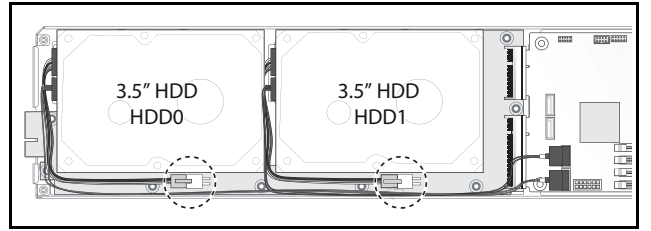

4 Débranchez les câbles du disque dur de la carte du disque dur et de la carte système  $\bullet$  puis soulevez le disque dur du traîneau  $\bullet$ .

Figure 3-15. Retrait des disques durs de 3,5 pouces du traîneau

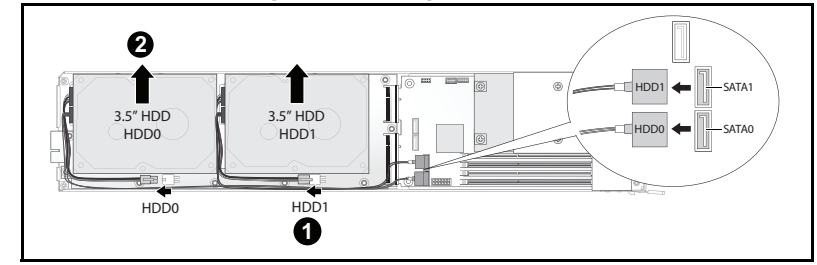

5 Débranchez les câbles du disque dur A et B du disque dur.

ß

Figure 3-16. Déconnexion des câbles de disques durs du disque dur

#### Installation d'un disque dur de 3,5 pouces

1 Branchez les câbles du disque dur A et B vers un nouveau disque dur.

#### Figure 3-17. Connexion des câbles au disque dur

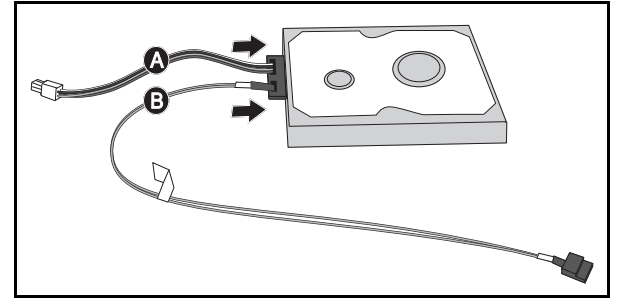

2 Placez le disque dur dans le traîneau  $\bullet$  puis branchez les câbles du disque dur à la carte du disque dur et à la carte système <sup>.</sup>

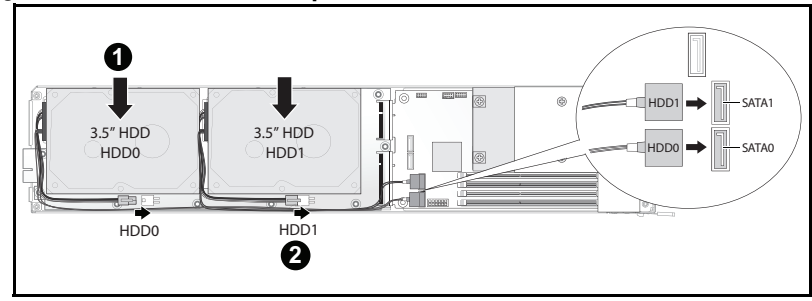

Figure 3-18. Installation des disques durs dans le traîneau

3 Insérez les câbles du disque dur dans les serre-câbles.

Figure 3-19. Connexion des câbles dans les brides de fixation des câbles

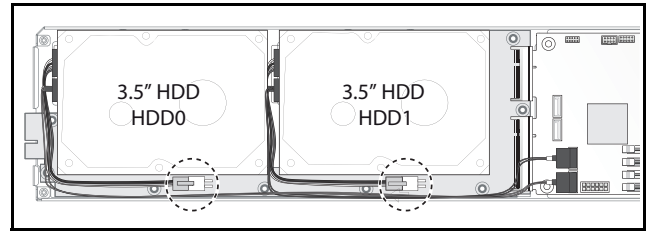

4 Remettez en place les vis du support de disque dur sous le traîneau.

Figure 3-20. Remise en place de la vis du support dans le traîneau

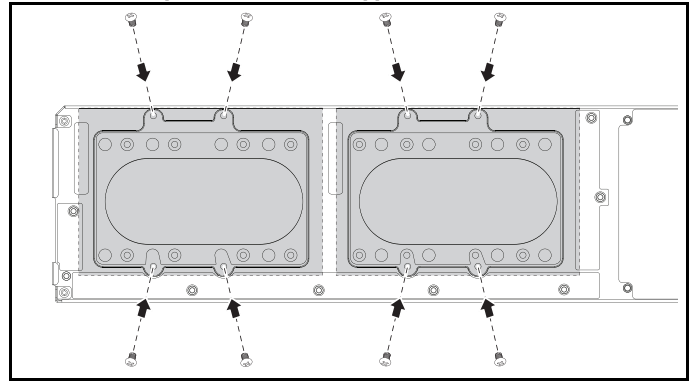

### Cartes de disque dur

#### Retrait d'une carte du disque dur de 2,5 pouces

- PRÉCAUTION : la plupart des réparations ne peuvent être effectuées que par un technicien de maintenance agréé. N'effectuez que les opérations de dépannage et les petites réparations autorisées par la documentation de votre produit et suivez les instructions fournies en ligne ou par téléphone par l'équipe de maintenance et d'assistance technique. Tout dommage causé par une réparation non autorisée par Dell est exclu de votre garantie. Consultez et respectez les consignes de sécurité fournies avec votre produit.
- 1 Retirez les disques durs. Voir [« Disques durs » à la page](#page-113-0) 114.
- 2 Débranchez les quatre câbles SATA entre la carte du disque dur et la carte système.

#### Figure 3-21. Débranchement des câbles SATA

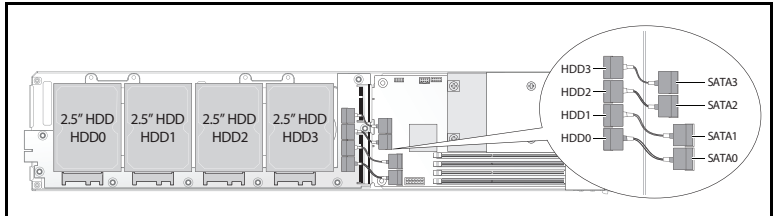

- 3 Retirez les huit vis de la carte du disque dur  $\bullet$ .
- 4 Déconnectez la carte du disque dur de la carte système  $\bullet$  et sortez-la du traîneau.

#### Figure 3-22. Débranchement de la carte du disque dur de 2,5 pouces

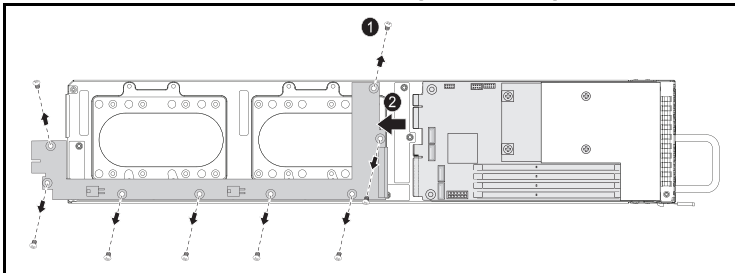

#### Installation d'une carte du disque dur de 2,5 pouces

- 1 Tenez la carte par les bords, installez la carte du disque dur dans le traîneau et connectez-la à la carte système  $\bullet$ .
- **2** Remplacez les huit vis pour la fixer en  $\bullet$ .

Figure 3-23. Fixation de la carte du disque dur de 2,5 pouces

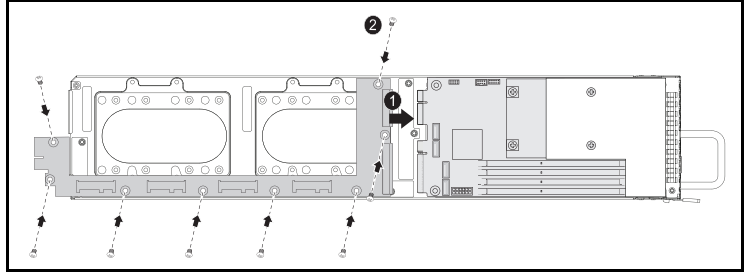

3 Branchez les quatre câbles SATA entre la carte du disque dur et la carte système.

Figure 3-24. Connexion des câbles SATA

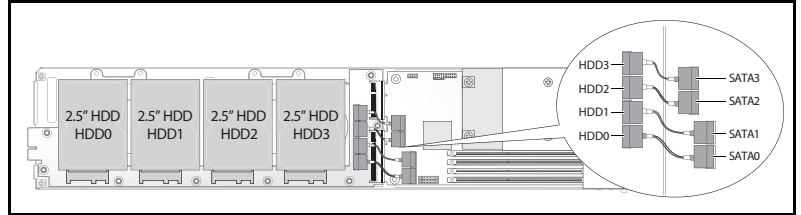

### Retrait d'une carte du disque dur de 3,5 pouces

- PRÉCAUTION : La plupart des réparations ne peuvent être effectuées que par un technicien de maintenance agréé. N'effectuez que les opérations de dépannage et les petites réparations autorisées par la documentation de votre produit et suivez les instructions fournies en ligne ou par téléphone par l'équipe de maintenance et d'assistance technique. Tout dommage causé par une réparation non autorisée par Dell est exclu de votre garantie. Consultez et respectez les consignes de sécurité fournies avec votre produit.
- 1 Retirez les disques durs. Voir [« Retrait d'un disque dur de 3,5](#page-116-0) pouces » à la [page](#page-116-0) 117.
- 2 Retirez les huit vis de la carte du disque dur  $\bullet$ .
- 3 Déconnectez la carte du disque dur de la carte système <sup>o et</sup> sortez-la du traîneau.

Figure 3-25. Débranchement de la carte du disque dur de 3,5 pouces

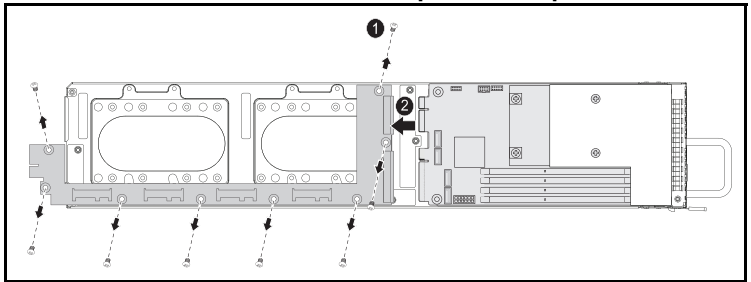

#### Installation d'une carte de disque dur de 3,5 pouces

- 1 Déballez la nouvelle carte du disque dur.
- 2 Tenez la carte par les bords, installez la carte du disque dur dans le traîneau et connectez-la à la carte système  $\bullet$ .
- 3 Remplacez les huit vis pour la fixer en  $\bullet$ .

Figure 3-26. Installation d'une carte de disque dur de 3,5 pouces

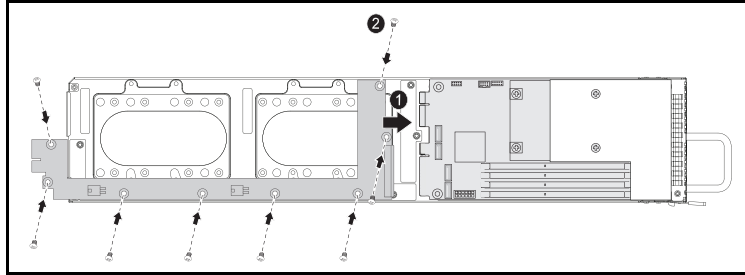

### Dissipateurs de chaleur

Les procédures suivantes illustrent la procédure d'installation et de retrait du dissipateur de chaleur/carénage de ventilation.

Table 3-1. Processeurs nécessitant un dissipateur de chaleur/carénage

| Série                                                                            | <b>Processeur</b>      |
|----------------------------------------------------------------------------------|------------------------|
| Famille de produits du processeur Intel Xeon E3-1280v3<br>Intel Xeon $E3-1200v3$ |                        |
|                                                                                  | Intel Xeon $E3-1240v3$ |

#### <span id="page-123-0"></span>Retrait d'un dissipateur de chaleur/carénage

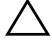

 $\triangle$  PRÉCAUTION : La plupart des réparations ne peuvent être effectuées que par un technicien de maintenance agréé. N'effectuez que les opérations de dépannage et les petites réparations autorisées par la documentation de votre produit et suivez les instructions fournies en ligne ou par téléphone par l'équipe de maintenance et d'assistance technique. Tout dommage causé par une réparation non autorisée par Dell est exclu de votre garantie. Consultez et respectez les consignes de sécurité fournies avec votre produit.

- 1 Retirez le traîneau souhaité du système. Voir [« Configuration du traîneau »](#page-106-0)  [à la page](#page-106-0) 107.
- 2 Desserrez les quatre vis imperdables du dissipateur de chaleur <sup>0</sup>.

3 Retirez le module dissipateur de chaleur/carénage en inclinant la partie arrière vers le haut afin de retirer le carénage au-dessous de la collerette du traîneau, puis soulevez-le <sup>.</sup>

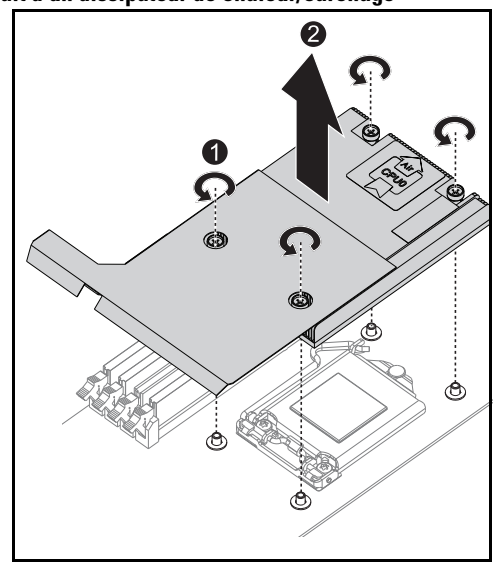

Figure 3-27. Retrait d'un dissipateur de chaleur/carénage

#### Installation d'un dissipateur de chaleur/carénage

- 1 Utilisez un chiffon non pelucheux pour retirer la pâte thermique qui recouvre le dissipateur de chaleur.
- 2 Appliquez la pâte thermique de manière uniforme au centre de la partie supérieure du nouveau processeur.

#### PRÉCAUTION : Si vous appliquez trop de pâte thermique, celle-ci risque de s'infiltrer jusqu'au cadre de protection du processeur et souiller le support du processeur.

- 3 Positionnez le module dissipateur de chaleur/carénage en l'inclinant légèrement pour s'assurer que le carénage est bien inséré au-dessous de la collerette du traîneau (voir la vue d'installation finale), puis abaissez le module sur les quatre picots de la carte mère  $\bullet$ .
- 4 Alignez les quatre vis du dissipateur de chaleur sur les quatre picots filetés et serrez les quatre vis  $\bullet$ .

#### Figure 3-28. Installation d'un dissipateur de chaleur/carénage

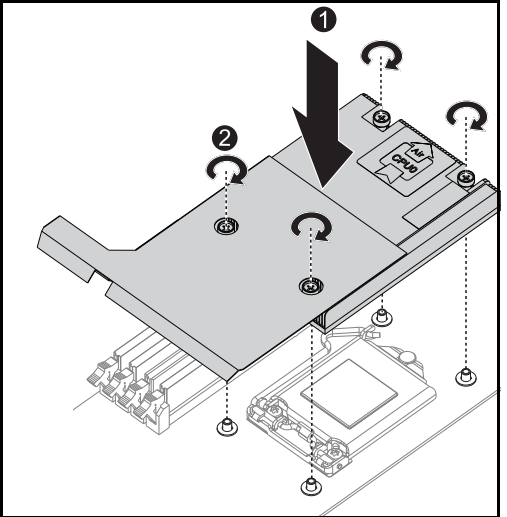

La vue d'installation finale apparaît sur l'illustration suivante.

Figure 3-29. Vue d'installation finale d'un dissipateur de chaleur/carénage

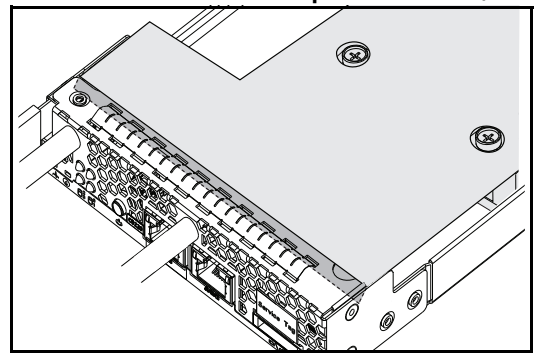

### **Processeurs**

#### Retrait d'un processeur

PRÉCAUTION : La plupart des réparations ne peuvent être effectuées que par un technicien de maintenance agréé. N'effectuez que les opérations de dépannage et les petites réparations autorisées par la documentation de votre produit et suivez les instructions fournies en ligne ou par téléphone par l'équipe de maintenance et d'assistance technique. Tout dommage causé par une réparation non autorisée par Dell est exclu de votre garantie. Consultez et respectez les consignes de sécurité fournies avec votre produit.

- 1 Retirez le dissipateur de chaleur. Voir [« Retrait d'un dissipateur de](#page-123-0)  [chaleur/carénage » à la page](#page-123-0) 124.
- 2 Dégagez la barre de fixation.

Figure 3-30. Relâchement de la barre de fixation

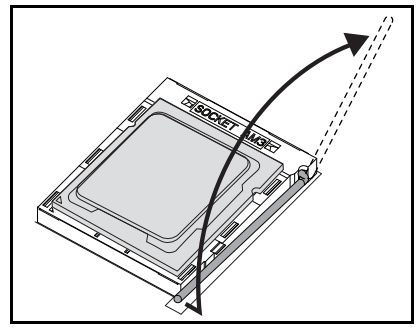

3 Retirez le processeur.

#### Figure 3-31. Retrait d'un processeur

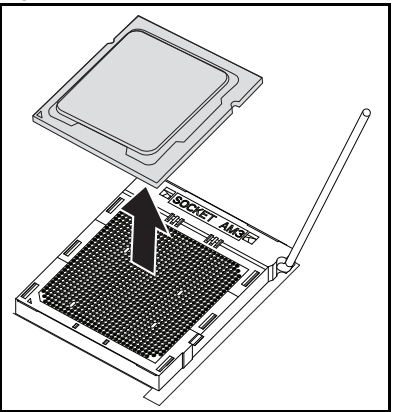

#### Installation d'un processeur

 $\bigwedge$  PRÉCAUTION : Un positionnement incorrect du processeur peut endommager de façon irréversible la carte système ou le processeur. Veillez à ne pas tordre les broches du support.

1 Placez le nouveau processeur sur le support.

Figure 3-32. Installation d'un processeur

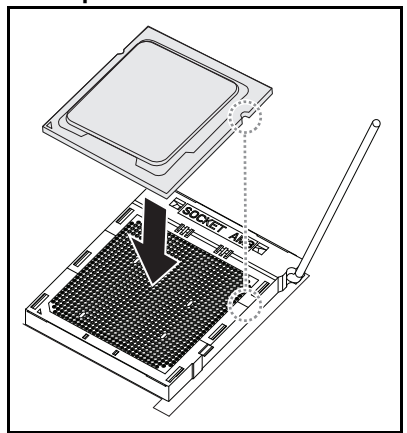

2 Fermez la barre de fixation.

Figure 3-33. Fixation de la barre de fixation

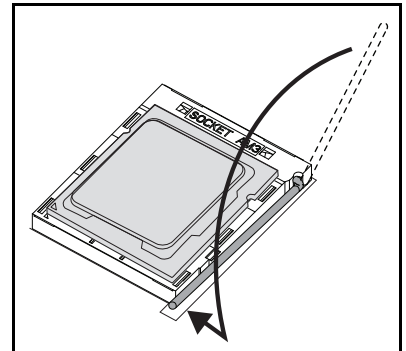

# Dépannage

### Séquence de dépannage

#### Problèmes de démarrage du serveur

[Le système de démarre pas après l'installation initiale](#page-130-0) [Le connecteur d'alimentation n'est pas branché](#page-130-1) [Problèmes de mémoire](#page-131-0) [Problèmes de moniteur](#page-131-1) [Problèmes de bloc d'alimentation et de châssis](#page-131-2) [Problèmes de câble](#page-131-3) [Court-circuit ou surcharge](#page-132-0) [Composants défectueux](#page-132-1) [Le système ne démarre pas après les modifications de configuration](#page-132-2) [Modifications du matériel](#page-132-3) [Modifications du logiciel](#page-132-4) [Modifications du BIOS](#page-133-0) [Affichage du journal des événements système afin de l'examiner](#page-133-1) [Problèmes d'installation](#page-134-0) [Dépannage des connexions externes](#page-134-1)

#### <span id="page-130-0"></span>Le système de démarre pas après l'installation initiale

#### <span id="page-130-1"></span>Le connecteur d'alimentation n'est pas branché

Si le câble du bloc d'alimentation n'est pas branché dans le connecteur d'alimentation du processeur de la carte système, le système ne peut pas démarrer, même si les voyants du panneau avant du châssis et le ventilateur sont opérationnels. Vérifiez que les connexions électriques sont correctes.

#### <span id="page-131-0"></span>Problèmes de mémoire

Si vous avez installé des barrettes de mémoire incompatibles, le système peut ne pas démarrer. Vérifiez que la mémoire que vous avez installée a été testée avec votre carte système. Si la mémoire installée est compatible, retirez puis réinstallez les barrettes de mémoire.

Les barrettes de mémoire défectueuses peuvent provoquer des erreurs de démarrage. Pour isoler une barrette de mémoire spécifique défectueuse, démarrez le système avec une seules barrette de mémoire installée à la fois.

#### <span id="page-131-1"></span>Problèmes de moniteur

Les configurations du moniteur peuvent entraîner une défaillance du démarrage. Parcourez la liste de vérification suivante pour vérifier le fonctionnement du moniteur :

- Vérifier que le moniteur est branché et sous tension.
- Vérifier que tous les câbles sont connectés correctement entre le moniteur et le système.
- Vérifier que la luminosité et le contraste du moniteur ne soient pas trop faibles.

La plupart des moniteurs utilise des voyants indiquant l'état. Reportez-vous à la documentation du moniteur pour vérifier son fonctionnement. Si le problème persiste toujours, testez ou remplacez le moniteur sur une prise en CA différente ou un système différent.

#### <span id="page-131-2"></span>Problèmes de bloc d'alimentation et de châssis

• Vérifiez que le châssis et le bloc d'alimentation sont compatibles avec le modèle du processeur.

|                            | <b>Processeurs Intel</b> | SKU de<br><b>12 traîneaux</b> |
|----------------------------|--------------------------|-------------------------------|
| <b>Famille de produits</b> | Intel Xeon $E3-1280v2$   |                               |
| Intel Xeon E3-1200v2       | Intel Xeon $E3-1240v3$   |                               |

Table 4-1. Liste des processeurs pris en charge sur le serveur PowerEdge C5230

#### <span id="page-131-3"></span>Problèmes de câble

Vérifiez toutes les connexions de câble, internes et externes, sont correctement fixées et sécurisées.

#### <span id="page-132-0"></span>Court-circuit ou surcharge

Retirez les éléments non essentiels tels que les cartes contrôleur supplémentaires ou les périphériques IDE/ATAPI pour vérifier les courtcircuits ou les surcharges. Si le système démarre correctement, il peut y avoir un court-circuit ou une surcharge associé à l'un des composants. Réinstallez chaque élément non essentiel, un à la fois, pour isoler celui étant à l'origine du problème.

Si un problème survient même après avoir retiré les composants non essentiels, le problème doit se trouver sur la carte du système, le bloc d'alimentation ou le processeur.

#### <span id="page-132-1"></span>Composants défectueux

Les composants défectueux, spécialement le processeur ou la mémoire peuvent provoquer des problèmes de démarrage du système.

- Remplacez les barrettes de mémoire par une barrette en bon état. Vérifiez le fonctionnement de la barrette de mémoire suspectée dans un système en bon état.
- Remplacez le processeur par un processeur en bon état. Vérifiez le fonctionnement du processeur suspecté dans un système en bon état.

#### <span id="page-132-2"></span>Le système ne démarre pas après les modifications de configuration

#### <span id="page-132-3"></span>Modifications du matériel

Si le système ne démarre pas après avoir effectué des modifications du matériel ou ajouté de nouveaux composants, vérifiez que le composant installé est compatible avec le système.

#### <span id="page-132-4"></span>Modifications du logiciel

Si vous avez récemment installé un nouveau logiciel ou des nouveaux pilotes de périphérique, essayez de démarrez en mode sans échec et désinstallez le nouveau logiciel ou pilote.

Si vous pouvez démarrer normalement, il peut y avoir un problème de compatibilité entre le nouveau logiciel ou pilote et certains composants de votre système. Contactez le fabricant du logiciel pour obtenir de l'aide.

#### <span id="page-133-0"></span>Modifications du BIOS

Les modifications de certains paramètres avancés du BIOS (tels que ceux trouvés à la section [« Menu Advanced \(Avancé\) » à la page 18\)](#page-17-0) peuvent entraîner des problèmes de démarrage. Les modifications effectuées sur les paramètres avancés du BIOS ne doivent être effectuées que par des utilisateurs expérimentés.

Si l'utilitaire de configuration du BIOS est accessible en appuyant sur F2 pendant le démarrage, réinitialisez les paramètres par défaut d'usine du BIOS en appuyant sur F9. Enregistrez et quittez la configuration du BIOS (reportez-vous à la section [« Menu Start \(Démarrer\) » à la page 11](#page-10-0) pour plus de détails).

Si vous ne pouvez pas accèder à l'utilitaire de configuration du BIOS, effacez le CMOS en effectuant les étapes suivantes :

- 1 Mettez le système hors tension. Ne débranchez pas le cordon d'alimentation.
- 2 Ouvrez le système.
- 3 Prenez le cavalier et installez-le sur J18, couvrant les broches 1 et 2, puis retirez-le pour réinitialiser/effacer le CMOS.
- 4 Débranchez la source d'alimentation en CA.
- **5** Patientez 5 secondes.
- 6 Remettez le cavalier sur sa position par défaut (broches 1 et 2 recouvertes).
- **7** Remettez le capot du châssis en place et mettez le système sous tension.

Les paramètres CMOS sont maintenant effacés et peuvent être réinitialisés par le biais de la configuration du BIOS.

#### <span id="page-133-1"></span>Affichage du journal des événements système afin de l'examiner

Si le voyant du panneau avant clignote pendant 30 à 60 secondes lors de l'application de l'alimentation en CA au niveau du bloc d'alimentation, le contrôleur BMC s'initialise. Si ce n'est pas le cas, le contrôleur BMC ne fonctionne pas. Si le contrôleur BMC fonctionne, rassemblez les informations du journal des événements du système (SEL) afin de les examiner. Pour plus d'informations, voir [« Afficher le journal des événements système » à la](#page-55-0)  [page 56](#page-55-0).

#### <span id="page-134-0"></span>Problèmes d'installation

Effectuez les vérifications suivantes si vous dépannez un problème d'installation :

- Vérifiez les branchements des câbles d'alimentation (notamment ceux de tous les câbles du rack).
- Déconnectez le cordon d'alimentation et attendez une minute. Reconnectez le cordon d'alimentation et réessayez.
- Si le réseau répertorie une erreur, regardez s'il y a suffisamment de mémoire installée et d'espace disque disponible.
- Retirez tous les périphériques reliés au système, un par un, et essayez de mettre le système sous tension. Si après le retrait d'une option, le système fonctionne, vous pouvez penser qu'il s'agit d'un problème avec l'option ou un problème de configuration entre le périphérique et le système. Contactez le fournisseur de l'option pour obtenir de l'aide.
- Si le système ne se met pas sous tension, vérifiez l'affichage par voyants. Si l'affichage par voyants n'est pas allumé, il est possible que le système ne soit pas alimenté en CA. Vérifiez le cordon d'alimentation afin de vous assurer qu'il est correctement branché.

#### <span id="page-134-1"></span>Dépannage des connexions externes

Le plus souvent, les incidents liés au système, au moniteur et aux autres périphériques (comme une imprimante, un clavier, une souris ou un autre périphérique externe) sont causés par des câbles mal raccordés ou débranchés. Vérifiez que tous les câbles externes sont correctement enfichés dans les connecteurs externes correspondants. Reportez-vous au Manuel du propriétaire du matériel fourni avec le système pour les connecteurs du panneau arrière de votre système.

### Mise à jour des utilitaires

Ce chapitre offre des informations sur la mise à jour des utilitaires.

### Mise à jour du micrologiciel BMC

Le micrologiciel BMC (Baseboard Management Controller) peut être mis à jour de différentes manières y compris à distance ou localement, et peut être réalisée par la commande IPMI ou par les utilitaires. La mise à jour ne doit être effectuée qu'en cas de nécessité.

#### Utilitaire de récupération du micrologiciel-Utilitaire SOCFLASH

Pour la récupération BMC, l'utilitaire SOCFLASH est utilisée. Lorsque des irrégularités surviennent. SOCFLASH peut être également utilisé comme la mise à jour BMC régulière ou sans écraser les données de configuration de l'utilisateur.

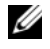

**EXAREMARQUE** : Tous les fichiers et micrologiciels sont fournis avec chaque version du progiciel.

Le format de la version SOCFLASH 1.00.02 ou ultérieure est :

```
socflash [operand]
```
liste d'opérations

- if = le nom du fichier de mise à jour
- of=le nom du fichier de sauvegarde
- cs=pour régler la puce sélectionnée

AST2050 : 2 ; par défaut : depuis le recouvrement SCU.

- flashtype=le type de puce flash  $2 \cdot SPI$
- skip=saisir la taille en octets au démarrage du fichier d'entrée (valeur par défaut=0)
- offset = saisir le décalage en octets au démarrage du flash (valeur par défaut=0)
- count= saisir la taille en octets à copier dans le flash (valeur par défaut= la taille du flash)
- option =  $f|2|c$ 
	- ignorer la comparaison avec les données flash et forcer la mise à jour
	- utiliser l'écrasement de la puce à la place de l'écrasement du secteur
	- réinitialiser le travail
	- deux supports de mise à jour flash

AST2050 : deux solutions SPI : 1er SPI sur CS2; 2ème SPI sur CS0 Exemples:

Tout flashé sans enregistrer les données de configuration de l'utilisateur :

```
C:\socflash \dosflash>socflash cs=2 option=fc 
if=firm.bin
```
#### Instructions pour Linux SOCFLASH linux.sh:

Modifiez le répertoire vers ./socflash

Exécutez sh ./linux.sh sur le système local avec le système d'exploitation Linux.

```
[root@localhost ~ socflash]# ./linux.sh
```
Une fois la procédure terminée, patientez 90 secondes pendant la réinitialisation BMC.

#### Instructions pour le DOS SOCFLASH dos.bat :

Modifiez le répertoire en ./socflash

Exécutez dos.bat sur le système local avec le DOS.

```
c:\socflash\> dos.bat
```
Une fois la procédure terminée, patientez 90 secondes pour la réinitialisation BMC.

#### Instructions pour Windows 2008 64bit win.bat :

Modifiez le répertoire vers ./socflash

Exécutez win.bat sur le système local avec le système d'exploitation Windows.

Une fois la procédure terminée, patientez 90 secondes pour la réinitialisation BMC.

#### Mises à jour via TFTP/HTTP/FTP

#### Mises à jour via TFTP/HTTP/FTP

- 1 Obtenez la référence de réservation. >ipmitool -H <Adresse IP BMC> -I lanplus -U root -P root raw 0x30 0x01
	- $> 01$
- 2 Activez la mise à jour à distance.

>ipmitool -H <Adresse IP BMC> -I lanplus -U root -P root raw 0x30 0x02 0x01 0x10 0x01 0x00 0x00 0x00 0xff

>10 01 00 01 01

- **3** Obtenez un protocole. >ipmitool -H <Adresse IP BMC> -I lanplus -U root -P root raw 0x30 0x02 0x01 0x10 0x02 0x00 0x00 0x00 0xff >10 02 00 01 07
- 4 Définissez l'URL.

#### Mise à jour du serveur HTTP

(Ex : http://192.168.1.111/s2gv112.bin)

>ipmitool -H <Adresse IP BMC> -I lanplus -U root -P root raw 0x30 0x03 0x01 0x10 0x03 0x00 0x00 0x00 0x01 0xFF 0x68 0x74 0x74 0x70 0x3A 0x2F 0x2F 0x31 0x39 0x32 0x2E 0x31 0x36 0x38 0x2E 0x31 0x2E 0x31 0x31 0x31 0x2F 0x73 0x32 0x67 0x76 0x31 0x31 0x32 0x2E 0x62 0x69 0x6E

Code ASCII pour l'URL - «http://192.168.1.111/s2gv112.bin»

Réponse : longueur des données écrites 21

#### Mise à jour du serveur FTP

(Ex : ftp://user:user@192.168.1.111/s2gv112.bin)

>ipmitool -H <Adresse IP BMC> -I lanplus -U root -P root raw 0x30 0x03 0x01 0x10 0x03 0x00 0x00 0x00 0x01 0xFF 0x66 0x74 0x70 0x3A 0x2F 0x2F 0x75 0x73 0x65 0x72 0x3A 0x75 0x73 0x65 0x72 0x40 0x31 0x39 0x32 0x2E 0x31 0x36 0x38 0x2E 0x31 0x2E 0x31 0x31 0x31 0x2F 0x73 0x32 0x67 0x76 0x31 0x31 0x32 0x2E 0x62 0x69 0x6E

Code ASCII pour l'URL - « ftp://user:user@192.168.1.111/s2gv112.bin » Réponse : longueur des données écrites 2a

#### Mise à jour du serveur TFTP

(Ex : tftp://192.168.1.111/s2gv112.bin)

>ipmitool -H <Adresse IP BMC> -I lanplus -U root -P root raw 0x30 0x03 0x01 0x10 0x03 0x00 0x00 0x00 0x01 0xFF 0x74 0x66 0x74 0x70 0x3A 0x2F 0x2F 0x31 0x39 0x32 0x2E 0x31 0x36 0x38 0x2E 0x31 0x2E 0x31 0x31 0x31 0x2F 0x73 0x32 0x67 0x76 0x31 0x31 0x32 0x2E 0x62 0x69 0x6E

Code ASCII pour l'URL - «tftp://192.168.1.111/s2gv112.bin»

Réponse : longueur des données écrites 21

#### Mise à jour du micrologiciel BMC vers la commande du micrologiciel

>ipmitool -H <Adresse IP BMC> -I lanplus -U root -P root raw 0x08 0x01 0x01 0x80 0x00

Réponse : identifiant de la tâche de mise à jour du micrologiciel 34

(mise à jour forcée, configuration)

>ipmitool -H <Adresse IP BMC> -I lanplus -U root -P root raw 0x08 0x01 0x01 0x80 0x01

Réponse : identifiant de la tâche de mise à jour du micrologiciel 34

(mise à jour normale, pas de configuration)

>ipmitool -H <Adresse IP BMC> -I lanplus -U root -P root raw 0x08 0x01 0x01 0x00 0x00

Réponse : identifiant de la tâche de mise à jour du micrologiciel 34

(mise à jour, configuration)

>ipmitool -H <Adresse IP BMC> -I lanplus -U root -P root raw 0x08 0x01 0x01 0x00 0x01

Réponse : identifiant de la tâche de mise à jour du micrologiciel 34

Obtenez l'état du micrologiciel.

ipmitool -H <Adresse IP BMC> -I lanplus -U root -P root raw 0x08 0x02 <ID de la tâche (ex : 0x34)>

Réponse : le code d'état comme suit :

- 0x00 : transmission de l'image
- 0x01 : validation de l'image
- 0x02 : programmation
- 0x03 : prêt à accepter l'image
- $0x04 \cdot \text{unit}$ é USB
- 0x05 : connexion au serveur
- 0x80 : erreur générale
- 0x81 : impossible d'établir la connexion
- 0x82 : chemin introuvable
- 0x83 : interruption de la transmission
- 0x84 : erreur de la somme de contrôle
- 0x85 : plateforme incorrecte
- 0x86 : échec de la mémoire allouée
- 0x87 : échec de déconnexion du média virtuel
- $0xFF +$ erminé

Redémarrez le micrologiciel lorsque le code d'état est 0xFF

>ipmitool -H <Adresse IP BMC> -I lanplus -U root -P root raw 0x06  $0x02$ 

### Mise à jour du système BIOS

Cette section décrit l'utilisation de l'utilitaire flash BIOS AMI pour mettre à jour le BIOS du système.

#### Utilitaire de mise à jour du micrologiciel - Utilitaire flash AMI

L'utilitaire flash AMI peut mettre à jour le BIOS via l'interface locale.

- 1 Démarrez dans le DOS/Microsoft Windows.
- 2 Exécutez 5230BIOS (version) .exe.

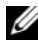

**EXEMARQUE**: Le DOS ne prend pas en charge les longs noms de fichiers. Pour utiliser un fichier en mode DOS, renommez-le pour qu'il corresponde à la structure de fichier requise avant d'exécuter le fichier.

### Mode de récupération BIOS

Le BIOS dispose d'une technique de récupération intégrée dans le bloc d'amorçage. Dans le cas où le BIOS est corrompu, le bloc d'amorçage peut être utilisé afin de restaurer le BIOS vers un état opérationnel. La routine est appelée lorsque le bloc d'amorçage du BIOS est vide ou corrompu. Lorsqu'elle est appelée, la routine de restauration accède au lecteur USB, recherchant un fichier nommé 5230\_REC.ROM.

Voici la raison pour laquelle le voyant du lecteur USB s'allume et que le lecteur semble être en cours d'utilisation. Si le fichier (5230\_REC.ROM) est trouvé, il est chargé dans le « bloc système » du BIOS pour remplacer les informations corrompues.

Pour restaurer votre BIOS, copiez la version la plus récente du fichier BIOS de votre carte système sur une clé USB et renommez-le 5230\_REC.ROM.

#### Flux de récupération du BIOS

- 1 Renommez le fichier ROM 5230\_REC.ROM, puis copiez-le sur le périphérique USB.
- 2 Court-circuitez le cavalier de récupération (JP13.3).
- 3 Mettez le système sous tension.

Le processus de mise à jour flash démarre automatiquement.

4 Supprimez le cavalier de récupération (J13.3).

## Cavaliers et connecteurs

### Connecteurs et cavaliers de la carte système

#### Figure 5-1. Diagramme de la carte système

<span id="page-142-0"></span>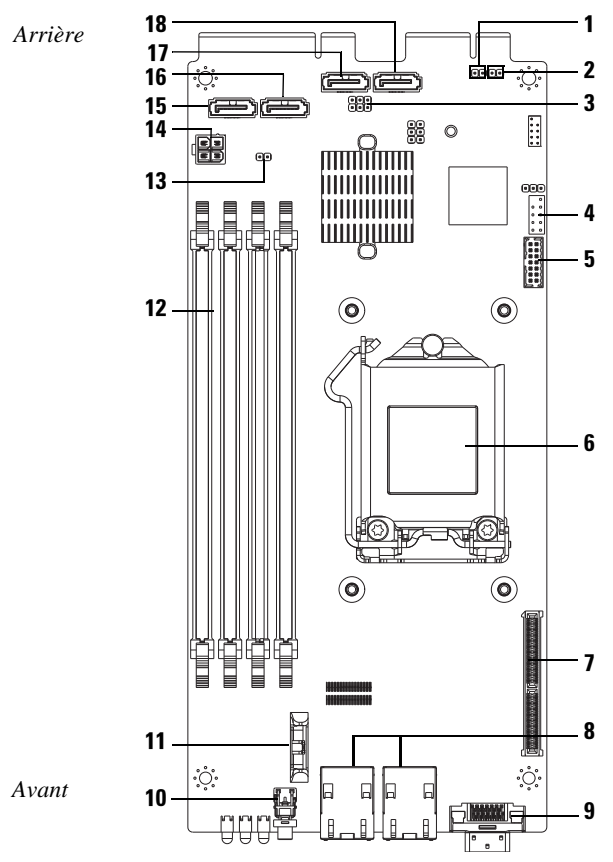

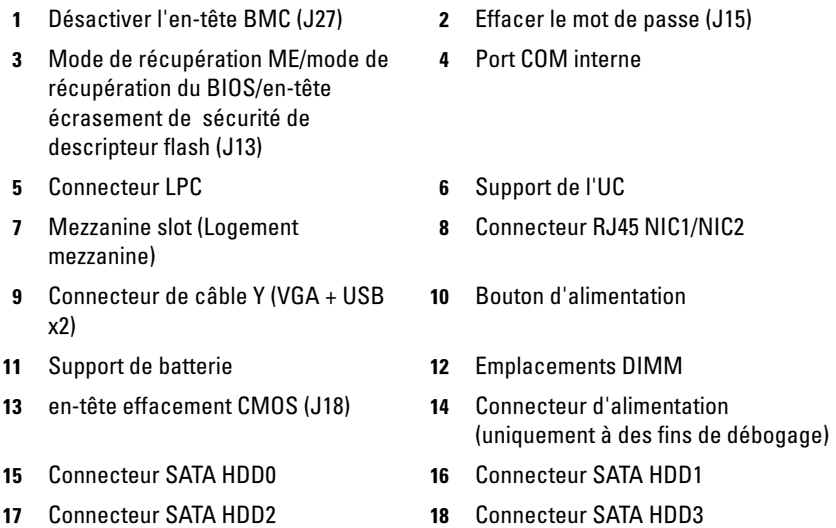

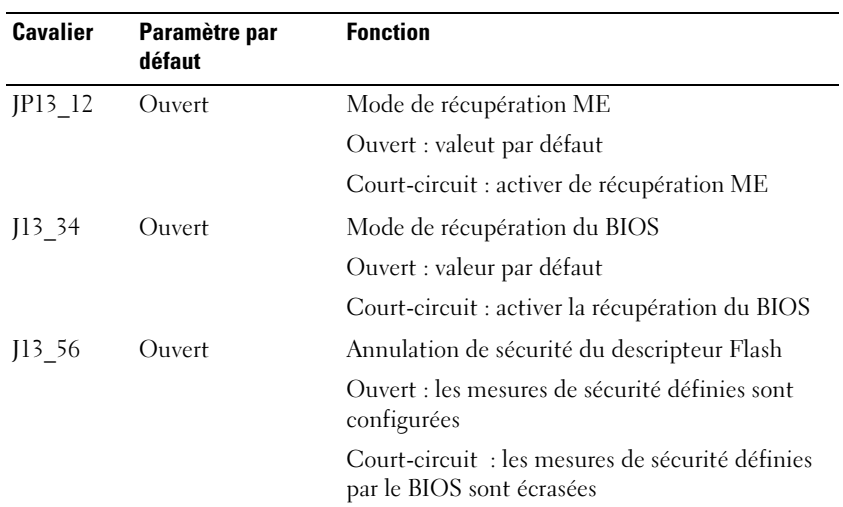

#### Table 5-1. Réglages des cavaliers de la carte système
| <b>Cavalier</b>  | Paramètre par<br>défaut | <b>Fonction</b>                                   |  |
|------------------|-------------------------|---------------------------------------------------|--|
| $\overline{115}$ | Ouvert                  | Effacer le mot de passe du BIOS                   |  |
|                  |                         | Ouvert : valeur par défaut                        |  |
|                  |                         | Court-circuit: effacer l'effacement du BIOS       |  |
| 118              | Ouvert                  | Effacer CMOS                                      |  |
|                  |                         | Ouvert : valeur par défaut                        |  |
|                  |                         | Court-circuit : effacement CMOS                   |  |
| I27              | Ouvert                  | Désactiver le fonctionnement du processeur<br>ARM |  |
|                  |                         | Ouverte: valeur par défaut                        |  |
|                  |                         | Court-circuit : désactiver le BMC                 |  |

Table 5-1. Réglages des cavaliers de la carte système (suite)

**EMARQUE** : Les paramètres par défaut du BIOS version 1.0.2, de mot de passe, de prise en charge USB héritée et d'amorçage silencieux ne pourront pas se charger après l'effacement de CMOS par le cavalier. Tous les paramètres par défaut du BIOS version 1.0.3 ou version ultérieure, sont chargés après une procédure d'effacement CMOS. Tous les paramètres définis par l'utilisateur sont perdus.

# <span id="page-145-0"></span>Connecteurs de la carte de disque dur de 2,5 pouces

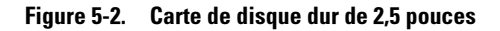

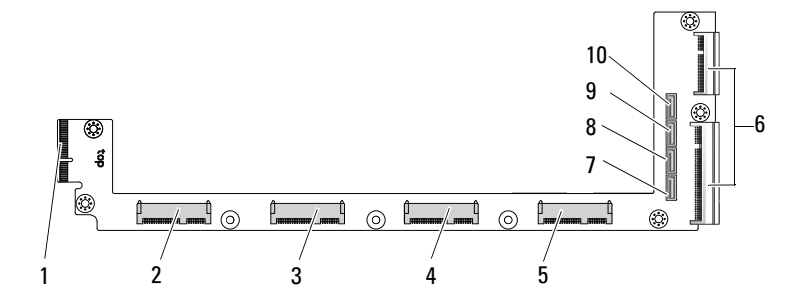

- 1 Connecteur de fond de panier 2 Connecteur du disque dur 0
- 3 Connecteur du disque dur 1 4 Connecteur du disque dur 2
- 
- 
- 9 Connecteur SATA du disque dur 2 10 Connecteur SATA du disque dur 3
- 
- 
- 5 Connecteur du disque dur 3 6 Deux connecteurs latéraux
- 7 Connecteur SATA du disque dur 0 8 Connecteur SATA du disque dur 1
	-

# <span id="page-146-0"></span>Connecteurs de la carte de disque dur de 3,5 pouces

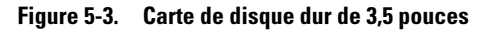

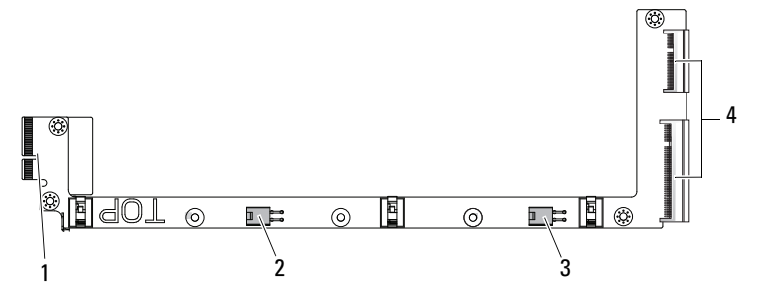

- 
- 3 Connecteur d'alimentation du disque dur 1
- 1 Connecteur de fond de panier 2 Connecteur d'alimentation du disque dur 0
	- 4 Deux connecteurs latéraux

# <span id="page-147-1"></span>Connecteurs de fond de panier

#### <span id="page-147-0"></span>Connecteurs avant du fond de panier pour 12 traîneaux

#### Figure 5-4. Connecteurs avant du fond de panier pour 12 traîneaux

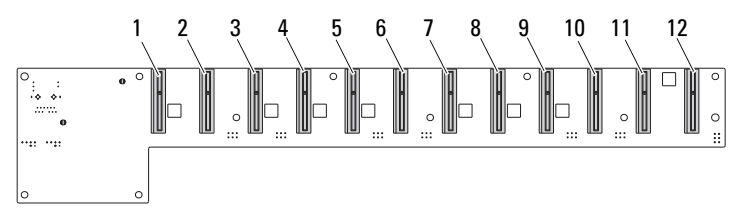

- 
- 
- 5 Connecteur du traîneau 5 6 Connecteur du traîneau 6
- 7 Connecteur du traîneau 7 8 Connecteur du traîneau 8
- 9 Connecteur du traîneau 9 10 Connecteur du traîneau 10
- 
- 1 Connecteur du traîneau 1 2 Connecteur du traîneau 2
- 3 Connecteur du traîneau 3 4 Connecteur du traîneau 4
	-
	-
	-
- 11 Connecteur du traîneau 11 12 Connecteur du traîneau 12

#### <span id="page-148-1"></span>Connecteurs arrière du fond de panier pour 12 traîneaux

La [Figure 5-5](#page-148-0) présente les connecteurs sur l'arrière du fond de panier.

<span id="page-148-0"></span>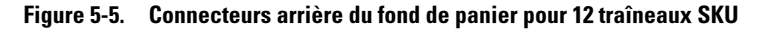

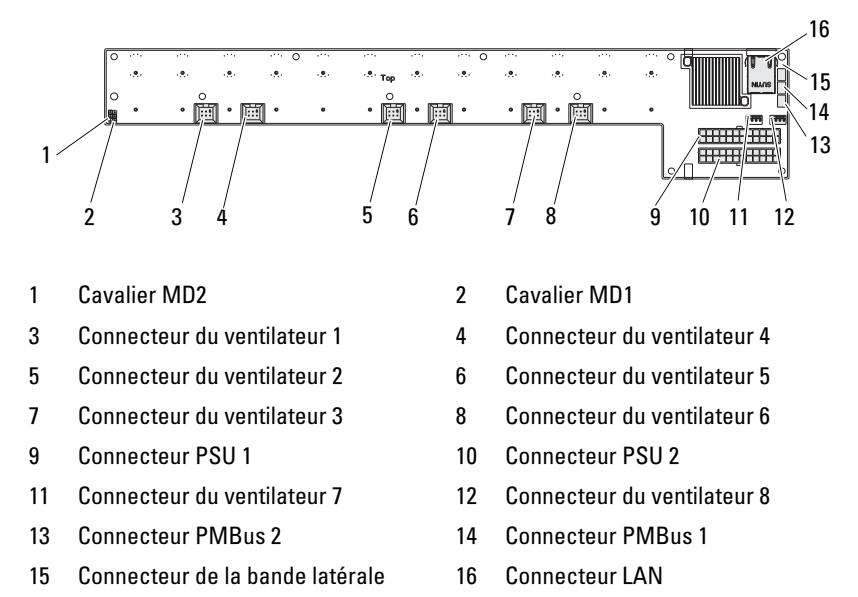

Table 5-2. Positions du cavalier du fond de panier pour 12 traîneaux

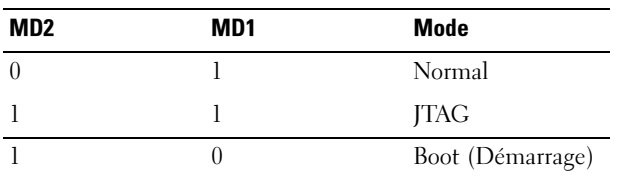

## <span id="page-149-0"></span>Connecteurs de carte de distribution de l'alimentation

Figure 5-6. Connecteurs PDB

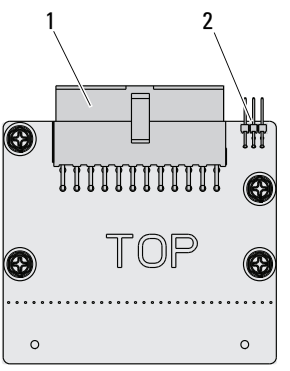

<span id="page-149-1"></span>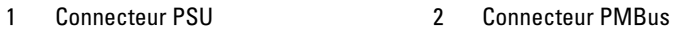

# Alimentation du PDB et connecteurs du SMBus

Cette section fournit des informations sur l'alimentation PDB et la broche du connecteur SMBus.

| <b>Broche</b> | <b>Signal</b> | <b>Broche Signal</b> |               |
|---------------|---------------|----------------------|---------------|
|               | $+12V$        | 2                    | $+12V$        |
| 3             | $+12V$        | 4                    | $+12V$        |
| 5             | $+12V$        | 6                    | $+12V$        |
|               | $+12V$        | 8                    | $+12V$        |
| 9             | $+12V$        | 10                   | <b>CSHARE</b> |
| 11            | PS PRESENT 0  | 12                   | $+12V$        |
| 13            | <b>GND</b>    | 14                   | <b>GND</b>    |
| 15            | GND           | 16                   | <b>GND</b>    |

Table 5-3. Alimentation du PDB et la broche du connecteur SMBus

| <b>Broche</b> | <b>Signal</b>      | <b>Broche Signal</b> |                      |
|---------------|--------------------|----------------------|----------------------|
| 17            | <b>GND</b>         | 18                   | <b>GND</b>           |
| 19            | <b>GND</b>         | 20                   | <b>GND</b>           |
| 21            | <b>GND</b>         | 22                   | P12V STB             |
| 23            | P12V STB           | 24                   | <b>GND</b>           |
| 25            | SMB BP- CLK        | 26                   | SMB BP DAT           |
| 27            | SMB PDB ALRT 0/1 N | 28                   | PS ON N              |
| 29            | S/O                | 30                   | PSGD <sub>0</sub> /1 |

Table 5-3. Alimentation du PDB et la broche du connecteur SMBus (suite)

# <span id="page-152-2"></span>Obtention d'aide

# <span id="page-152-1"></span><span id="page-152-0"></span>Contacter Dell

Aux États-Unis, appelez le 800-WWW-DELL (800-999-3355).

**EXEMARQUE** : Si vous ne disposez pas d'une connexion Internet active, vous pouvez utiliser les coordonnées figurant sur votre preuve d'achat, votre bordereau de marchandises, votre facture ou encore dans le catalogue de produits Dell.

Dell propose plusieurs options de maintenance et d'assistance technique en ligne et par téléphone. Leur disponibilité variant d'un pays à l'autre, il est possible que certains services ne soient pas proposés dans votre région. Pour contacter Dell pour des questions ayant trait aux ventes, au support technique ou au service client :

- 1 Consultez le site dell.com/support.
- 2 Sélectionnez votre catégorie de support.
- 3 Sélectionnez l'option appropriée dans le menu déroulant Choose A Country/Region (Choisissez un pays ou une région) situé en haut de la page.
- 4 Sélectionnez le lien de service ou de support approprié en fonction de vos besoins.

# Index

#### **Numerics**

2.5-inch hard drive board [installing 122](#page-121-0) [removing 121](#page-120-0) 2.5-inch hard drives [installing 116](#page-115-0) [removing 114](#page-113-0) 3.5-inch hard drive [installing 119](#page-118-0) [removing 117](#page-116-0) 3.5-inch hard drive board [installing 123](#page-122-0)

#### **A**

[À propos du système 8](#page-7-0)

#### **B**

**BIOS** [advanced 18](#page-17-0) [boot menu 46](#page-45-0) [power management 20](#page-19-0) [security menu 58](#page-57-0) [server management 49](#page-48-0) board [3.5-inch hard drive 122](#page-121-1) [PDB 150](#page-149-0) [replacing a 3.5-inch 122](#page-121-1) boot [setup options 12](#page-11-0)

#### **C**

components [installing 105](#page-104-0) [system 105](#page-104-0) configuration [sled 107](#page-106-0) [supported DIMM 110](#page-109-0) connector [system board 143](#page-142-0) connectors [12-sled backplane 148,](#page-147-0) [149](#page-148-1) [2.5-inch hard drive board](#page-145-0)  146 [3.5-inch hard drive board](#page-146-0)  147 [8-sled backplane 148](#page-147-0) [backplane 148](#page-147-1) [PDB power 150](#page-149-1) [PMBus 150](#page-149-1) [power distribution board](#page-149-0)  150 console [redirection 12](#page-11-1) contacting [Dell 153](#page-152-0)

#### **D**

Dell [contacting 153](#page-152-1)

#### DIMM [configuration 110](#page-109-0) [population rules 111](#page-110-0)

#### **G**

[getting help 153](#page-152-2) **H**

hard drive [replacing a 2.5-inch 114](#page-113-1) [replacing a 3.5-inch 117](#page-116-1) heatsink [replacing 124](#page-123-0) help [general 14](#page-13-0) [online 153](#page-152-2) [screen 14](#page-13-0)

#### **I**

[indicateurs 9](#page-8-0) [panneau avant 8](#page-7-1) installing [2.5-inch hard drive board](#page-121-0)   $122$ [2.5-inch hard drives 116](#page-115-0) [3.5-inch hard drive 119](#page-118-0) [3.5-inch hard drive board](#page-122-0)  123 issues [chassis 132](#page-131-0) [memory 132](#page-131-1) [power supply 132](#page-131-0)

#### **K**

```
keys
configuration 13
special 13
```
#### **M**

management [power 20](#page-19-0) [server 49](#page-48-0) measures [safety 105](#page-104-1) memory [installing modules 113](#page-112-0) [removing 112](#page-111-0) [supported 111](#page-110-1) menu [advanced 18](#page-17-0) [boot 46](#page-45-0) main menu [BIOS main 16](#page-15-0) [power management 20](#page-19-0) [security 58](#page-57-0) modules [memory 110](#page-109-1)

#### **O**

options [BIOS setup 12](#page-11-0) [boot 12](#page-11-0)

#### **P**

population [DIMM 111](#page-110-0) [power distribution doard 150](#page-149-0) problems [installation 135](#page-134-0) processor [replacing 127](#page-126-0) program [system setup 11](#page-10-0)

#### **R**

recovery [BIOS 141](#page-140-0) redirection [console 12](#page-11-2) [disable 12](#page-11-1) [enable 12](#page-11-1) removing [3.5-inch hard drive 117](#page-116-0) [a 2.5-inch hard drive board](#page-120-0)  121

### **S**

screens [server setup 15](#page-14-0) [setup 15](#page-14-0) setup program [using 11](#page-10-0) sled [configuration 107](#page-106-0) [removing 108](#page-107-0) start menu [start 11](#page-10-1) support [services 153](#page-152-2)

system [inside 106](#page-105-0)

#### **T**

tools [recommended 105](#page-104-2) [troubleshooting 131](#page-130-0) [connections 135](#page-134-1) [sequence 131](#page-130-1)

#### **U**

update [BIOS 141](#page-140-1) [BMC 136](#page-135-0) [firmware 136](#page-135-0) [system 141](#page-140-1) utilities [update 136](#page-135-1)